# intel.

# **インテル® エンドポイント ・マネジメント ・アシスタント (インテル® EMA)**

アマゾン ウェブ サービス \*(AWS\*)向けデプロイメント ・ガイド

インテル® バージョン 1.3.3

2020 年 10 月

#### **免責条項**

©2021 Intel Corporation. 無断での引用、 転載を禁じます。

本ソフトウェアおよび関連資料は、 インテルの著作権で保護された資料であり、 それらの使用はユーザーに提供された明示ライセンス (以下 「ライセ ンス」)に準拠します。 ライセンスに別段の定めがない限り、 本ソフトウェアまたは関連資料をインテルの事前の書面による許可なしに使用、 変更、 コ ピー、 発行、 配布、 公開、 送信することは禁止されています。

本ソフトウェアおよび関連資料は、 ライセンスに明示的に規定された場合を除き、 明示的と黙示的とを問わず一切の保証なく、 現状のまま提供され ます。

インテルのテクノロジーを使用するには、 対応したハードウェア、 ソフトウェア、 またはサービスの有効化が必要となる場合があります。

絶対的なセキュリティーを提供できる製品やコンポーネントはありません。

生じるコストおよび結果は異なる場合があります。

本資料は、 (明示されているか否かにかかわらず、 また禁反言によるとよらずにかかわらず)いかなる知的財産権のライセンスも許諾するものではあり ません。

インテルは、 明示されているか否かにかかわらず、 いかなる保証もいたしません。 ここにいう保証には、 商品適格性、 特定目的への適合性、 および 非侵害性の黙示の保証、 ならびに履行の過程、 取引の過程、 または取引での使用から生じるあらゆる保証を含みますが、 これらに限定されるわけで はありません。

本書で説明されている製品とサービスには、 エラッタと呼ばれる不具合が含まれている可能性があり、 公表されている仕様とは異なる動作をする場 合があります。 現在確認済みのエラッタについては、 インテルまでお問い合わせください。

インテル® テクノロジーの機能と利点はシステム構成によって異なり、 対応するハードウェアやソフトウェア、 またはサービスの有効化が必要となる 場合があります。 実際の性能はシステム構成によって異なります。 絶対的なセキュリティーを提供できるコンピューター・システムはありません。 デー タやシステムの紛失や盗難など、 これらの損失の結果生じたいかなる損害に対しても、 インテルは責任を負いません。 詳細については、 各システム メーカーまたは販売店にお問い合わせいただくか、<http://www.intel.com/technology/vpro> を参照してください。

Intel、 インテル、 Intel ロゴ、 その他のインテルの名称やロゴは、 Intel Corporation またはその子会社の商標です。 その他の社名、 製品名などは、 一般に各社の表示、 商標または登録商標です。

# 目次

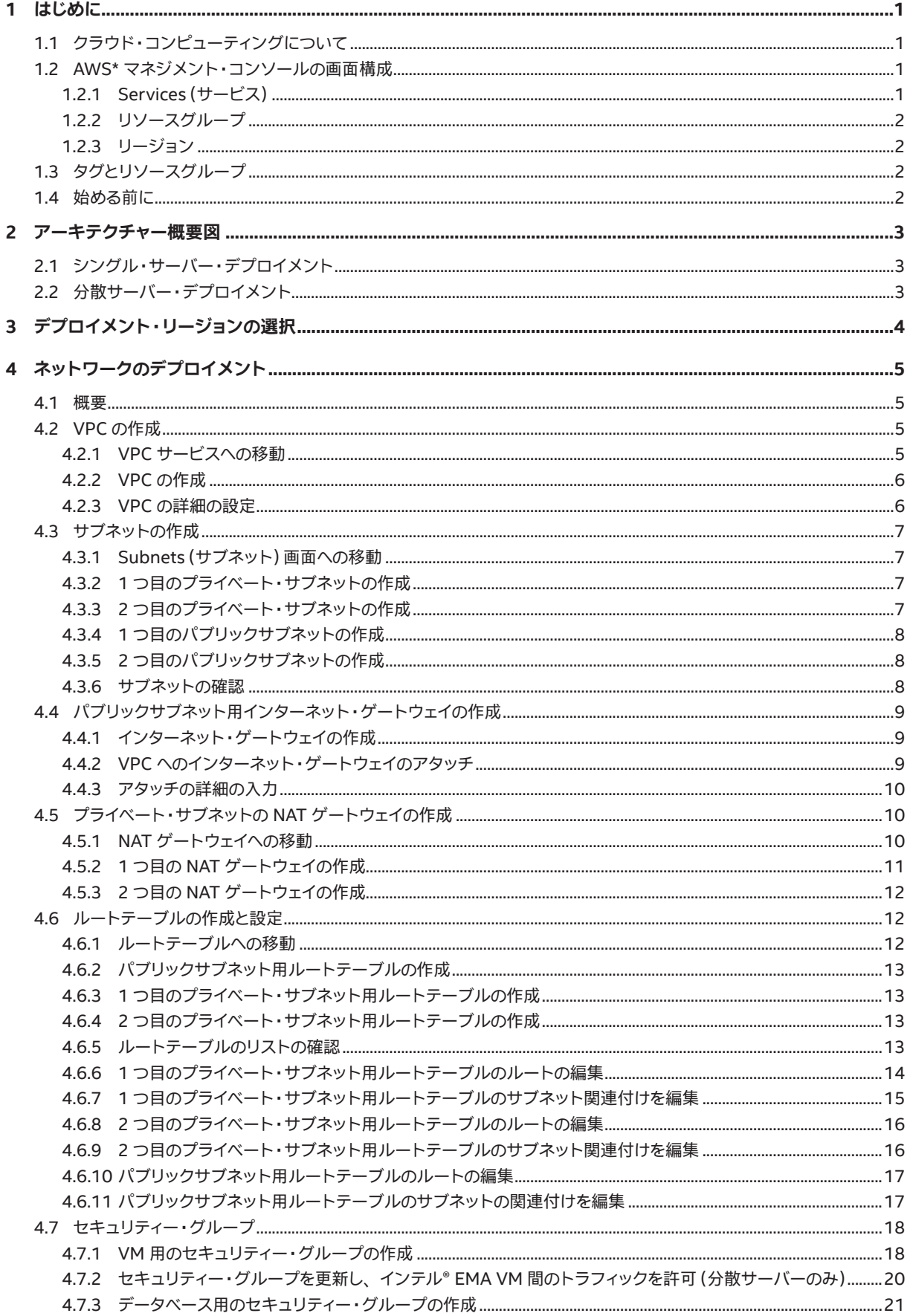

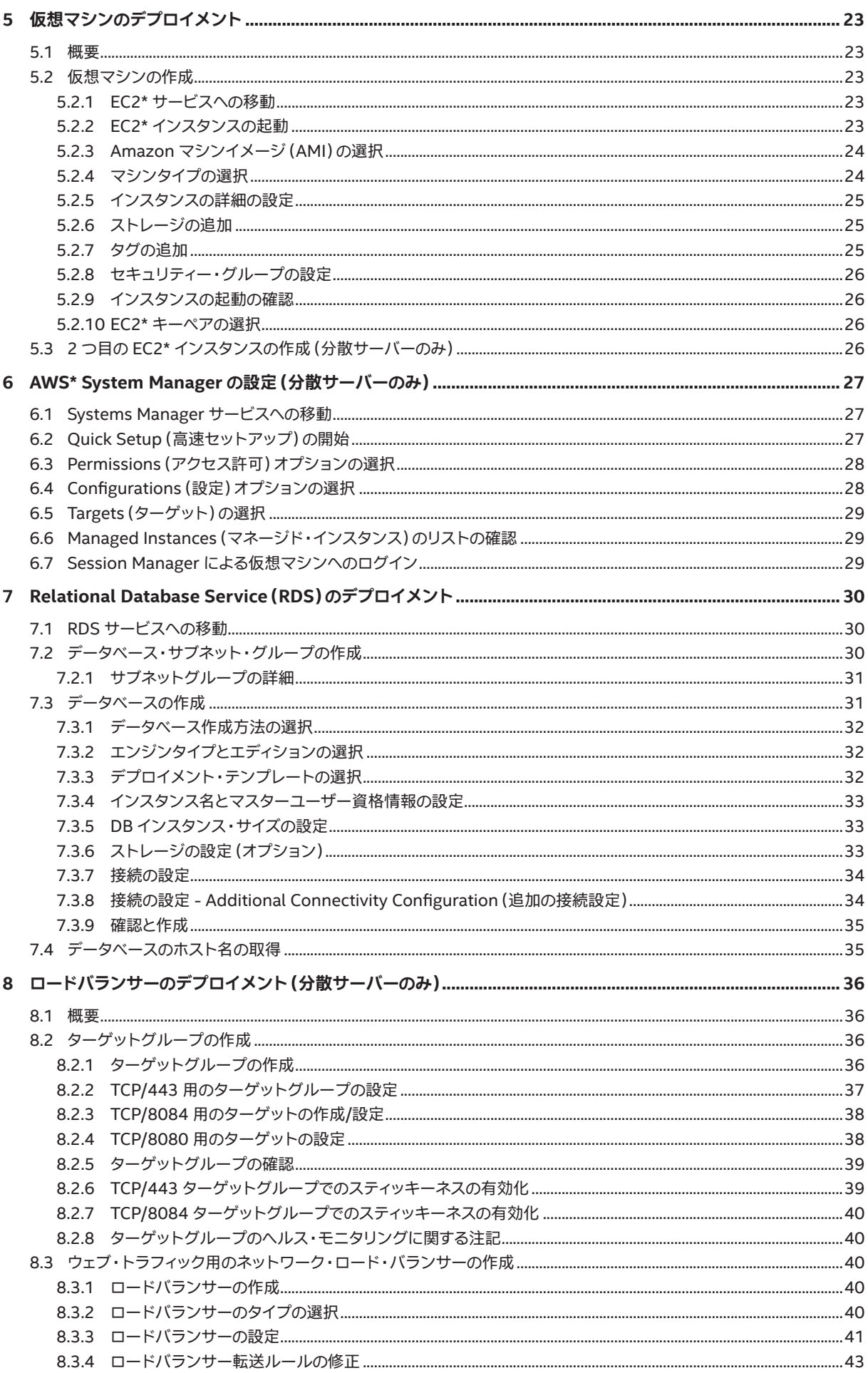

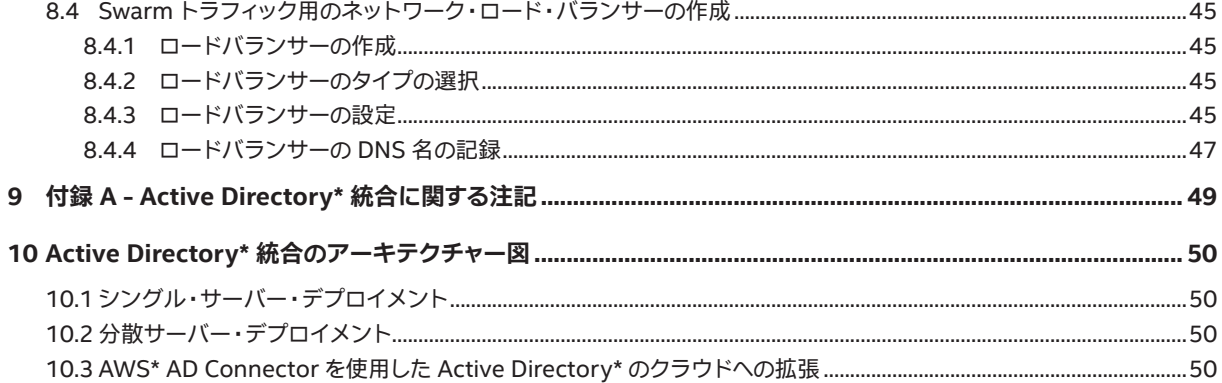

### <span id="page-5-0"></span>**1 はじめに**

本資料は、1つまたは複数のインテル® エンドポイント · マネジメント · アシスタント (インテル® EMA) サーバー · インスタンスをサポートするために 必要なクラウド・コンピューティング・プラットフォームである、 アマゾン ウェブ サービス \* にインフラストラクチャーを導入する手順を説明します。 対 象読者は、 IT インフラストラクチャーについて中級~上級レベルの知識を持つ IT 管理者で、 必ずしもクラウド・コンピューティングに熟知している必 要はありません。

クラウド・インフラストラクチャー環境を完成させるには、 複数のコンポーネントが必要です。 このガイドをよく読み、 連携動作に必要な設定を理解す ることをお勧めします。 各コンポーネントのデプロイ手順の前に、 各コンポーネントの説明があります。 詳しい情報を必要とする方向けに、 公式のク ラウド ・プロバイダーの資料へのリンクも用意されています。

### **1.1 クラウド ・コンピューティングについて**

クラウド ・ コンピューティングとは、 IT リソースをインターネットを介してオンデマンドで従量課金制で供給することです。 物理的なデータセンターや サーバーを購入/所有して自身で保守管理する代わりに、 クラウド・プロバイダーが提供する演算能力、 ストレージ、 データベースなどのテクノロジー・ サービスに必要に応じてアクセスできます。 現在必要な分のみをプロビジョニング可能で、 その容量はビジネスの変化に応じて拡大することも縮小す ることも可能です。

大規模なクラウド ・プロバイダーのデータセンターは世界中にあるため、 顧客やエンドユーザーの住む場所の近くにリソースをデプロイできます。

Amazon Relational Database Service\* などのようなフルマネージド型のサービスでは、 クラウド ・プロバイダーがサービス提供の基盤となるハー ドウェアやソフトウェアをすべて管理してくれるので、 自社のデータに専念できます。 クラウド上で仮想マシンを実行する場合、 ユーザーが自分で管理 する必要があるのはゲスト ・オペレーティング ・システムとそこにインストールされたソフトウェアのみです。 あとはクラウド ・プロバイダーが基盤ハー ドウェアを管理し、 最高の信頼性と可用性を提供するために尽力してくれます。

### **1.2 AWS\* マネジメント ・コンソールの画面構成**

#### **1.2.1 Services (サービス)**

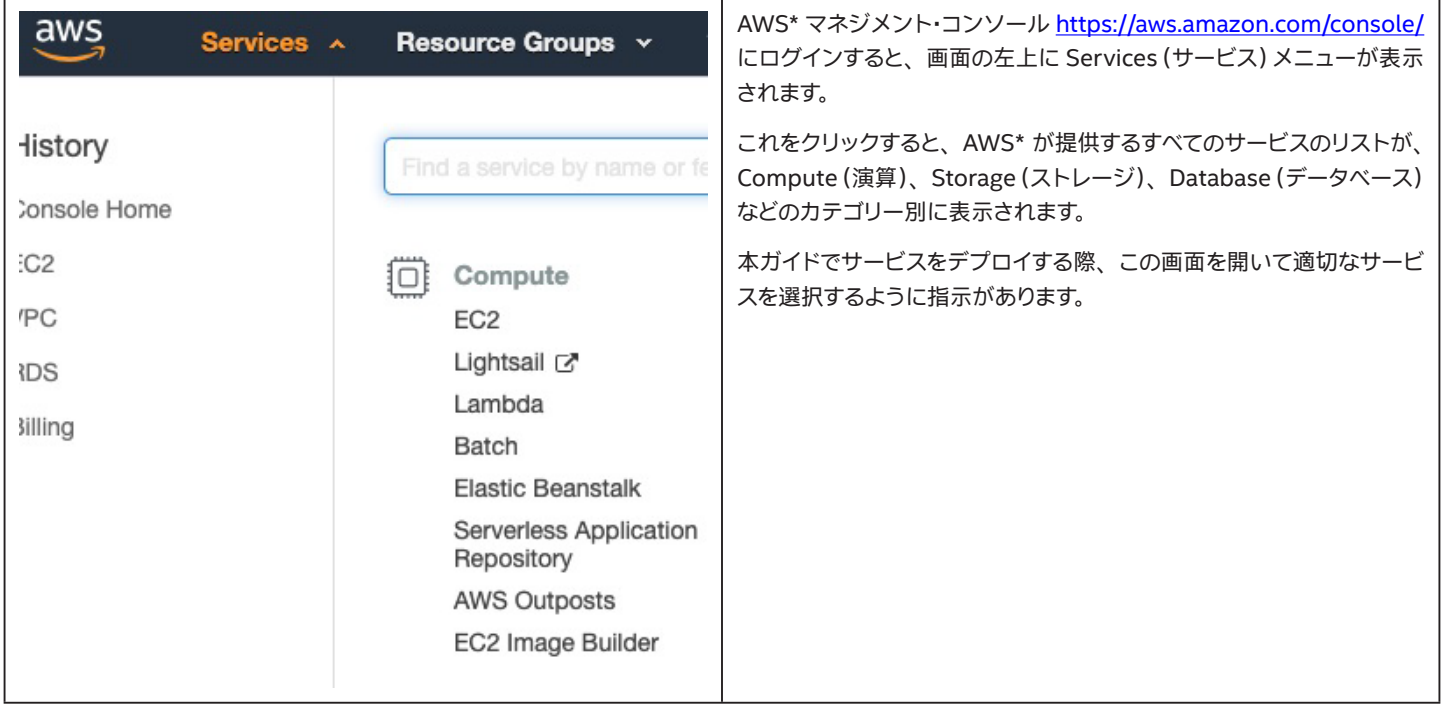

#### <span id="page-6-0"></span>**1.2.2 リソースグループ**

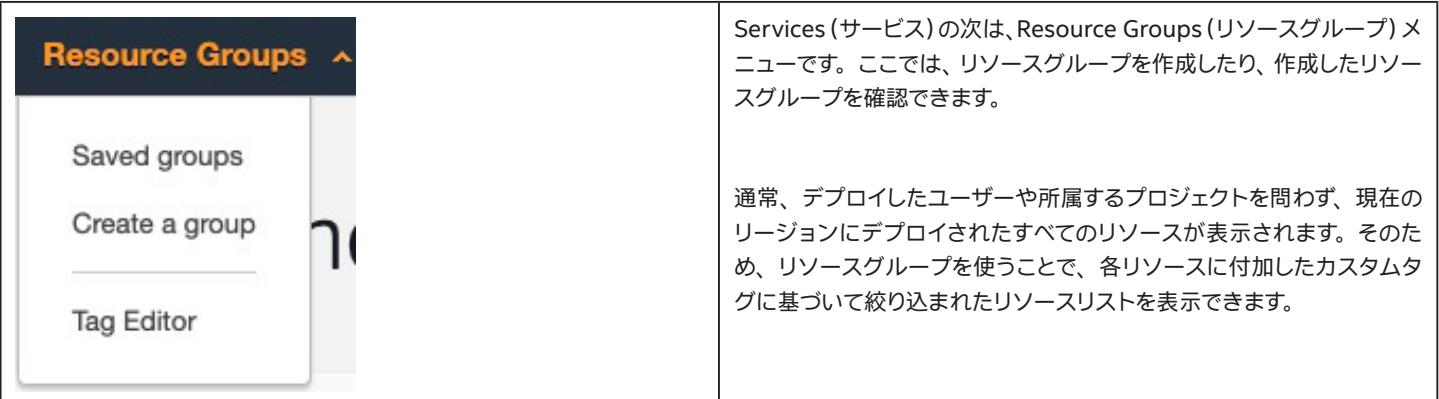

#### **1.2.3 リージョン**

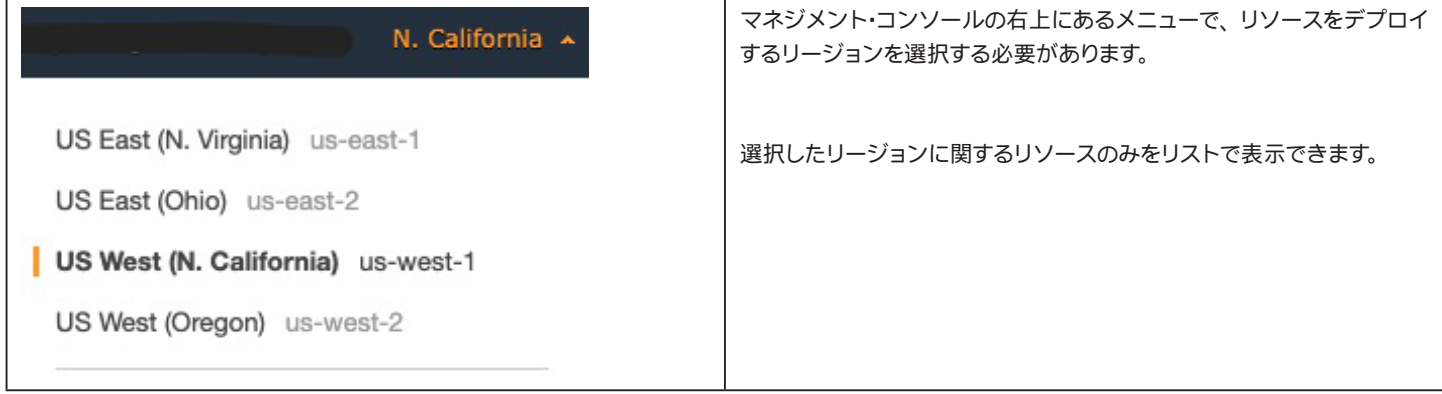

各 AWS\* リージョンには、 アベイラビリティー ・ゾーン、 略して AZ と呼ばれる複数の独立した場所があります。 各アベイラビリティー ・ゾーンは、 他 のアベイラビリティー ・ゾーンの障害の影響を受けないように、 分離して設計されています。

### **1.3 タグとリソースグループ**

タグとは、 AWS\* にデプロイ可能な多くの異なる種類のリソースにユーザーが割り当てることができる、 カスタムのキーと値のペアです。 お勧めの方 法はリソース作成時にタグを付けることで、 リソースの所有者、 所属するプロジェクトの把握が容易になり、 タグベースのリソースグループや、 タグ ベースの請求レポートを使用できるようになります。

タグやリソースグループの作成については非常に多くのやり方が存在し手順が煩雑になるため、 本ガイドでは扱いませんが、 タグ付けとリソースのグ ループ化ストラテジーを導入する場合に、 このような機能が存在することを覚えておいてください。

タグの使用の詳細については、 以下のリンクを参照してください。 [https://docs.aws.amazon.com/AWSEC2/latest/UserGuide/Using\\_Tags.html](https://docs.aws.amazon.com/AWSEC2/latest/UserGuide/Using_Tags.html)

### **1.4 始める前に**

組織に既存の AWS\* アカウントがある場合、 クラウド管理者に依頼して、 本ガイドに記載されたすべてのリソースを作成するのに十分なアクセス権 を付与してもらう必要があります。

組織に既存の AWS\* アカウントがない場合、 または個人として評価する場合、 <https://aws.amazon.com/console/> にアクセスして **Create a Free Account(今すぐ無料サインアップ)**ボタンをクリックします。

使用すべきアドレス空間があるか、 ネットワーク管理者に確認します。 クラウド・プロバイダーへの VPN がすでに確立している場合や将来的にその予 定がある場合に、 企業ネットワークとの重複を防ぎ、 ルーティングの問題を防止できます。 また、 組織からクラウドにアクセスするトラフィックの送信 元 IP アドレスについても確認が必要です。 これにより、インターネットからの信頼できるネットワークのみをインテル® EMA の仮想マシンに許可する ことができます。

### <span id="page-7-0"></span>**2 アーキテクチャー概要図**

### **2.1 シングル ・サーバー ・デプロイメント**

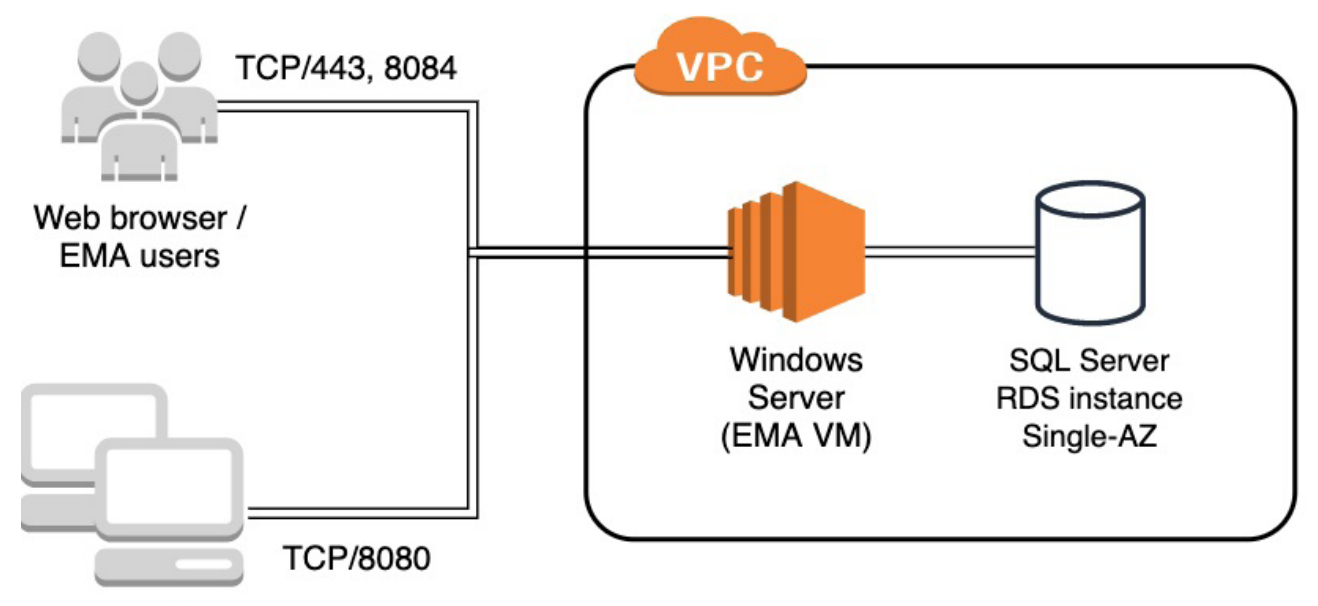

Agents

### **2.2 分散サーバー ・デプロイメント**

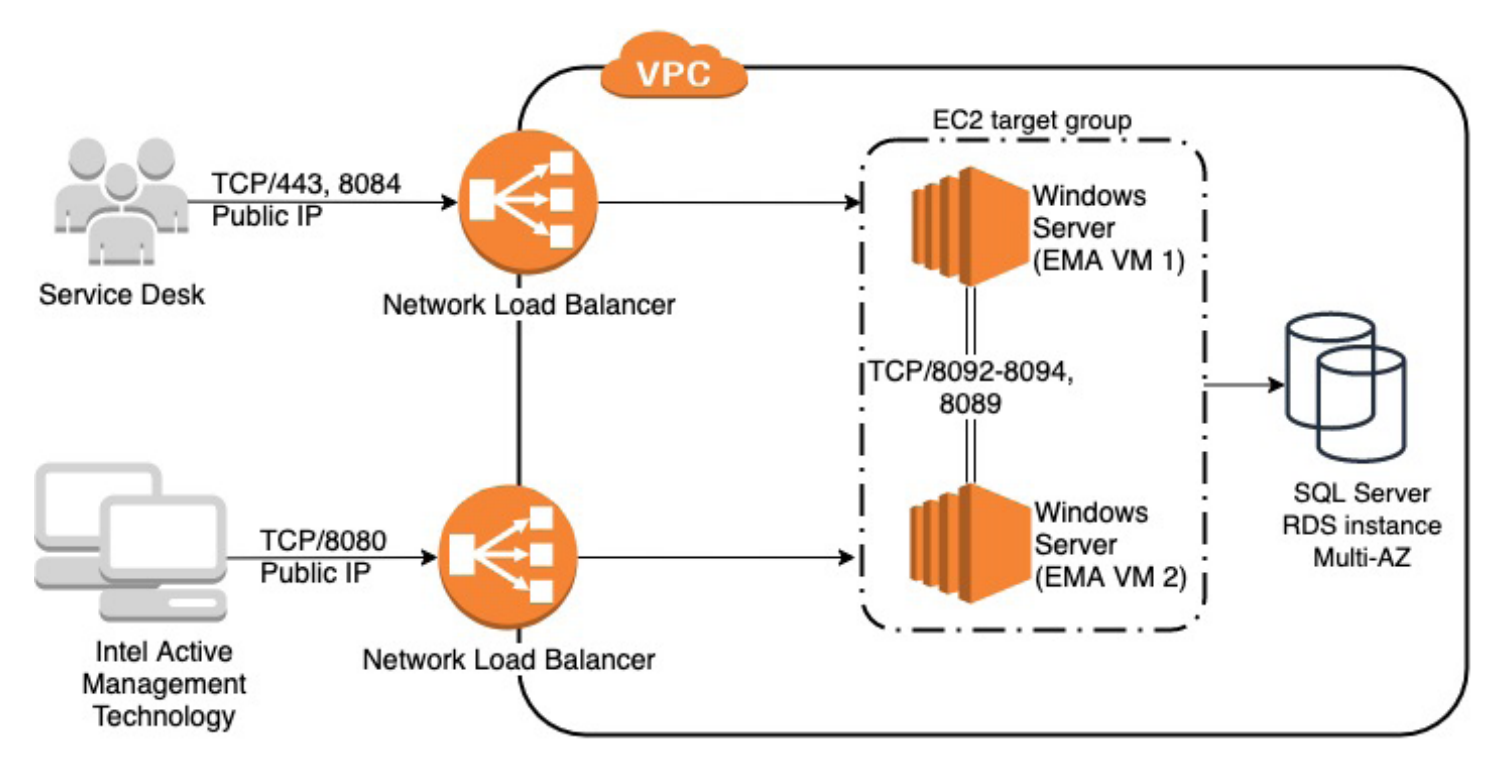

# <span id="page-8-0"></span>**3 デプロイメント ・リージョンの選択**

右上のリージョンメニューから、 リソースをデプロイするリージョンを選択します。

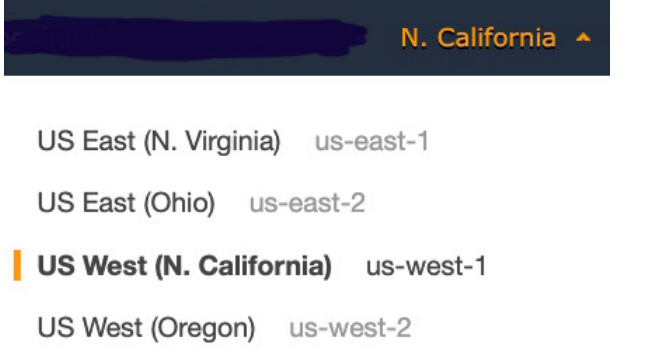

### <span id="page-9-0"></span>**4 ネットワークのデプロイメント**

#### **4.1 概要**

仮想マシンが、 他の仮想マシン、 クラウド ・プロバイダー、 またはインターネットと通信するには、 まずネットワーク環境を構成する必要があります。 Virtual Private Cloud(VPC)は、 AWS\* に構築するプライベート ・ネットワークの基本構成要素であり、 AWS\* 上に仮想化されているという点を除 けば、 従来のネットワークによく似ています。 VPC は他の VPC と論理的に分離されています。

VPC を作成するとき、 カスタムのプライベート IP アドレス空間を提供する必要があります。 AWS\* は必要に応じて、 このアドレス空間内のプライベー ト IP アドレスをリソースに割り当てます。 ネットワークが VPN で接続されたときにルーティングの競合が発生しないよう、 自組織のその他のネット ワーク範囲と重複するアドレス空間の使用は避けることを推奨します。 自社にすでにクラウドへのプライベート IP 接続がある場合、 または今後設定 する可能性がある場合にルーティングの競合が発生しないよう、 ネットワーク技術チームに相談して、 利用可能な IP アドレスブロックを特定します。

VPC を作成した後、 サブネットを作成します。 サブネットを使用すると、 ネットワークのアドレス空間の一部を各サブネットに割り当てて VPC ネット ワークをセグメント化できます。 サブネットは、 選択されたリージョン内の 2 つの別々のアベイラビリティー ・ゾーン (AZ)で動作します。 これにより、 データベースとインテル® EMA アプリケーションの可用性が向上されます。 そのリソースにパブリック IP アドレスによる直接のインターネット・アクセ スが必要かどうかに応じて、 パブリックサブネットとプライベート ・サブネットの両方を作成します。

デフォルトでは、AWS\* ファイアウォールはリソースに対するインバウンド・アクセスを一切許可しません。そのため、ネットワークのデプロイメント の一環として、 これらのリソースへのネットワーク通信を可能にするためにセキュリティー ・グループの作成を行います。

仮想マシンの攻撃対象領域を小さくするため、VPC ファイアウォールを介した RDP は許可されません。 その代わりに、AWS\* Session Manager(セッ ション ・マネージャー)を使用して、 VM のリモート管理を実現します。 また、 分散サーバー ・デプロイメントでは、 仮想マシンはパブリック IP アドレ スを持ちません。

VPC の詳細については、 以下のリンクを参照してください。 <https://docs.aws.amazon.com/vpc/latest/userguide/what-is-amazon-vpc.html> <https://docs.aws.amazon.com/AWSEC2/latest/UserGuide/using-vpc.html>

### **4.2 VPC の作成**

パブリックサブネットが 1 つのみのシングル・サーバー・デプロイメントしか行わない場合は VPC ウィザードを使用できますが、分散サーバー・デプ ロイメントではウィザードでは不十分です。 そのため、 ここではすべてのネットワーク・コンポーネントを手動で作成して、 必要な設定が明確に分かる ようにします。

#### **4.2.1 VPC サービスへの移動**

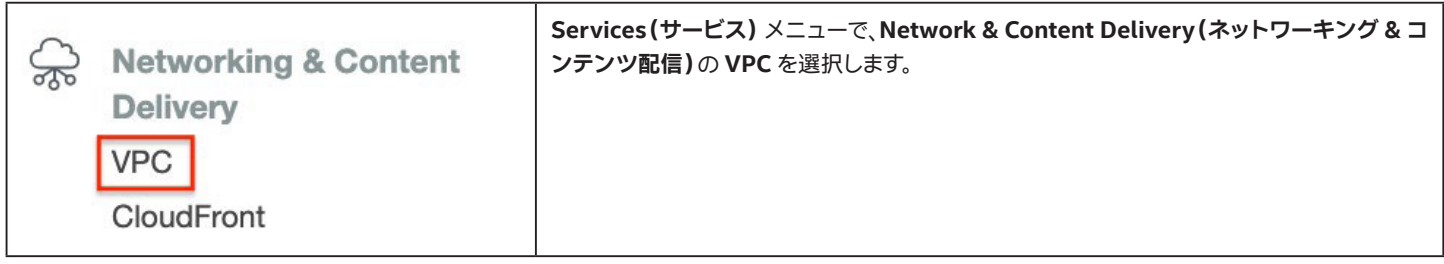

### <span id="page-10-0"></span>**4.2.2 VPC の作成**

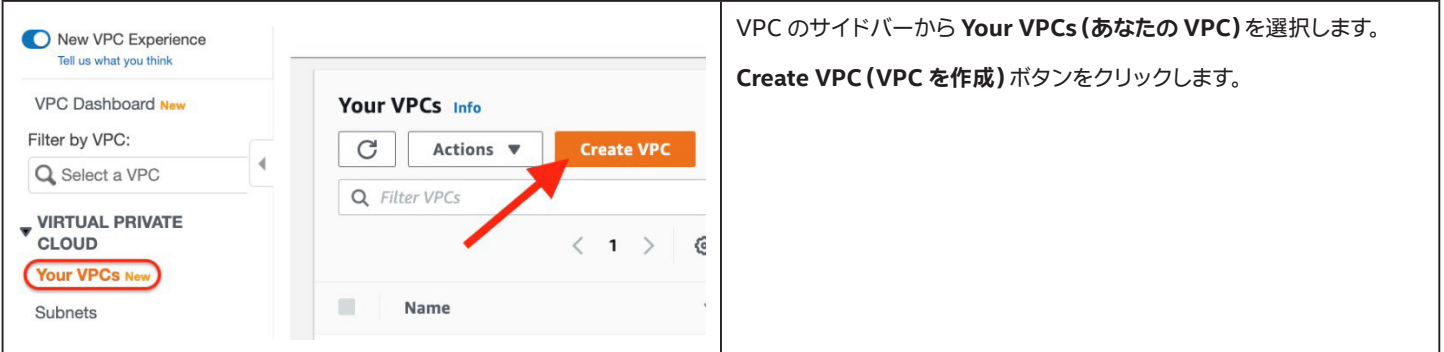

### **4.2.3 VPC の詳細の設定**

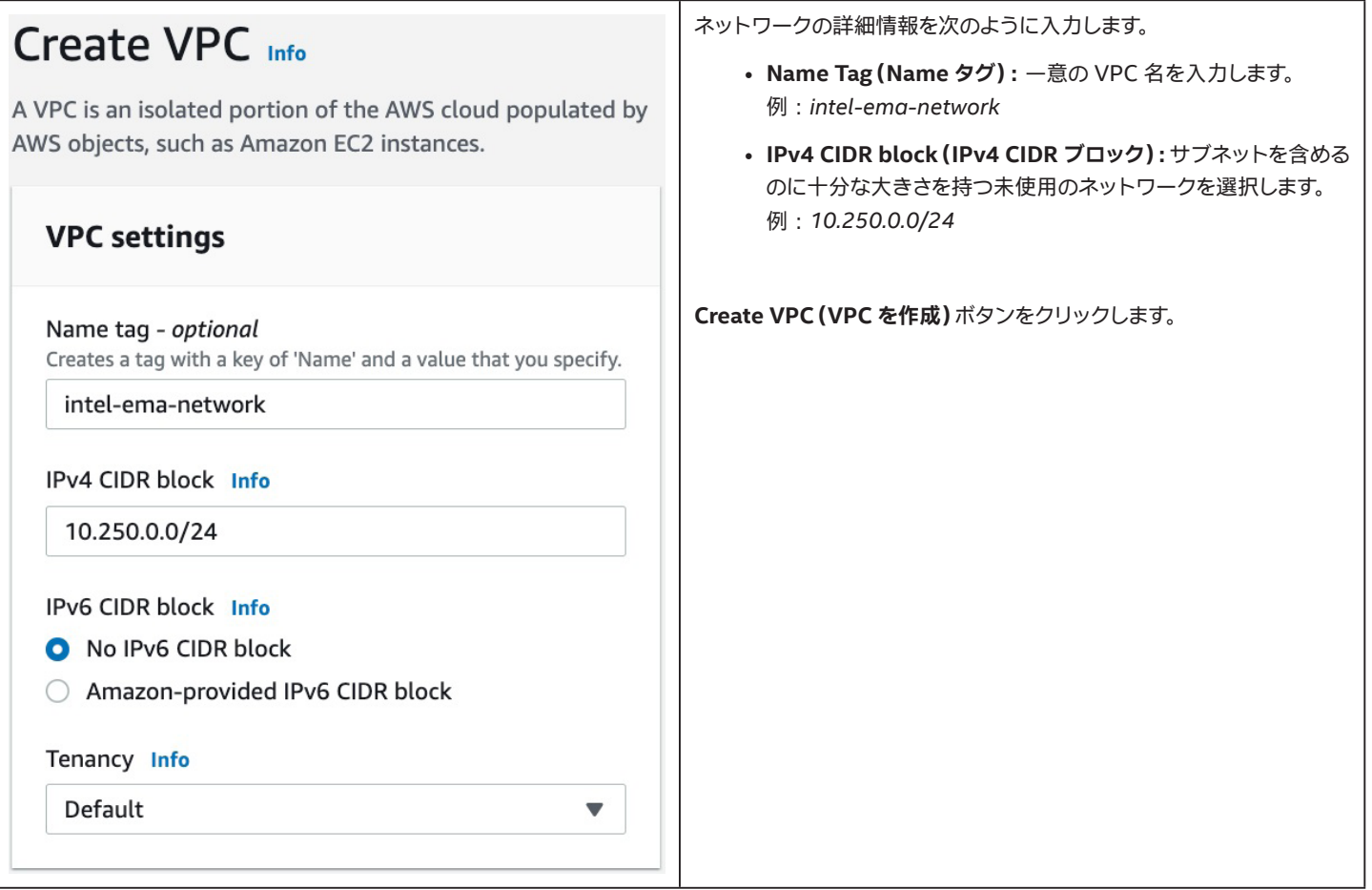

### <span id="page-11-0"></span>**4.3 サブネットの作成**

#### **4.3.1 Subnets (サブネット)画面への移動**

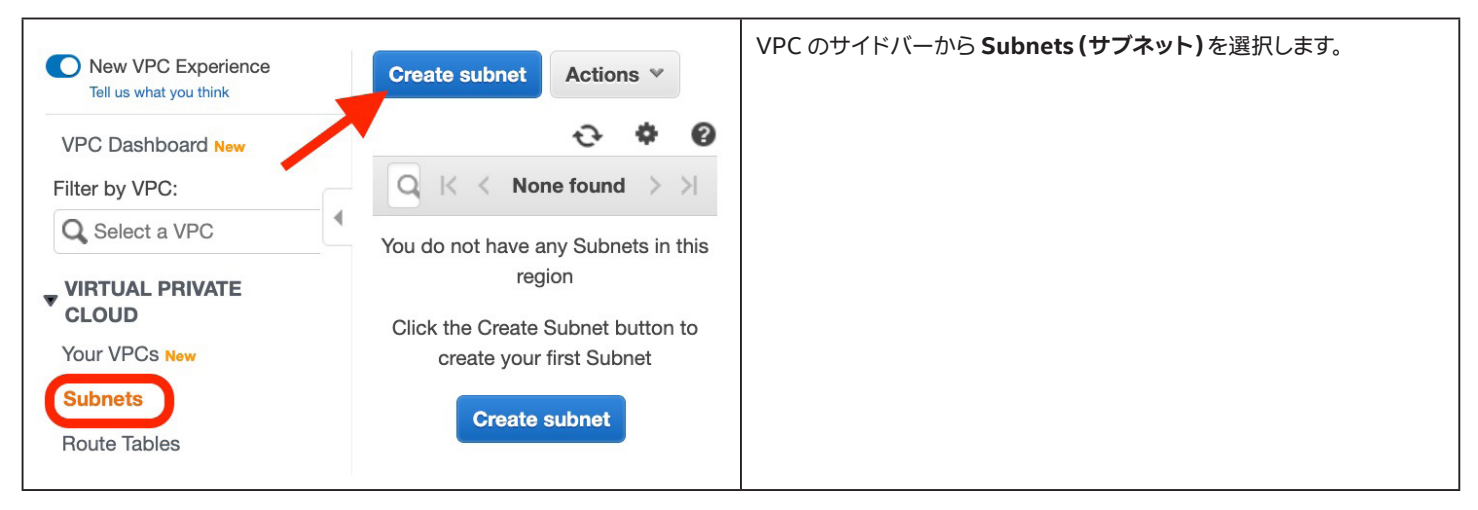

### **4.3.2 1 つ目のプライベート ・サブネットの作成**

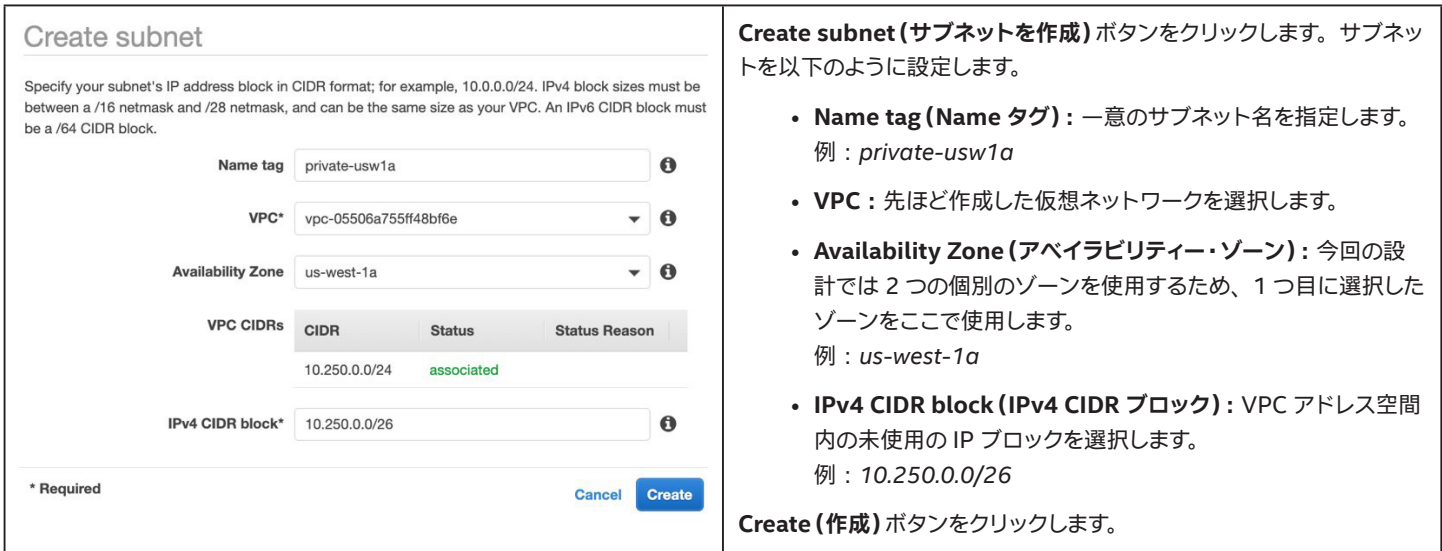

#### **4.3.3 2 つ目のプライベート ・サブネットの作成**

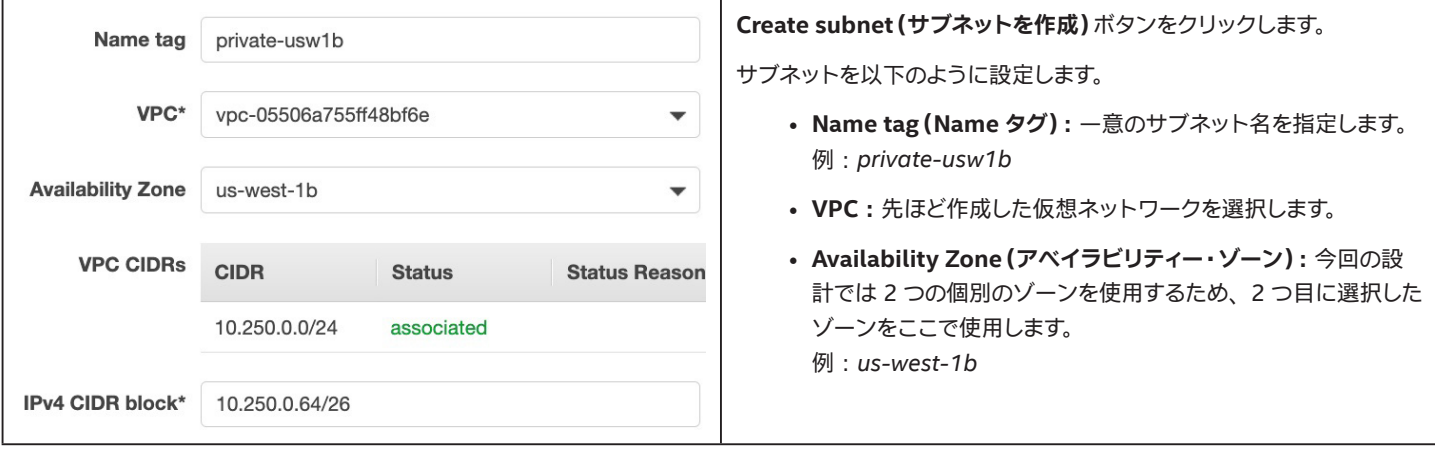

• **IPv4 CIDR block(IPv4 CIDR ブロック) :** VPC アドレス空間 内の未使用の IP ブロックを選択します。 例 : *10.250.0.64/26*

**Create(作成)**ボタンをクリックします。

### <span id="page-12-0"></span>**4.3.4 1 つ目のパブリックサブネットの作成**

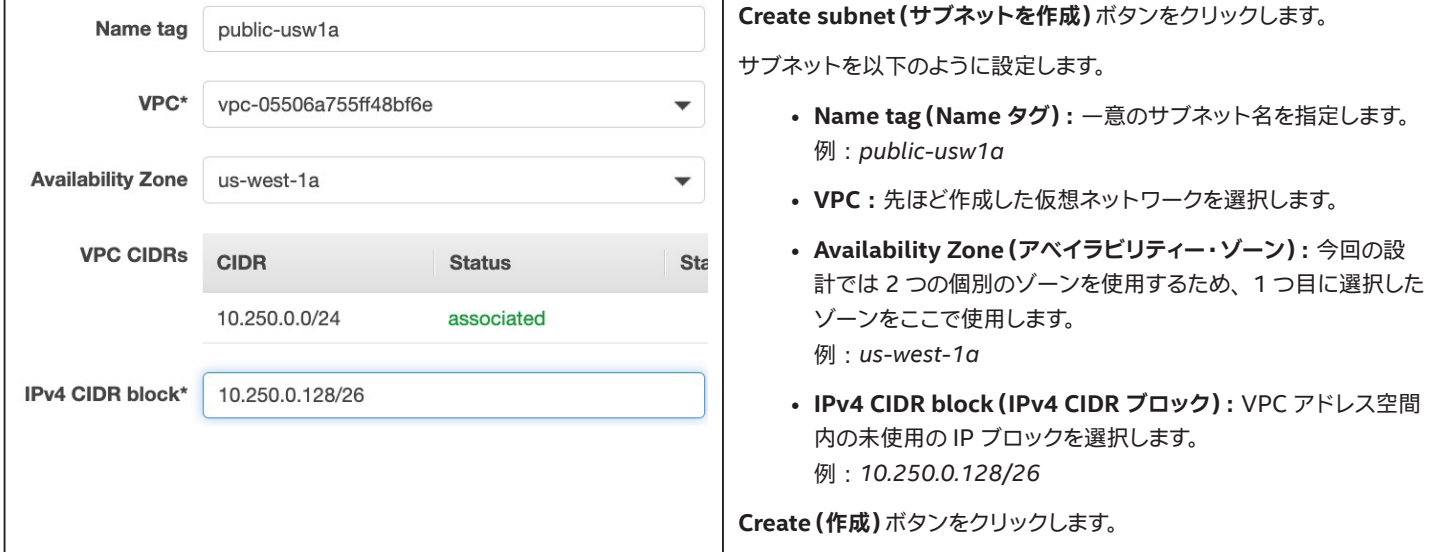

### **4.3.5 2 つ目のパブリックサブネットの作成**

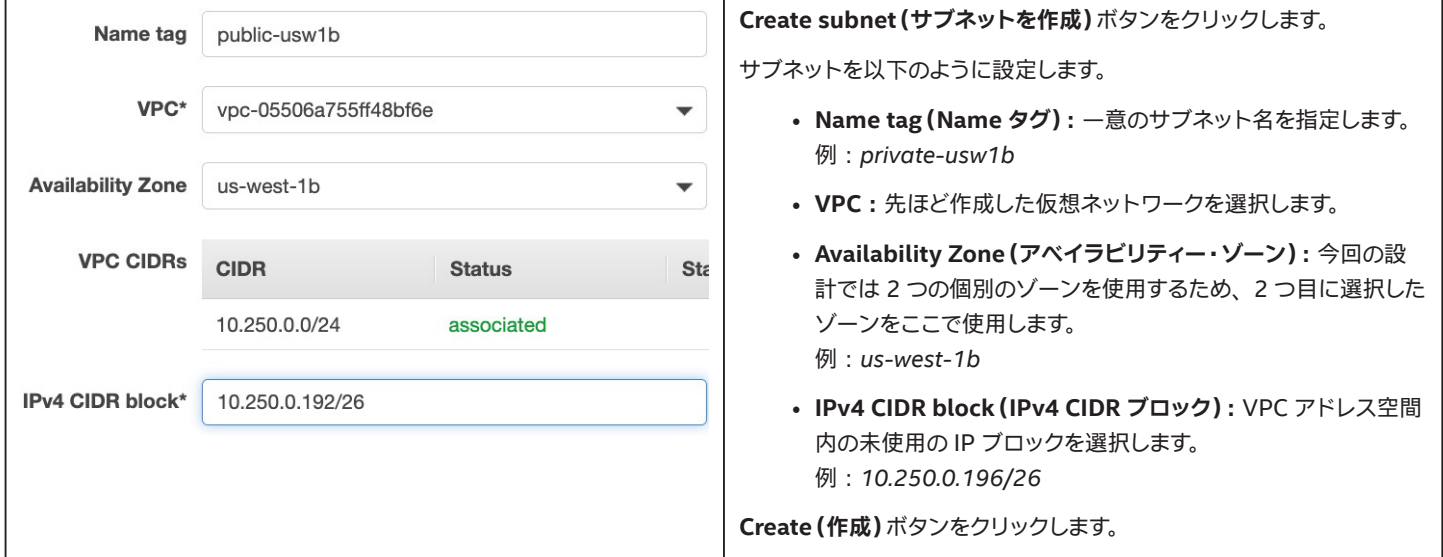

### **4.3.6 サブネットの確認**

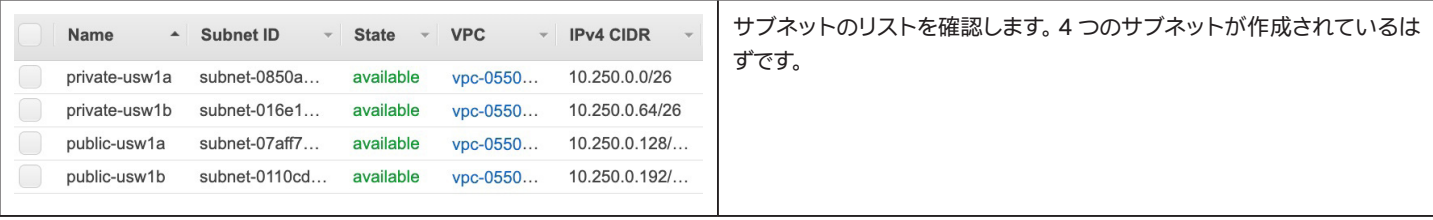

### <span id="page-13-0"></span>**4.4 パブリックサブネット用インターネット ・ゲートウェイの作成**

パブリックサブネットからインターネットにトラフィックをルーティングするため、 インターネット ・ゲートウェイをデプロイして VPC にアタッチする必 要があります。 ルーティングの設定は後のセクションで行います。

### **4.4.1 インターネット ・ゲートウェイの作成**

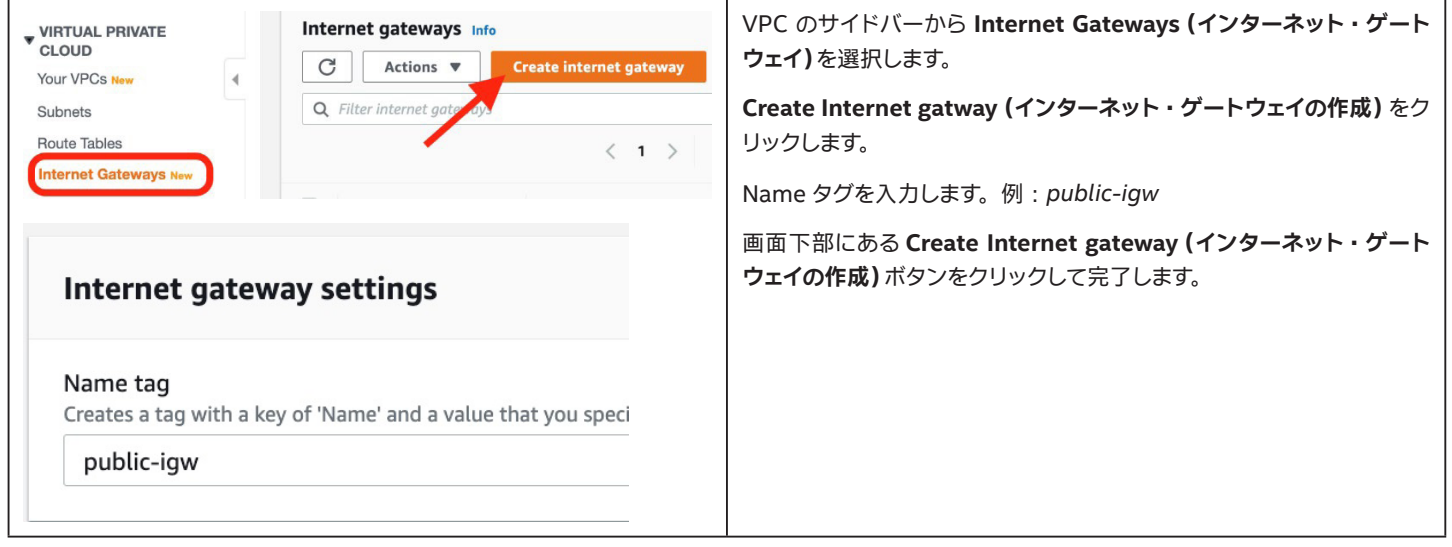

### **4.4.2 VPC へのインターネット ・ゲートウェイのアタッチ**

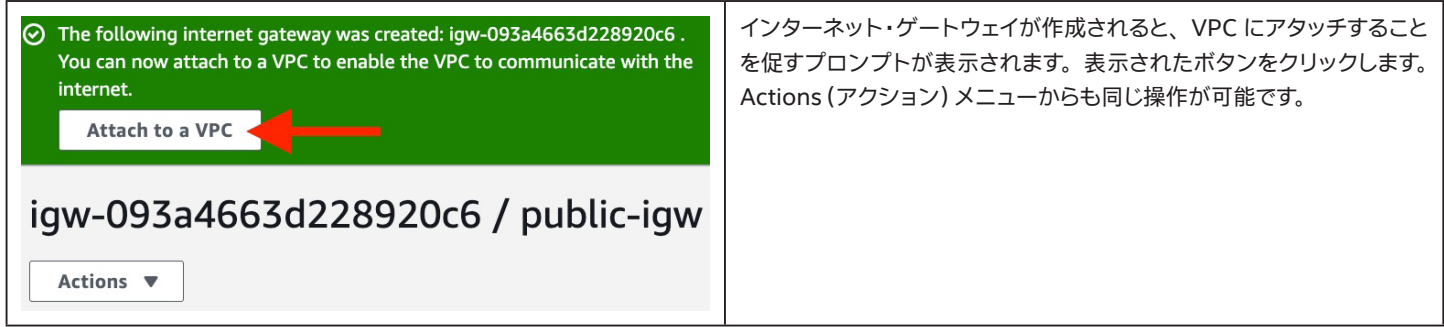

#### <span id="page-14-0"></span>**4.4.3 アタッチの詳細の入力**

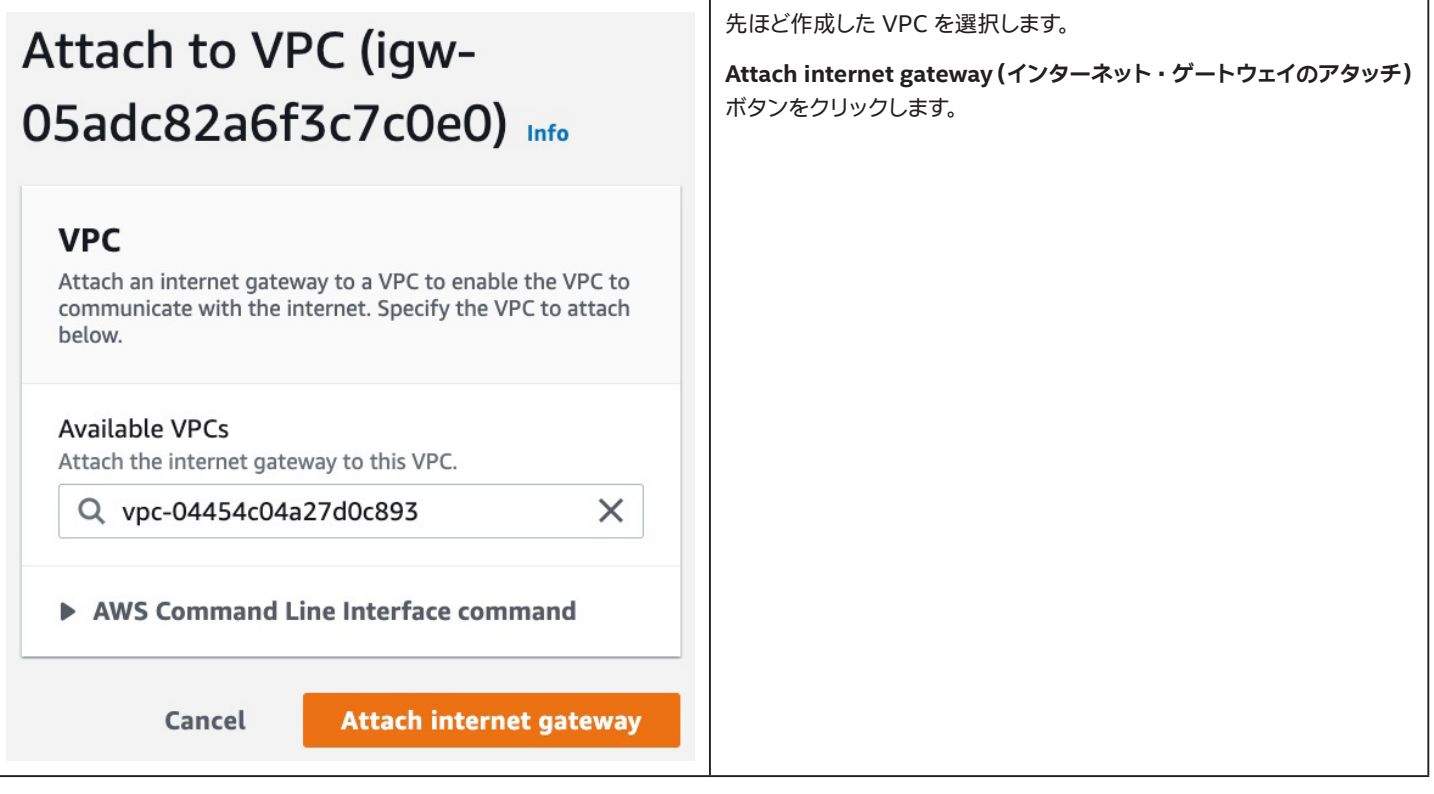

### **4.5 プライベート ・サブネットの NAT ゲートウェイの作成**

NAT ゲートウェイは、 リソースがアウトバウンド・インターネット・トラフィックの送信ポイントとしてゾーン内で使用できるゾーンリソースです。 NAT ゲートウェイはアドレス変換を実行し、 トラフィックを VPC 内のインターネット ・ゲートウェイに転送します。 ここでは、 1 つがダウンしても接続が保 たれるよう、 2 つのアベイラビリティー ・ゾーンに対して 1 つずつ作成します。

#### **4.5.1 NAT ゲートウェイへの移動**

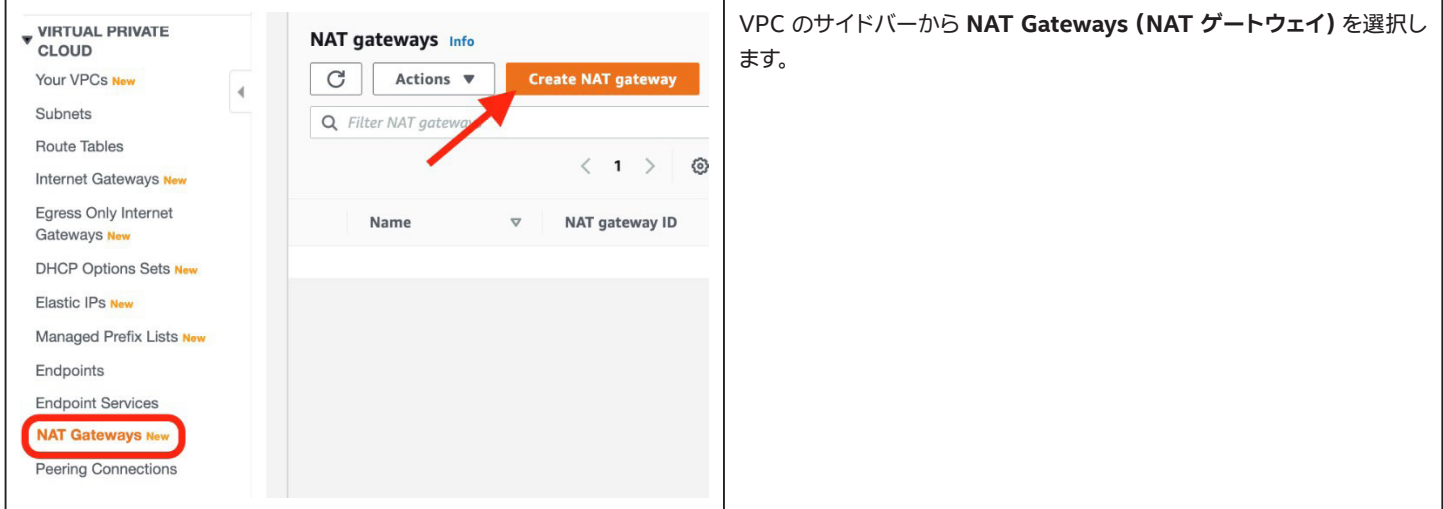

### <span id="page-15-0"></span>**4.5.2 1 つ目の NAT ゲートウェイの作成**

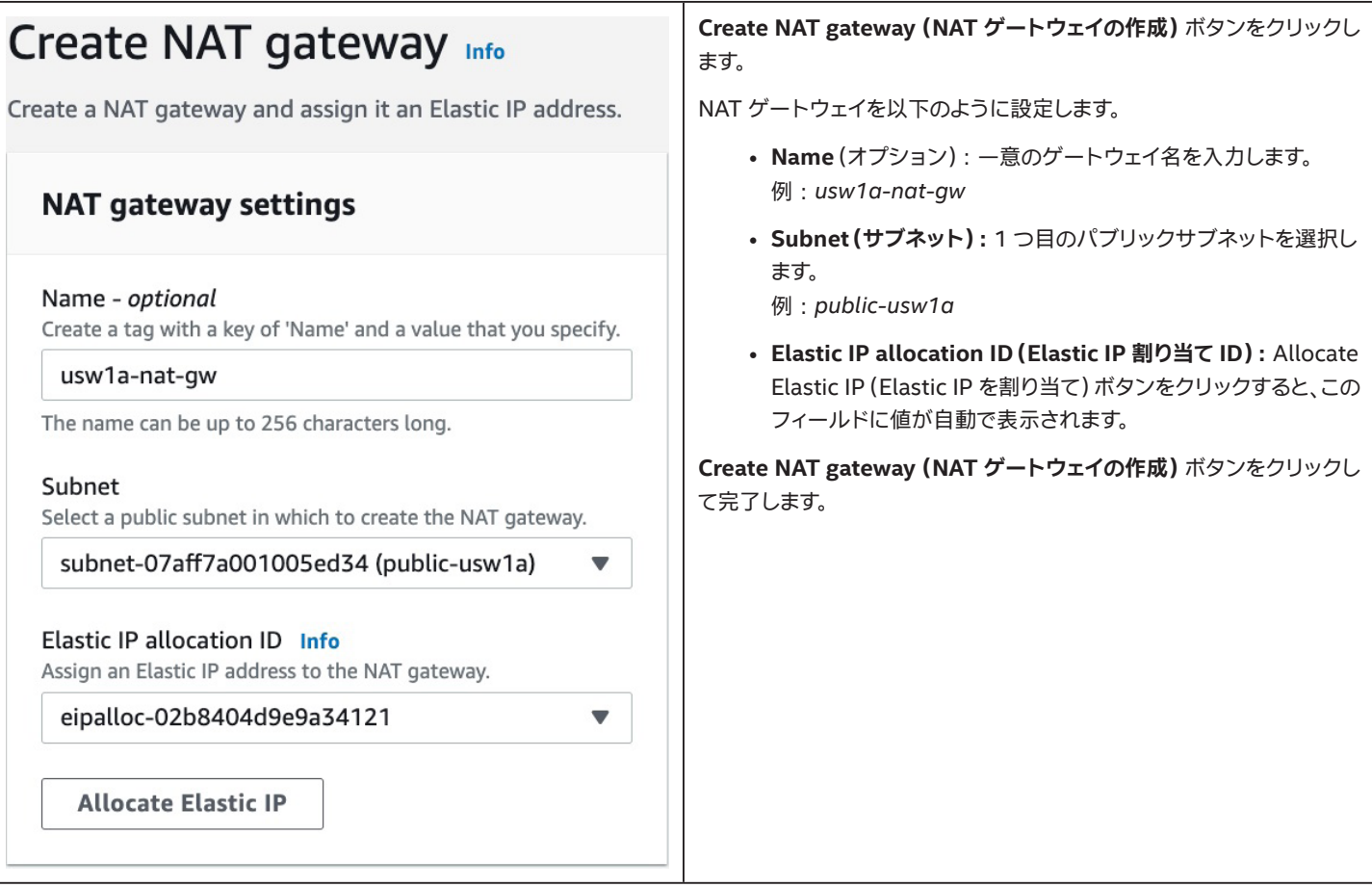

### <span id="page-16-0"></span>**4.5.3 2 つ目の NAT ゲートウェイの作成**

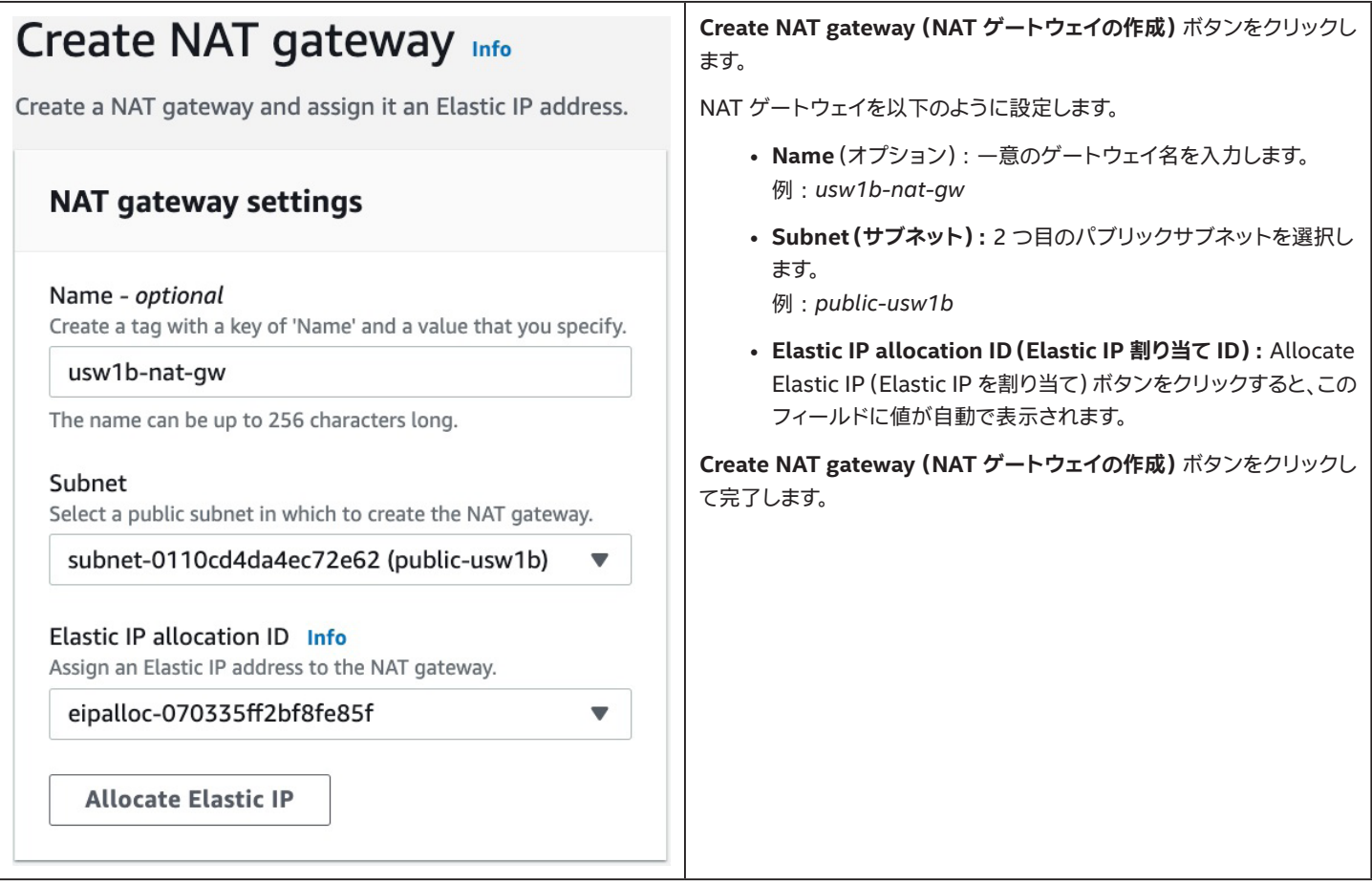

### **4.6 ルートテーブルの作成と設定**

ルートテーブルとは、 ネットワーク・トラフィックの宛先を決定するために使用される、 「ルート」と呼ばれる規則の集まりです。 VPC には、 ルートテー ブルと明示的に関連付けされていない任意のサブネットで使用されるデフォルトのルートテーブルが最初から含まれています。 ここではそれを無視 し、 新しいルートテーブルを 3 つ作成します。 うち 1 つはパブリックサブネットに関連付け、 2 つはプライベート ・ サブネットに関連付けます。 NAT ゲートウェイとインターネット ・ゲートウェイにデフォルトのルートを追加します。

#### **4.6.1 ルートテーブルへの移動**

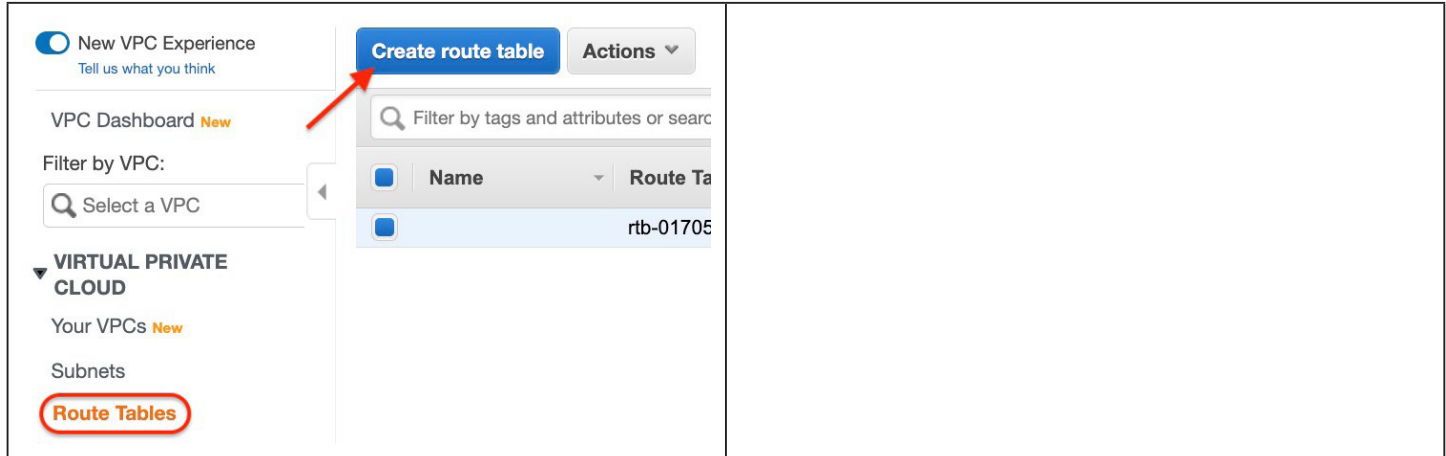

### <span id="page-17-0"></span>**4.6.2 パブリックサブネット用ルートテーブルの作成**

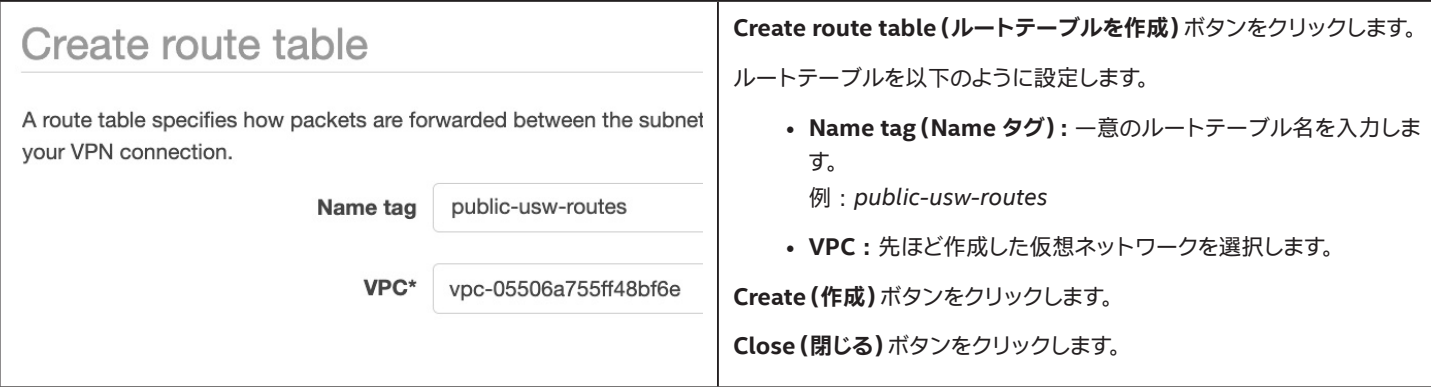

### **4.6.3 1 つ目のプライベート ・サブネット用ルートテーブルの作成**

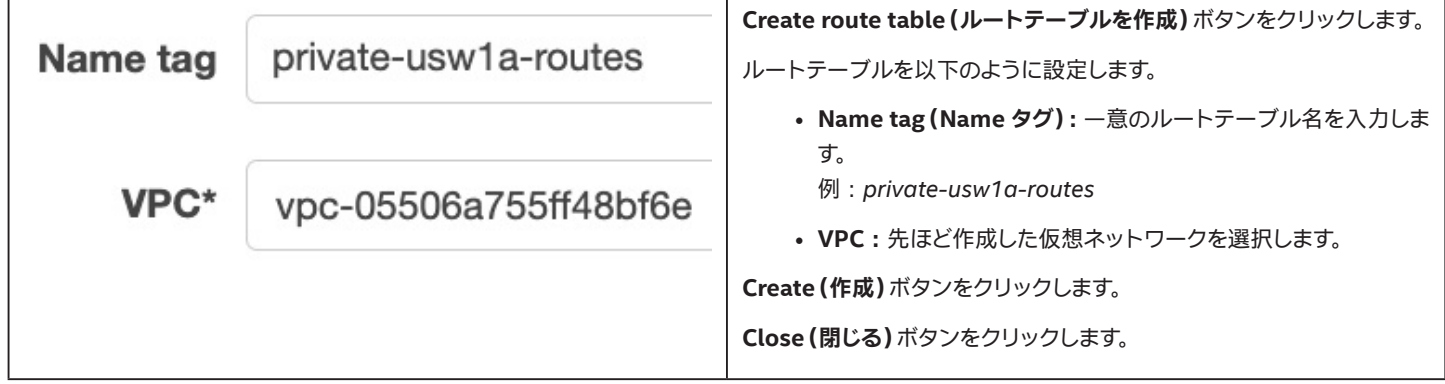

### **4.6.4 2 つ目のプライベート ・サブネット用ルートテーブルの作成**

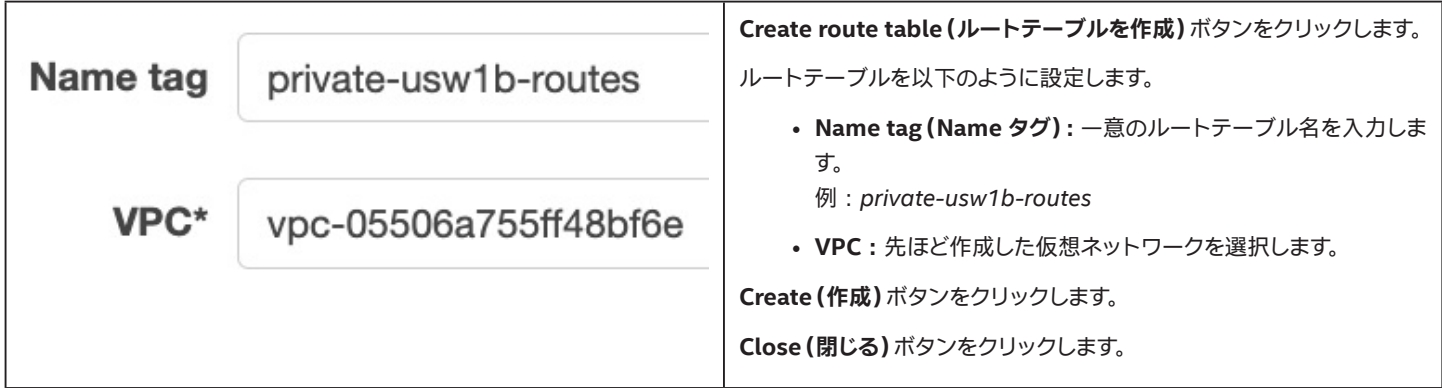

### **4.6.5 ルートテーブルのリストの確認**

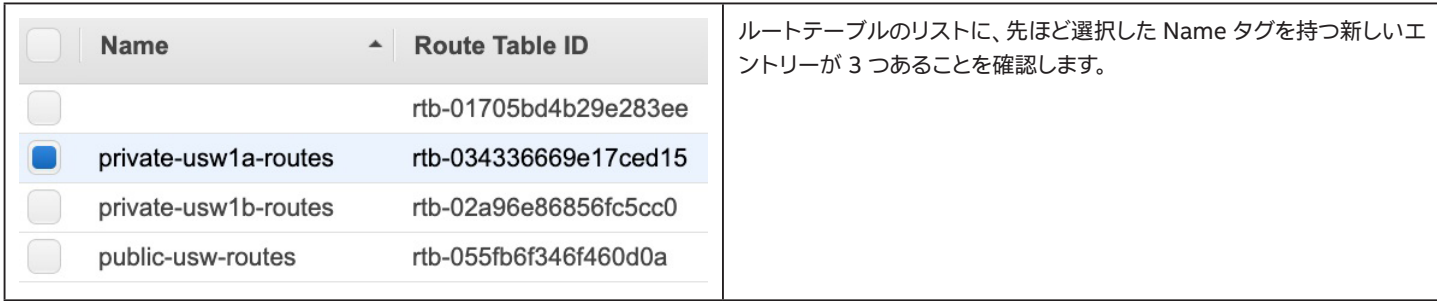

### <span id="page-18-0"></span>**4.6.6 1 つ目のプライベート ・サブネット用ルートテーブルのルートの編集**

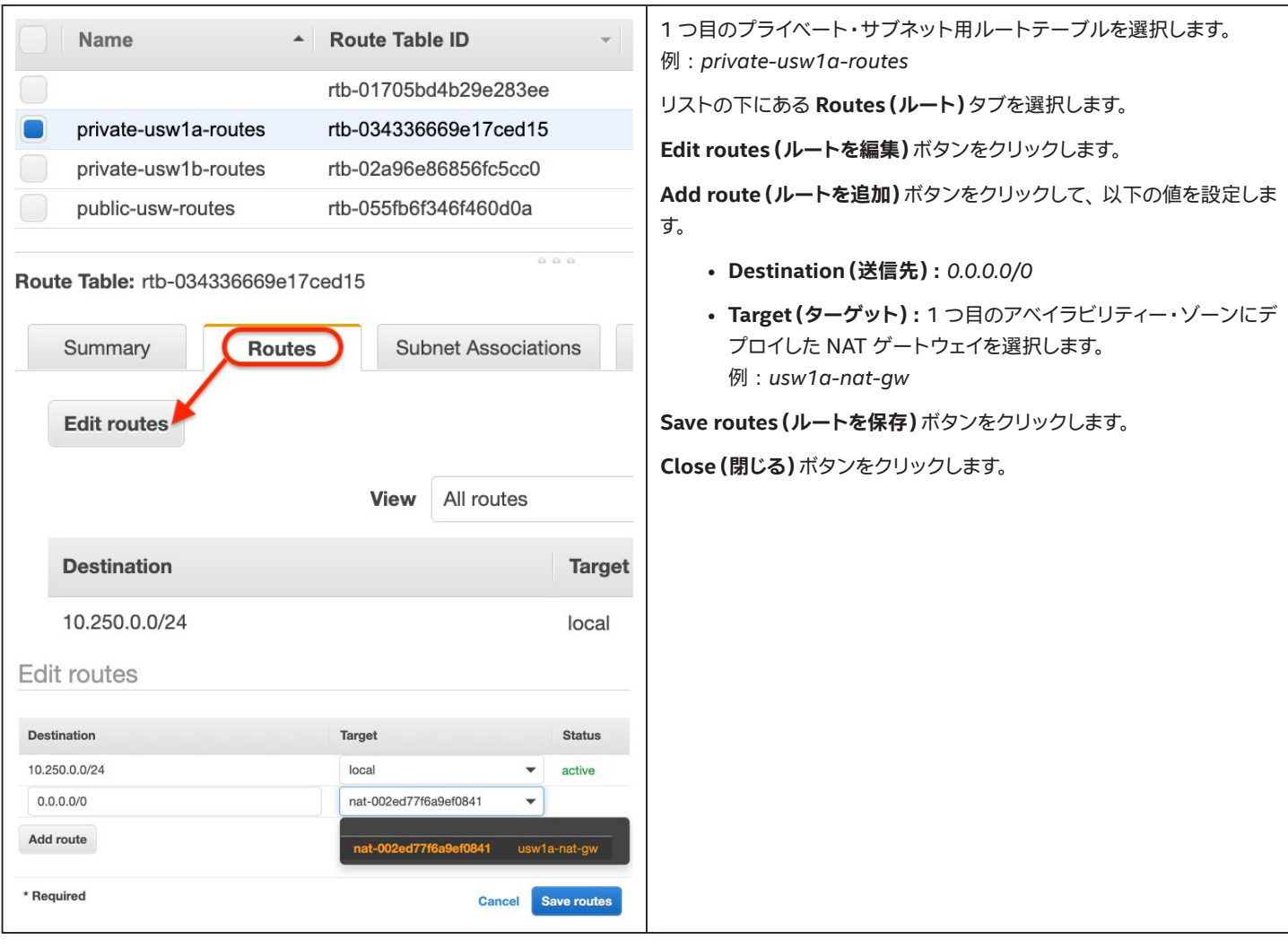

### <span id="page-19-0"></span>**4.6.7 1 つ目のプライベート ・サブネット用ルートテーブルのサブネット関連付けを編集**

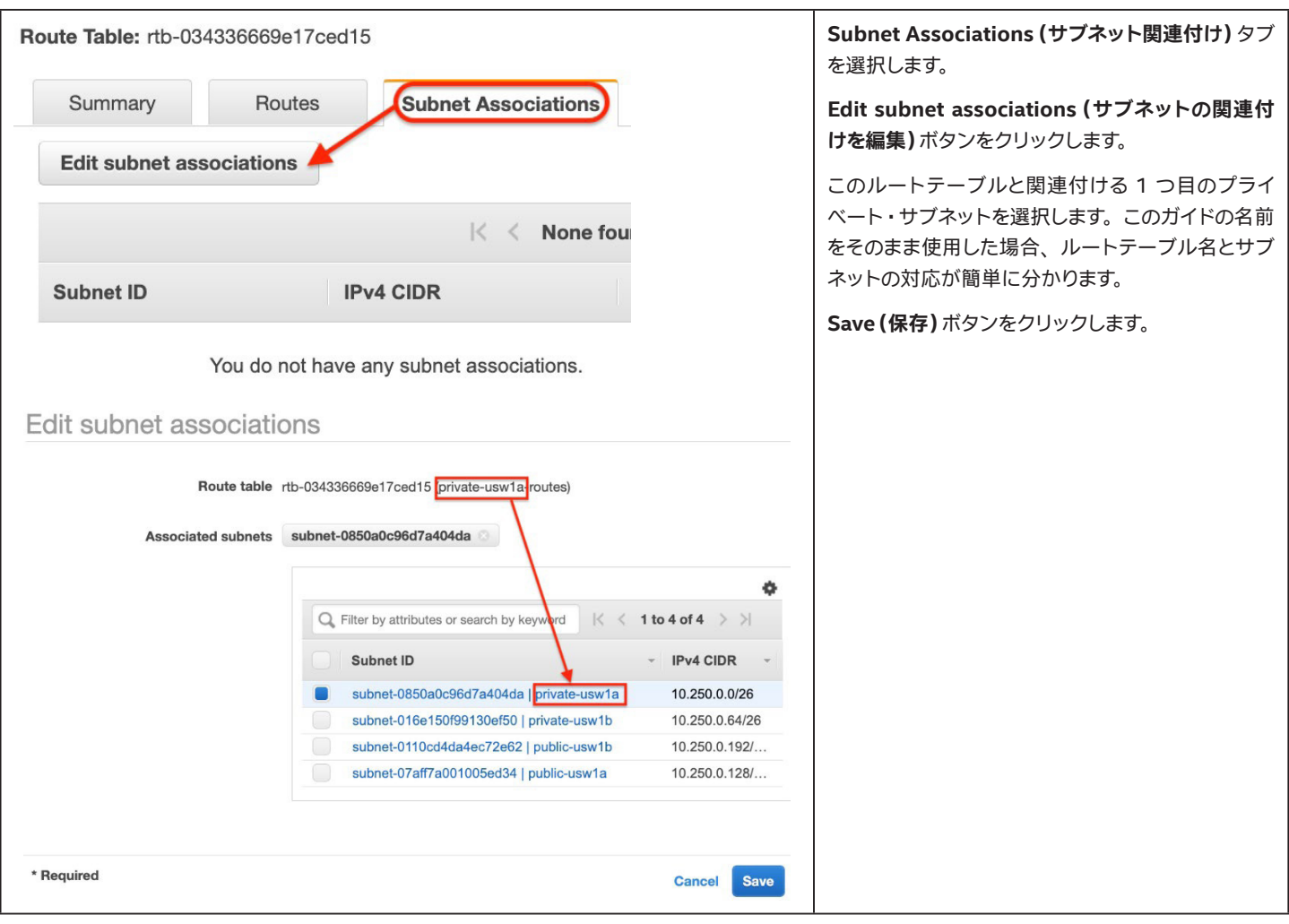

### <span id="page-20-0"></span>**4.6.8 2 つ目のプライベート ・サブネット用ルートテーブルのルートの編集**

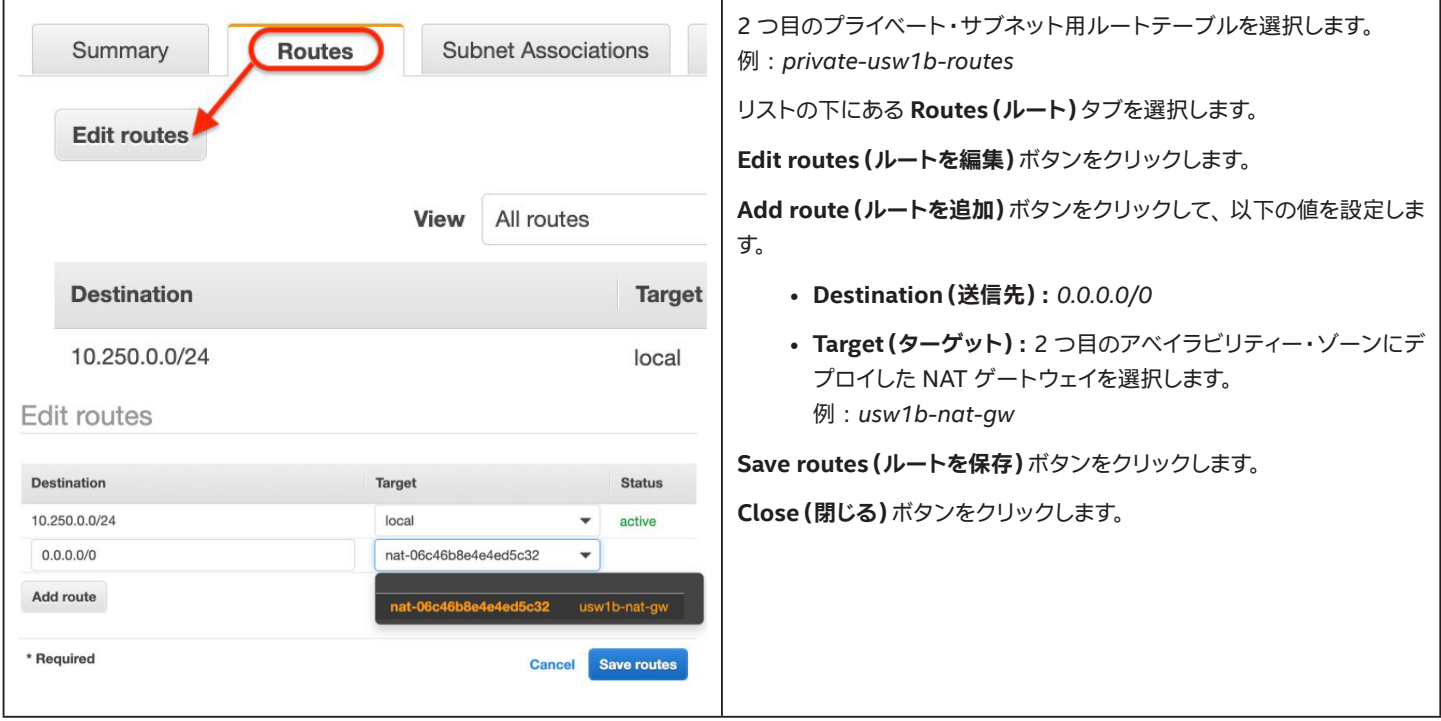

#### **4.6.9 2 つ目のプライベート ・サブネット用ルートテーブルのサブネット関連付けを編集**

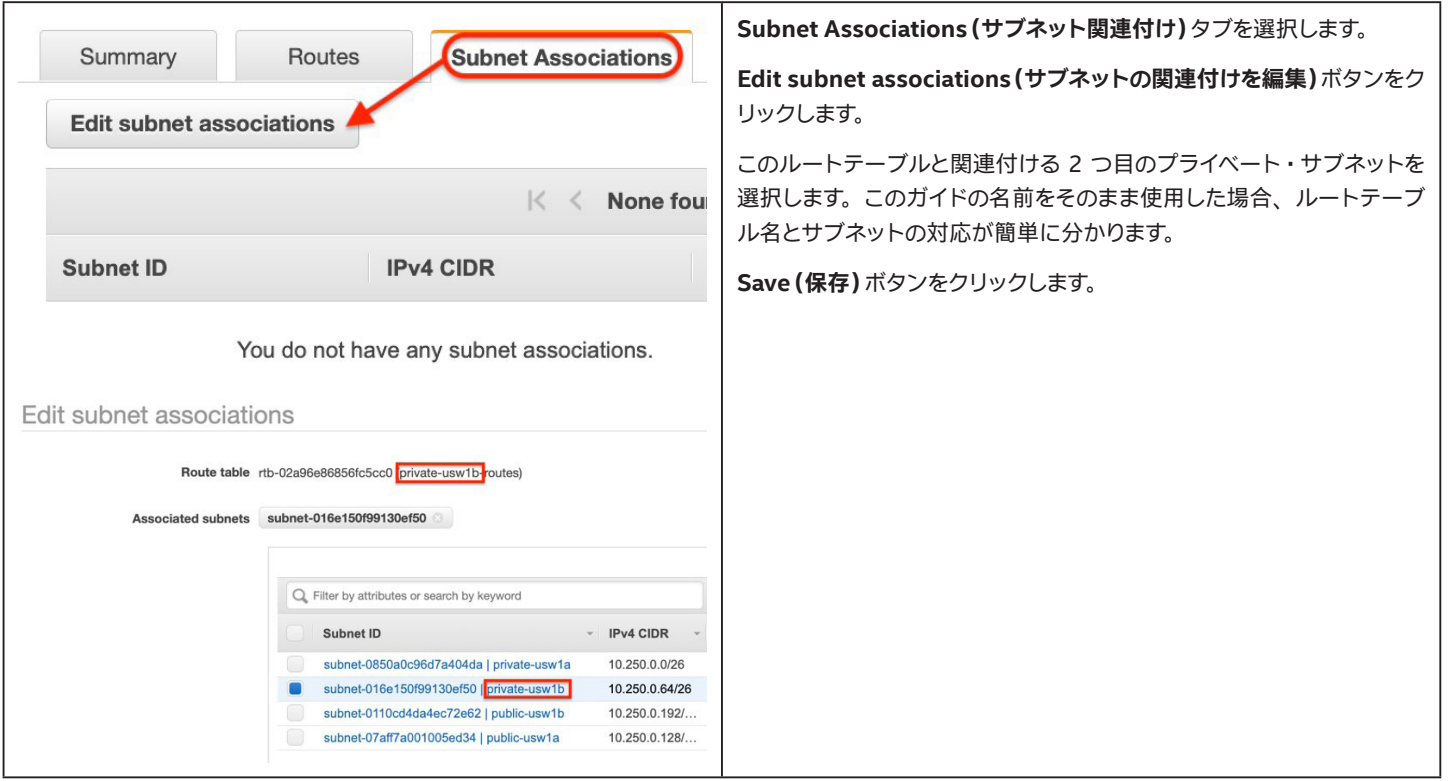

### <span id="page-21-0"></span>**4.6.10 パブリックサブネット用ルートテーブルのルートの編集**

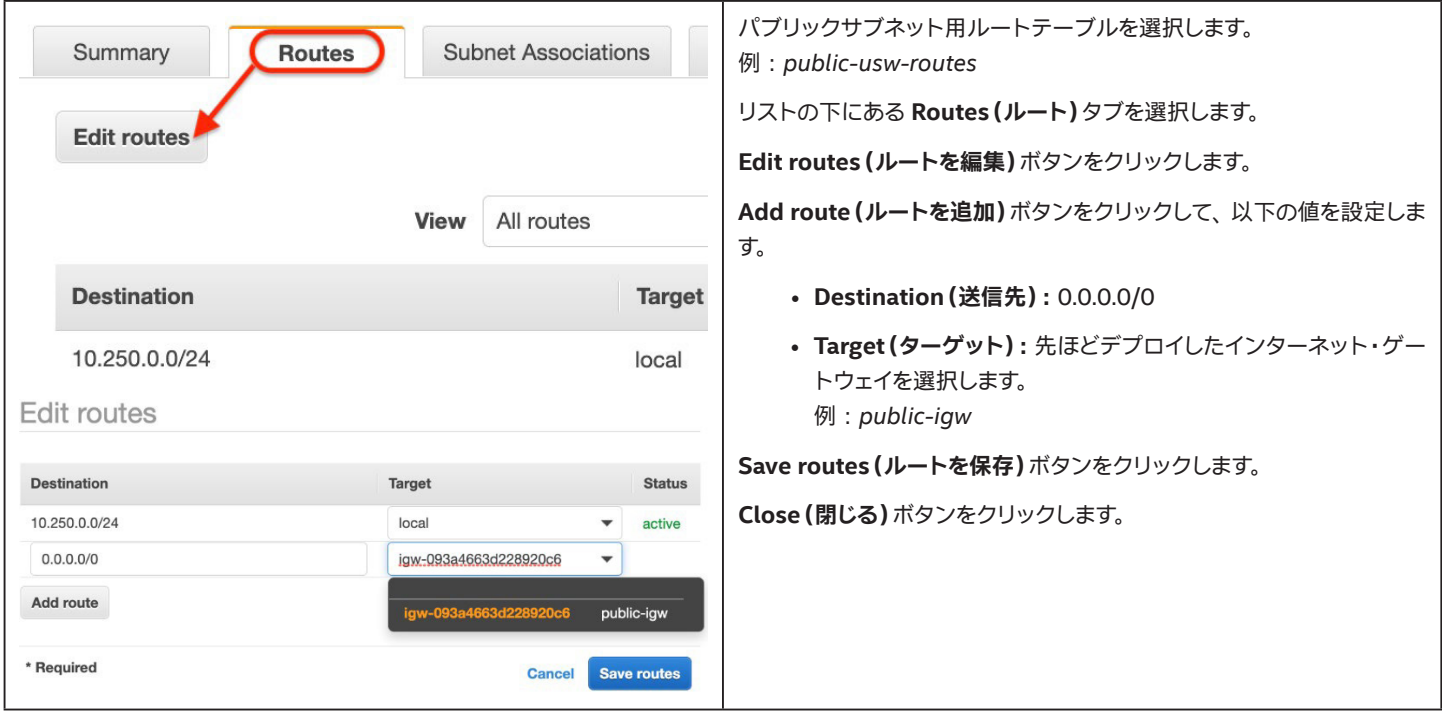

#### **4.6.11 パブリックサブネット用ルートテーブルのサブネットの関連付けを編集**

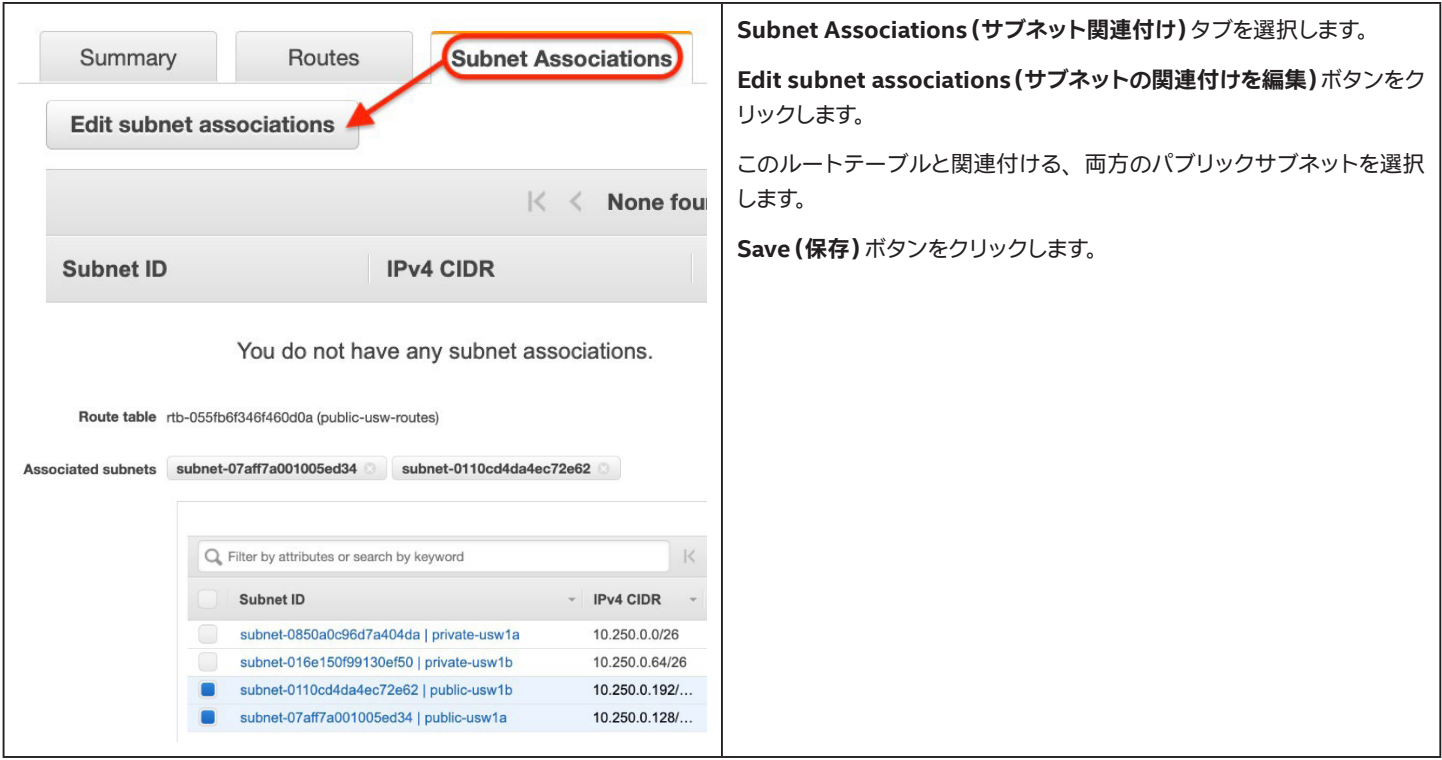

### <span id="page-22-0"></span>**4.7 セキュリティー ・グループ**

セキュリティー・グループは、 仮想マシン・インスタンスに対する仮想ファイアウォールとして機能し、 インバウンド・トラフィックとアウトバウンド・トラ フィックをコントロールします。 後で VM を作成するときに、 1 つまたは複数のセキュリティー・グループを VM に割り当てられます。 セキュリティー・ グループのルールはいつでも変更できます。 変更後の新ルールは、 そのセキュリティー ・グループに関連付けられたすべてのインスタンスに自動的に 適用されます。

セキュリティー・グループのルールを作成するとき、 送信元と送信先を指定します。 これらは IP ネットワークのリストか、 セキュリティー・グループ ID として表現できます。 セキュリティー ・グループを送信元または送信先として指定した場合、 ルールはそのセキュリティー ・グループに関連付けられた すべてのインスタンスに影響します。この機能は分散サーバー・デプロイメントにおいて、プライベート・ネットワーク内のあらゆるトラフィックを広く 許可しすぎることなく、 インテル® EMA VM 間のトラフィックを許可するために使用されます。 これは最小権限の原則のセキュリティー・ベスト・プラ クティスに基づきます。

以下の手順では、インテル® EMA VM へのアクセスを制御するセキュリティー・グループを作成します。また、データベースへのアクセスを制御する 別のグループも作成す。

VPC のセキュリティー ・グループの詳細については、 以下のリンクを参照してください。 [https://docs.aws.amazon.com/vpc/latest/userguide/VPC\\_SecurityGroups.html](https://docs.aws.amazon.com/vpc/latest/userguide/VPC_SecurityGroups.html)

#### **4.7.1 VM 用のセキュリティー ・グループの作成**

注記:以下の例の図の一部の送信元アドレスは加工されています。 これらは各自のネットワーク環境に対して固有の設定であるため、 そのままコピー してはなりません。 独自の信頼できるネットワークを使用してください。

#### **4.7.1.1 セキュリティー ・グループの作成**

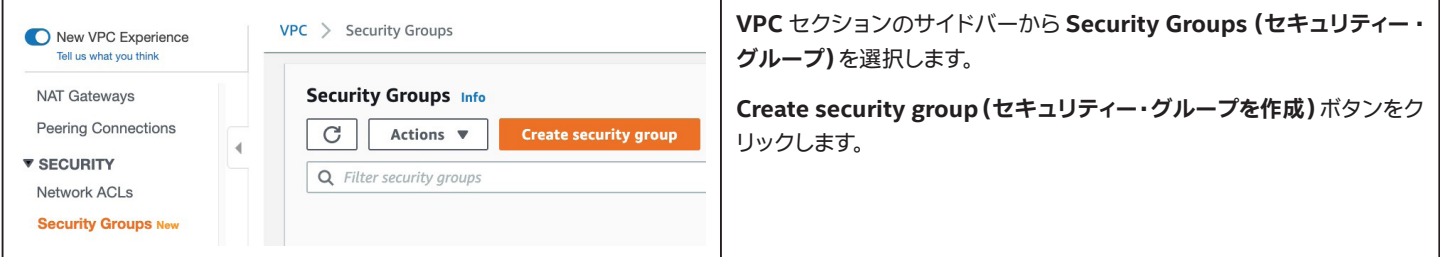

#### **4.7.1.2 セキュリティー ・グループの基本情報の設定**

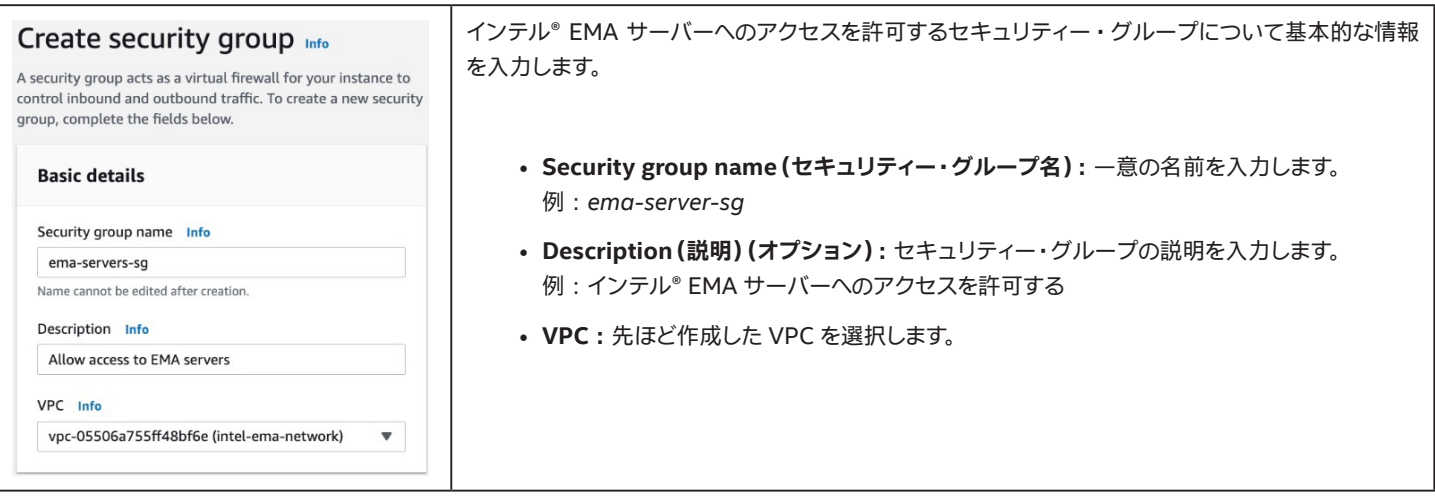

#### **4.7.1.3 ウェブ ・トラフィック用のインバウンド ・ルールの追加**

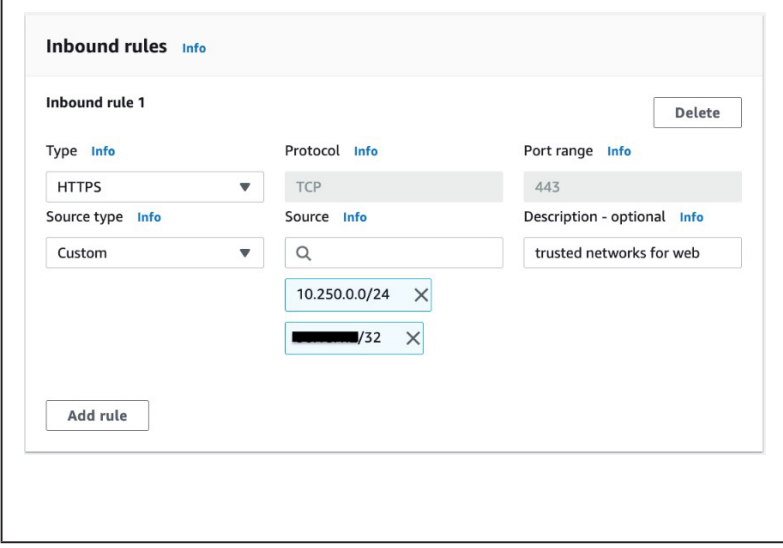

以下の設定を持つインバウンド ・ルールを追加します。

- **Type(タイプ) :** *HTTPS*
- **Description(説明):** ウェブ用の信頼できるネットワー ク
- **Source(送信元) :** ヘルスチェックを許可する VPC CIDR ブロックを入力します。 例 : *10.250.0.0/24*  インテル® EMA web UI へのアクセスが許可される追加 のネットワークを入力することもできます(サービスデス クからのトラフィックの送信元であるパブリック ・ネット ワークなど)。

#### **4.7.1.4 WebSocket トラフィック用のインバウンド ・ルールの追加**

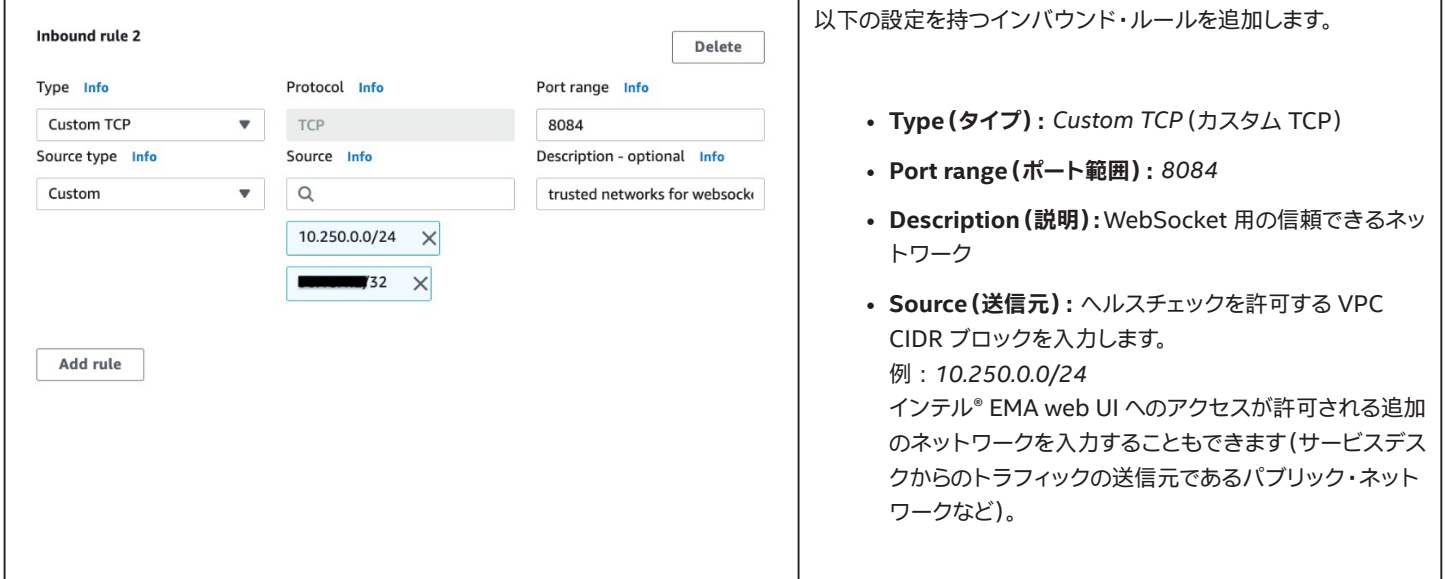

#### **4.7.1.5 Swarm トラフィック用のインバウンド ・ルールの追加**

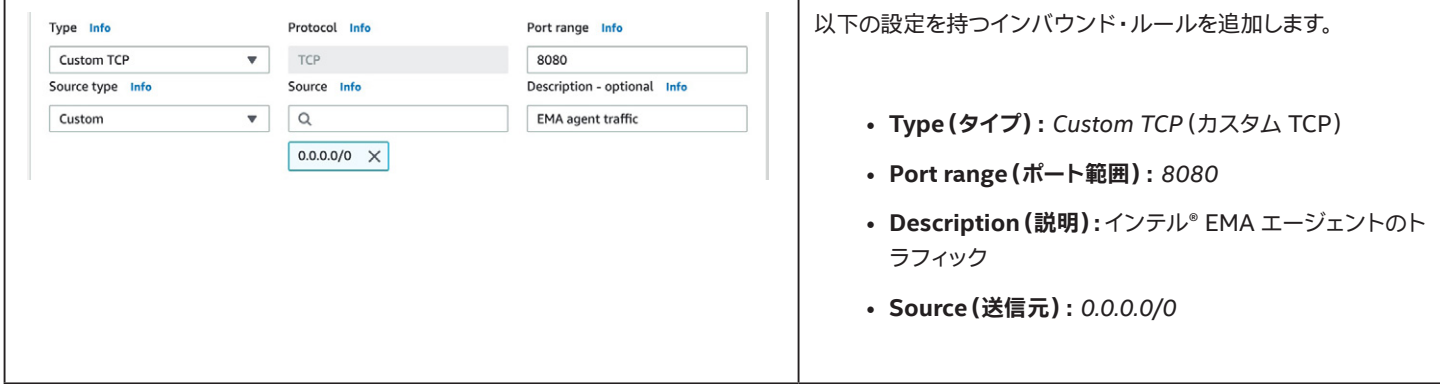

#### <span id="page-24-0"></span>**4.7.1.6 作成と確認**

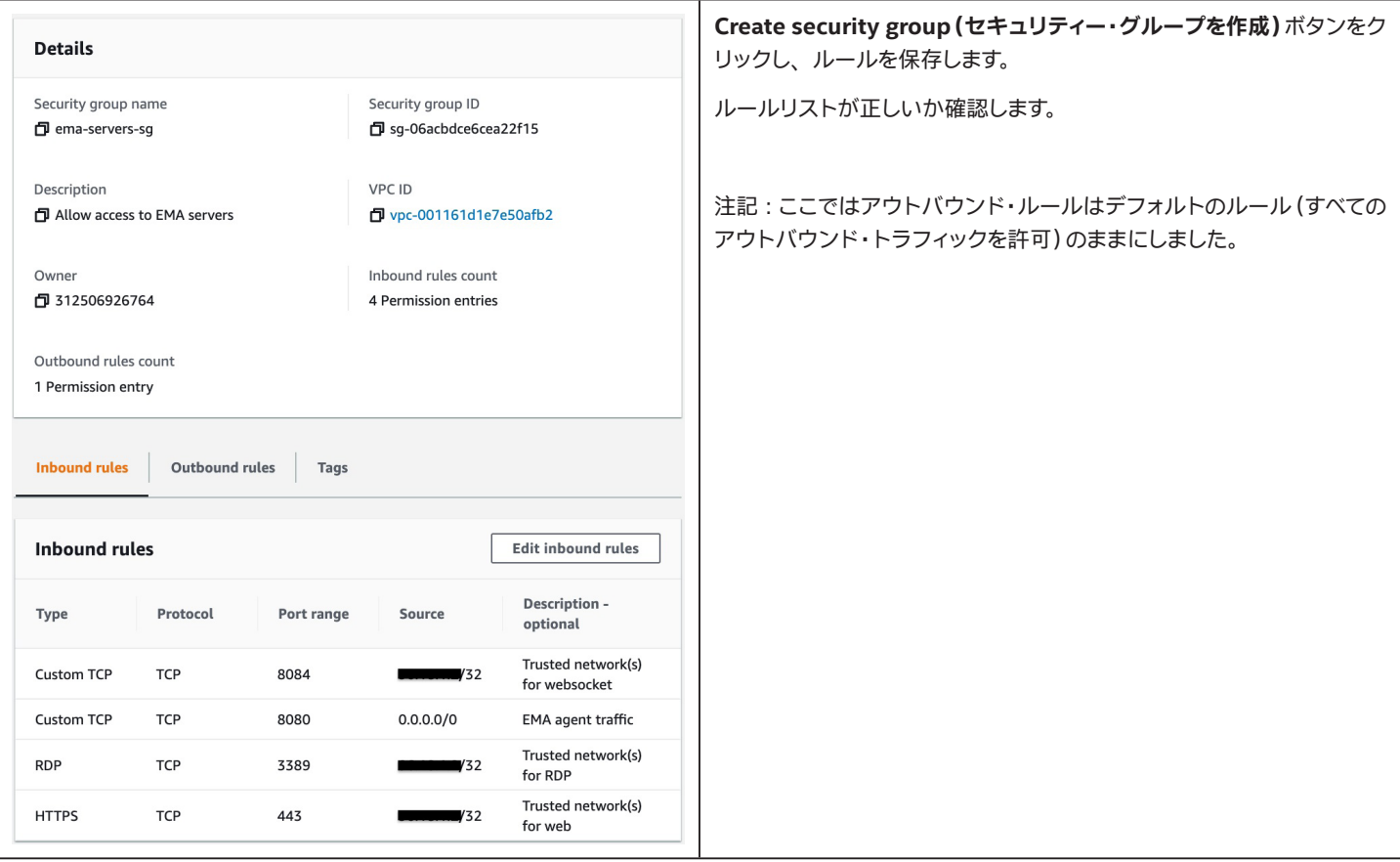

#### **4.7.2 セキュリティー ・グループを更新し、 インテル® EMA VM 間のトラフィックを許可 (分散サーバーのみ)**

ema-server-sg セキュリティー・グループを作成したところで、 **Edit inbound rules(インバウンド・ルールを編集)**ボタンをクリックし、 以下のよう に変更します。

#### **4.7.2.1 ポート 8092 ~ 8094 に対する内部トラフィック用のインバウンド ・ルールの追加**

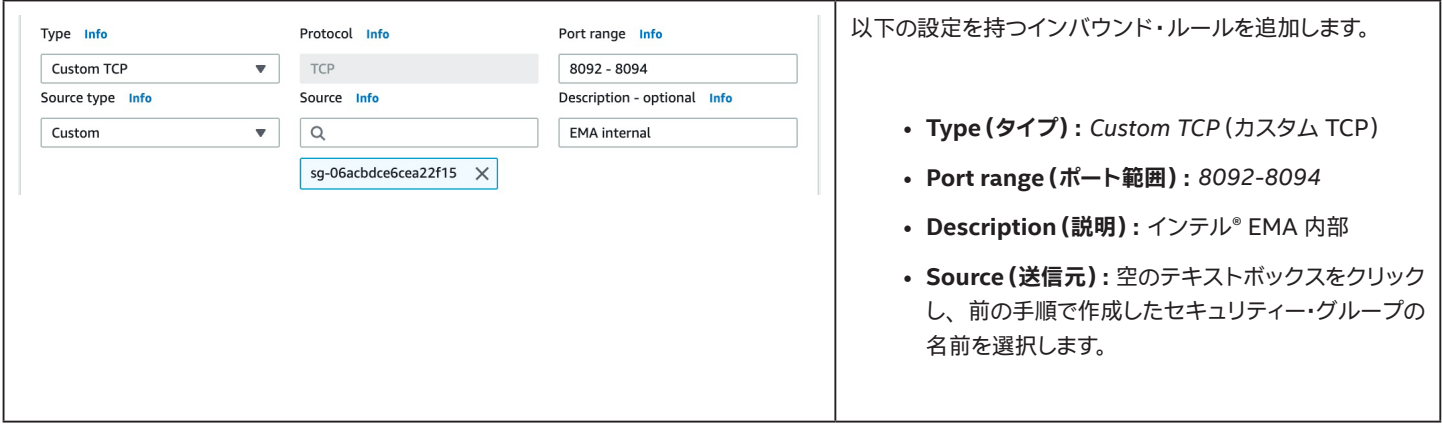

#### <span id="page-25-0"></span>**4.7.2.2 ポート 8089 に対する内部トラフィック用インバウンド ・ルールの作成**

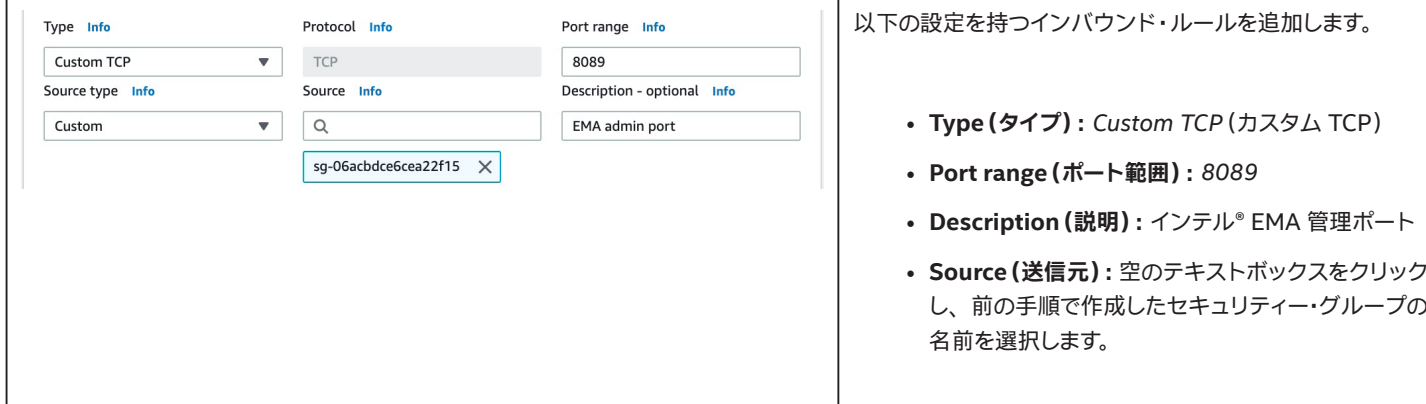

#### **4.7.2.3 保存し、 最終的なリストが正しいか確認します。**

**Save rules(ルールを保存)**ボタンをクリックします。 ルールが正しいか確認します。

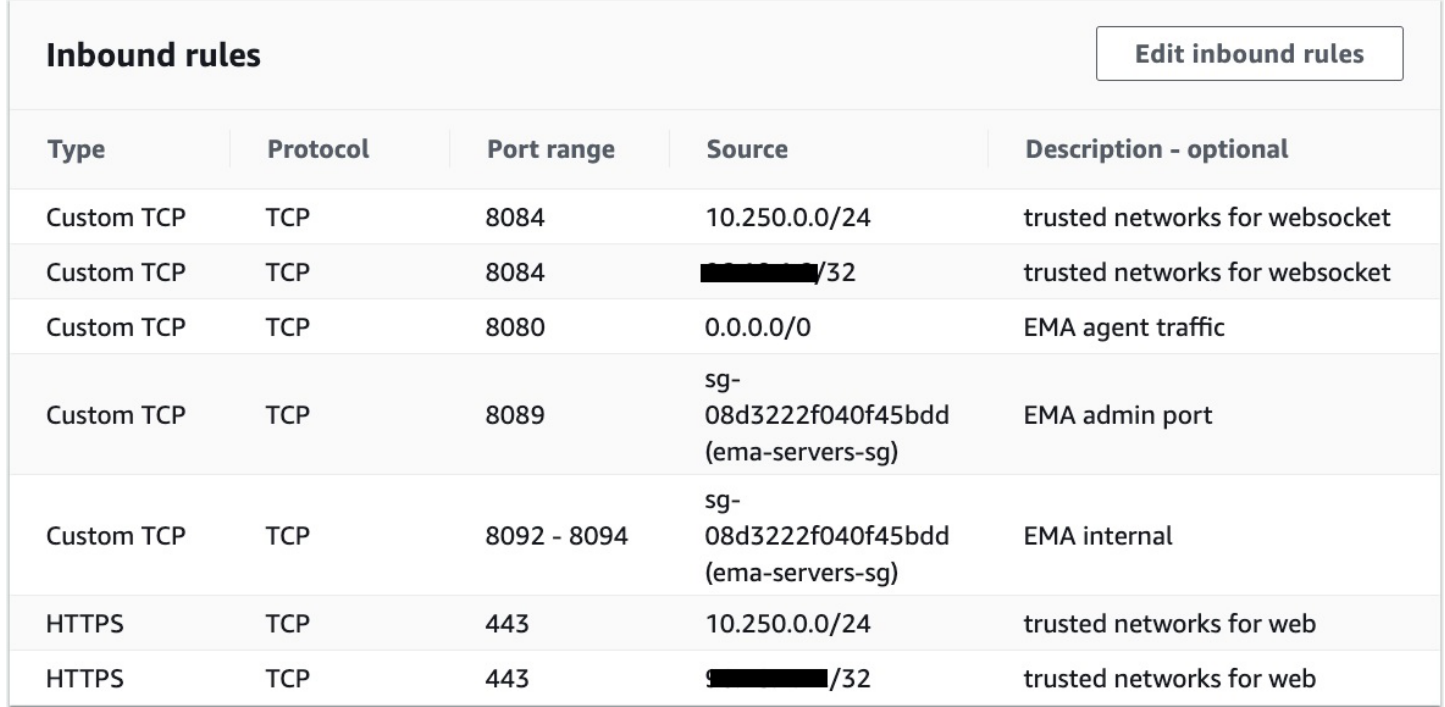

#### **4.7.3 データベース用のセキュリティー ・グループの作成**

#### **4.7.3.1 セキュリティー ・グループの作成**

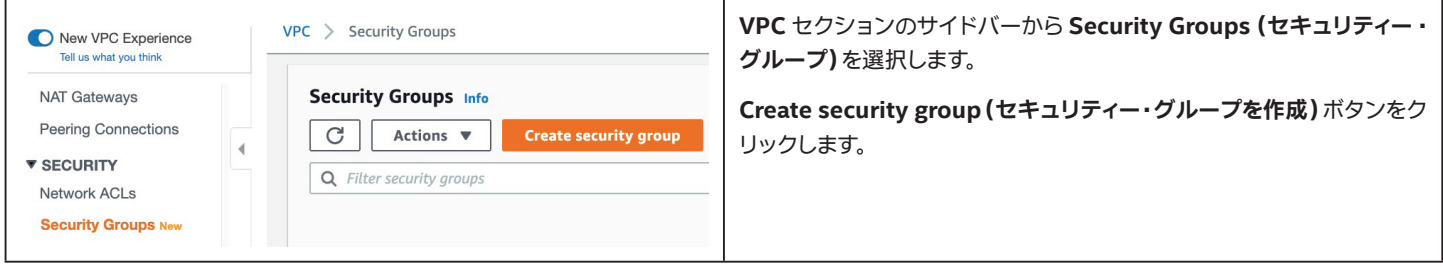

#### **4.7.3.2 セキュリティー ・グループの基本情報の設定**

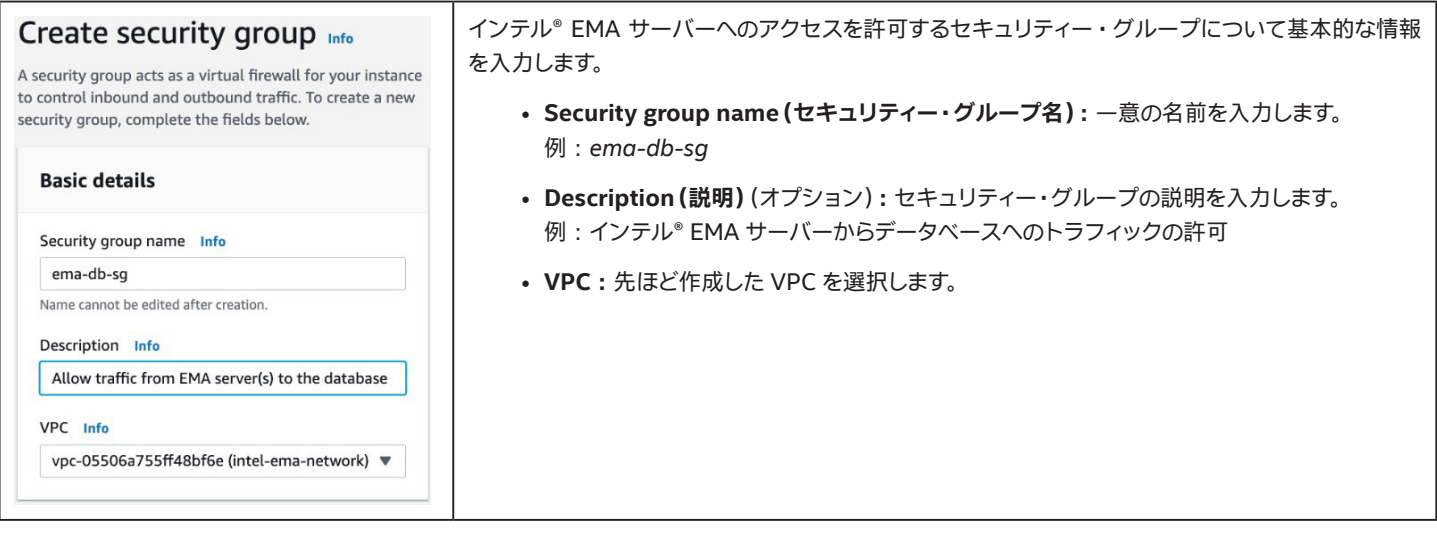

#### **4.7.3.3 MSSQL 用のインバウンド ・ルールの追加**

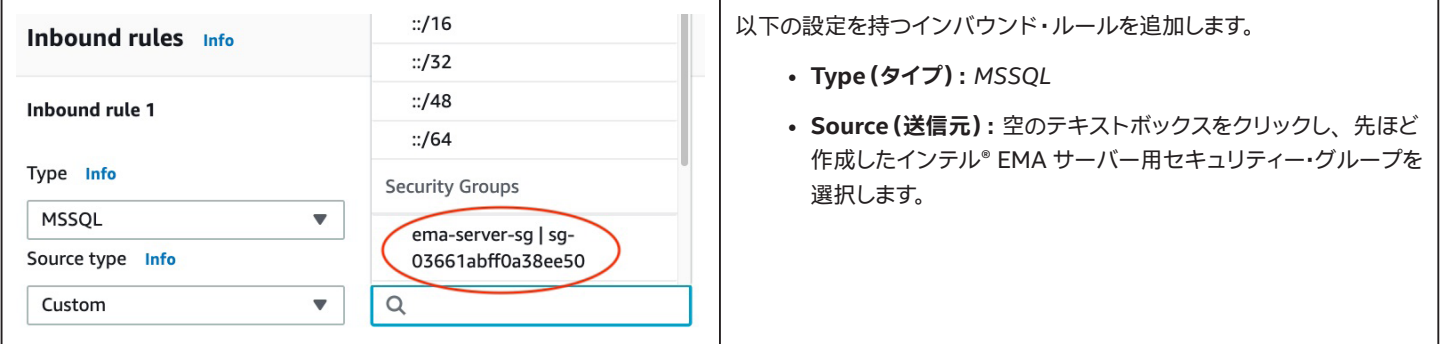

#### **4.7.3.4 作成と確認**

**Create security group(セキュリティー ・グループを作成)**ボタンをクリックします。 ルールリストが正しいか確認します。

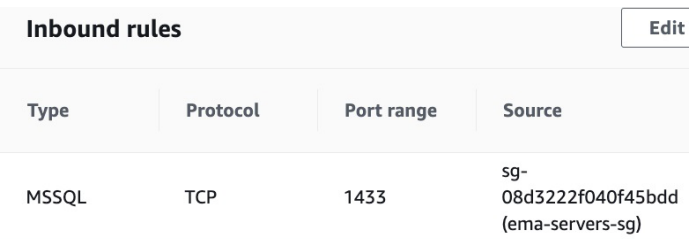

### <span id="page-27-0"></span>**5 仮想マシンのデプロイメント**

### **5.1 概要**

Amazon Elastic Compute Cloud\*(Amazon EC2\*)は、 物理的ハードウェアを購入、 保守する手間なく、 柔軟性の高い仮想化コンピューティング を提供します。 ただし、 ゲスト ・オペレーティング ・システムとそこで実行されるソフトウェアの管理については、 ユーザーの責任です。

EC2\* インスタンスに割り当てる CPU、 メモリー、 ストレージの量は、 インスタンスの作成時にユーザーが決定しますが、 いずれも後から増減できま す。 CPU やメモリーを削減してワークロード用の VM を最適化してコストを削減することもできます。

EC2\* は EC2\* キーペアを使用してインスタンスへのログインを保護します (AWS\* では公開鍵を保管し、 ユーザーは秘密鍵を安全な場所に保管しま す)。 これは、 事前に作成しておくことも、 EC2\* インスタンスの作成時に作成することもできます。 Windows\* ベースのインスタンスで自動生成され た管理者資格情報を取得するには、 秘密鍵が必要です。 EC2\* では複数のキーペアを持つことができますが、 インスタンスに関連付けることができる のは 1 つだけで、 インスタンス作成後に変更することはできません。

EC2\* インスタンスへのネットワーク・アクセスのセキュリティーは、 インスタンス作成時またはその後の任意の時点において、 1 つまたは複数のセキュ リティー ・グループをアタッチすることで保護されます。 ここで必要なセキュリティー ・グループは、 前章ですでに作成しました。

分散サーバー ・デプロイメントでは、 以下の手順に追加のステップがあります。 シングル ・サーバー ・デプロイメントの場合、 これらのステップは省略 できます。 該当するステップには、 2 つ目の VM の作成、 ターゲットグループへの VM の関連付け、 ターゲットグループのロードバランサーへのア タッチ、 ロードバランサー転送ルールの設定があります。

EC2\* インスタンスやキーペアの詳細については、 以下のリンクを参照してください。 <https://docs.aws.amazon.com/AWSEC2/latest/UserGuide/Instances.html> <https://docs.aws.amazon.com/AWSEC2/latest/WindowsGuide/ec2-key-pairs.html>

### **5.2 仮想マシンの作成**

最新の Windows Server\* イメージを使用してインテル® EMA サーバー用の EC2\* インスタンスを作成し、先ほど作成したセキュリティー・グループ をアタッチする手順は以下のとおりです。

#### **5.2.1 EC2\* サービスへの移動**

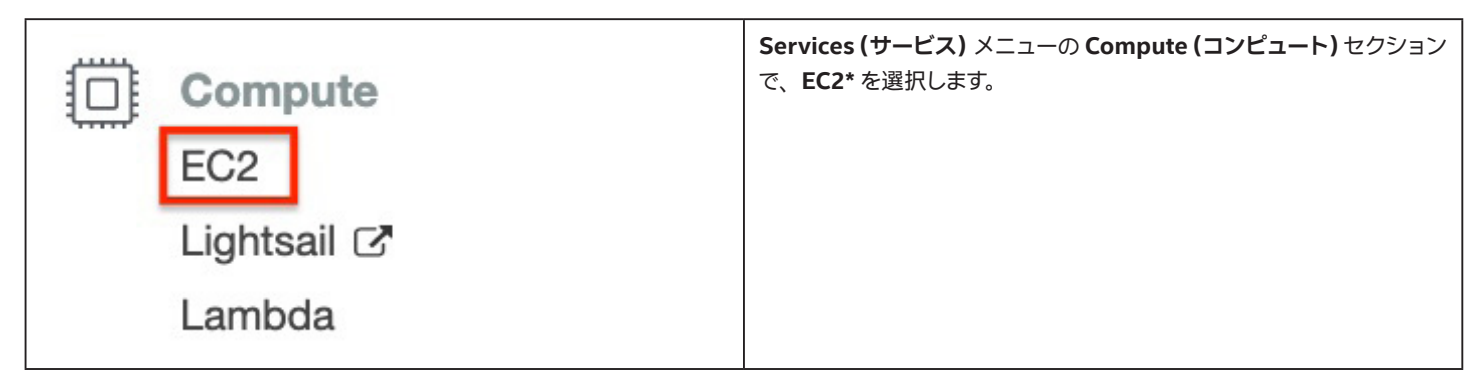

#### **5.2.2 EC2\* インスタンスの起動**

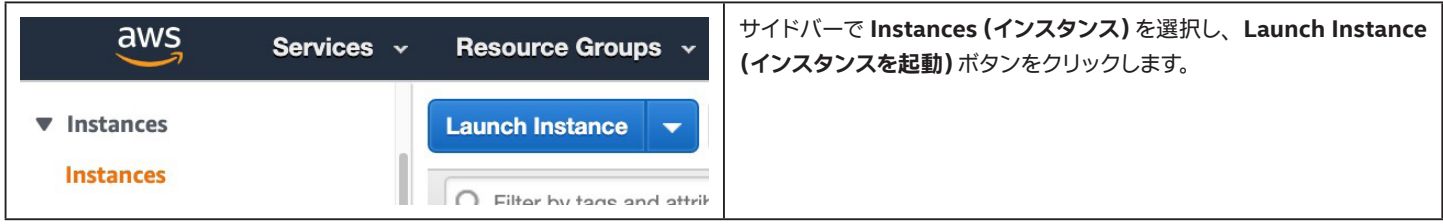

### <span id="page-28-0"></span>**5.2.3 Amazon マシンイメージ (AMI)の選択**

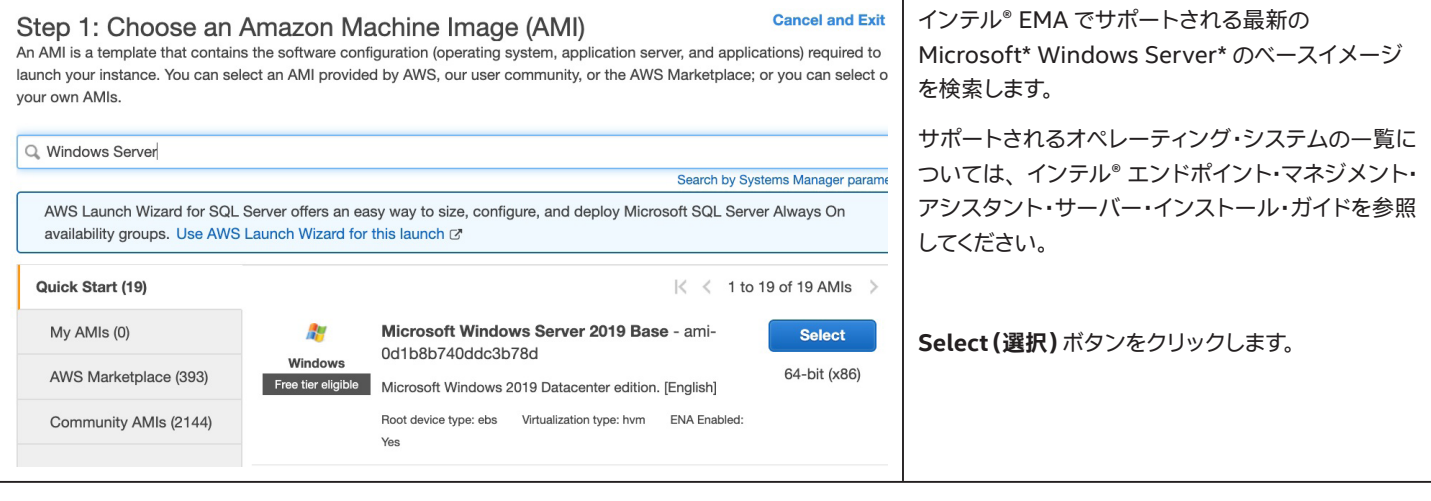

### **5.2.4 マシンタイプの選択**

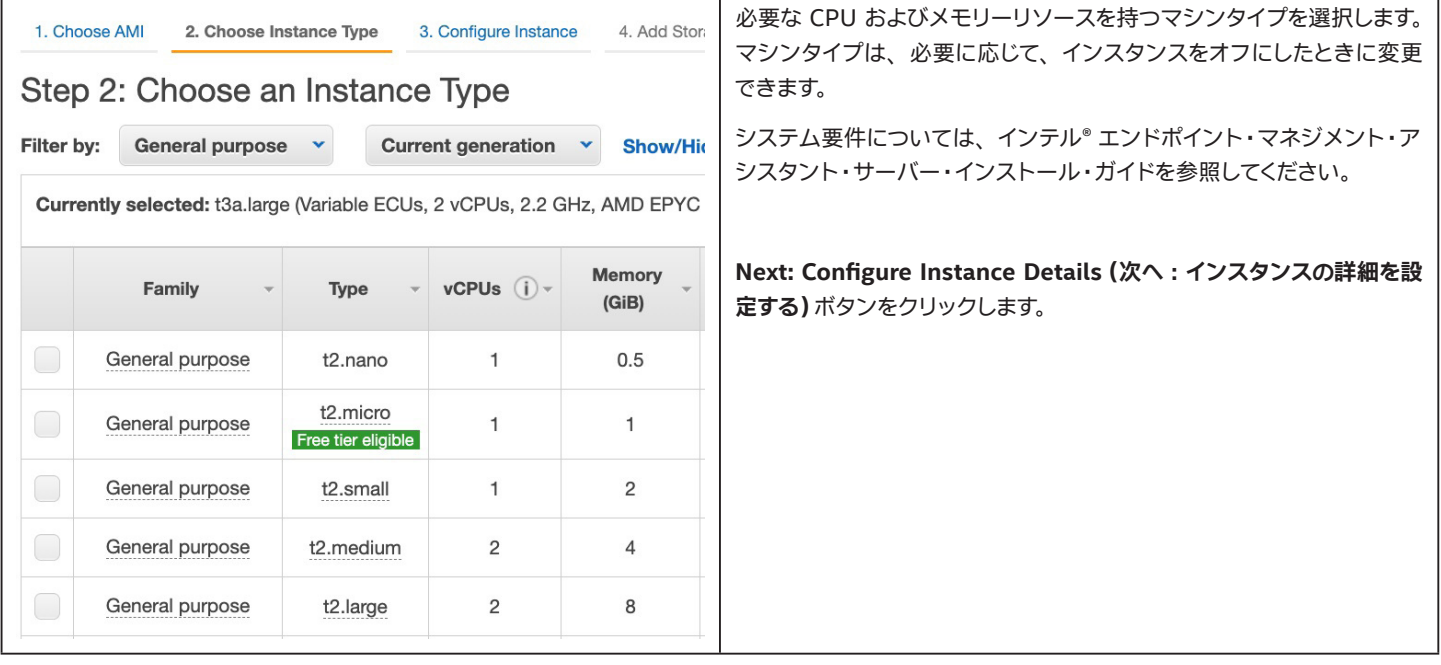

### <span id="page-29-0"></span>**5.2.5 インスタンスの詳細の設定**

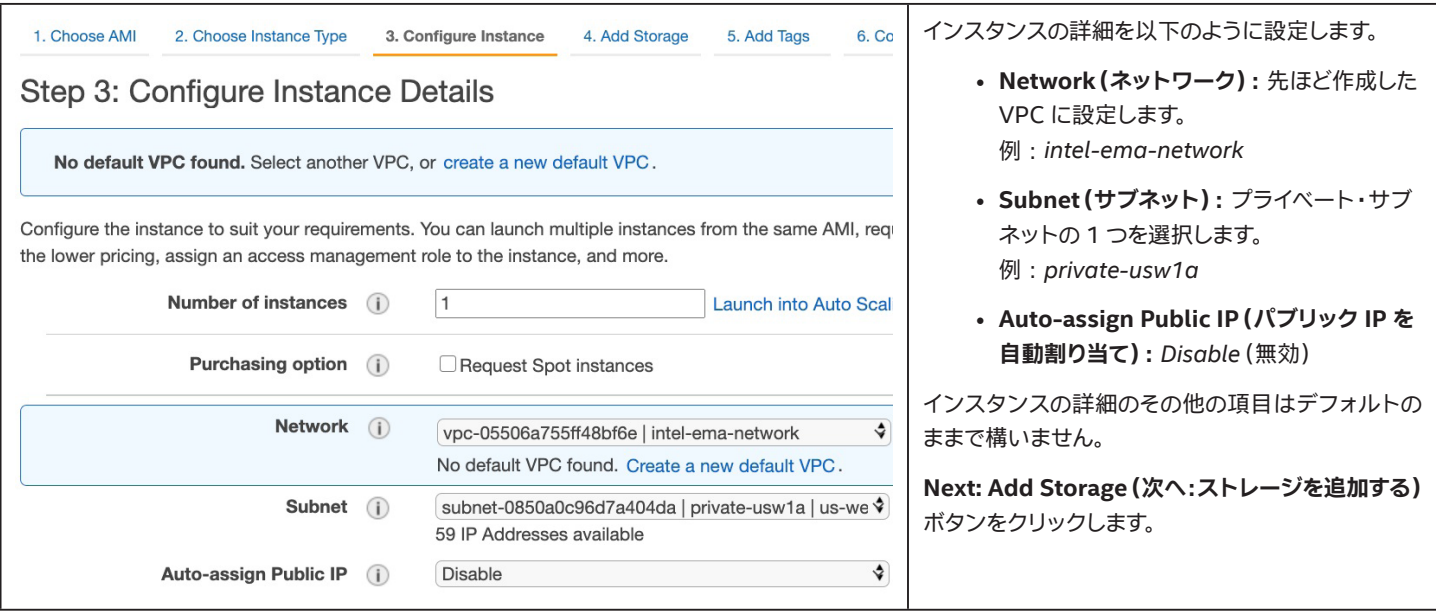

### **5.2.6 ストレージの追加**

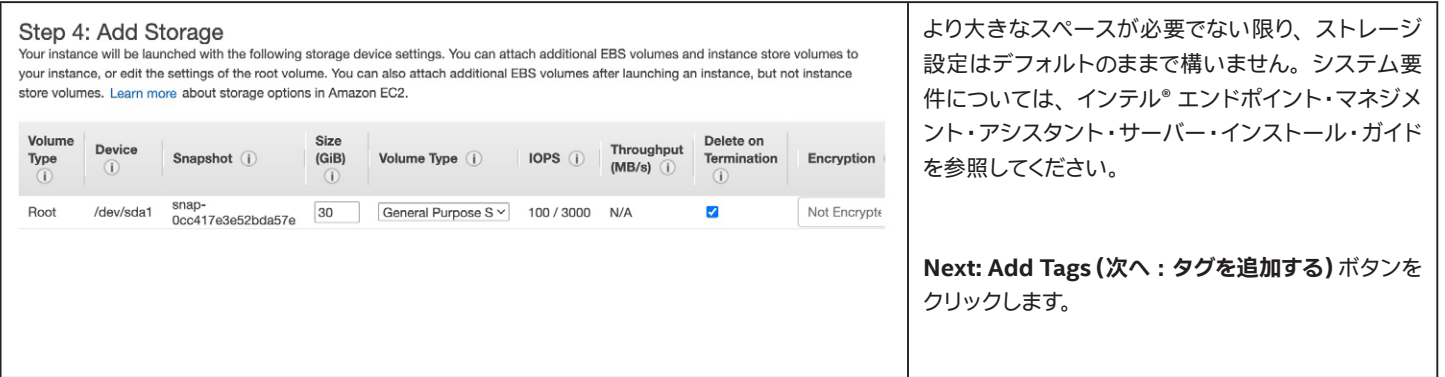

### **5.2.7 タグの追加**

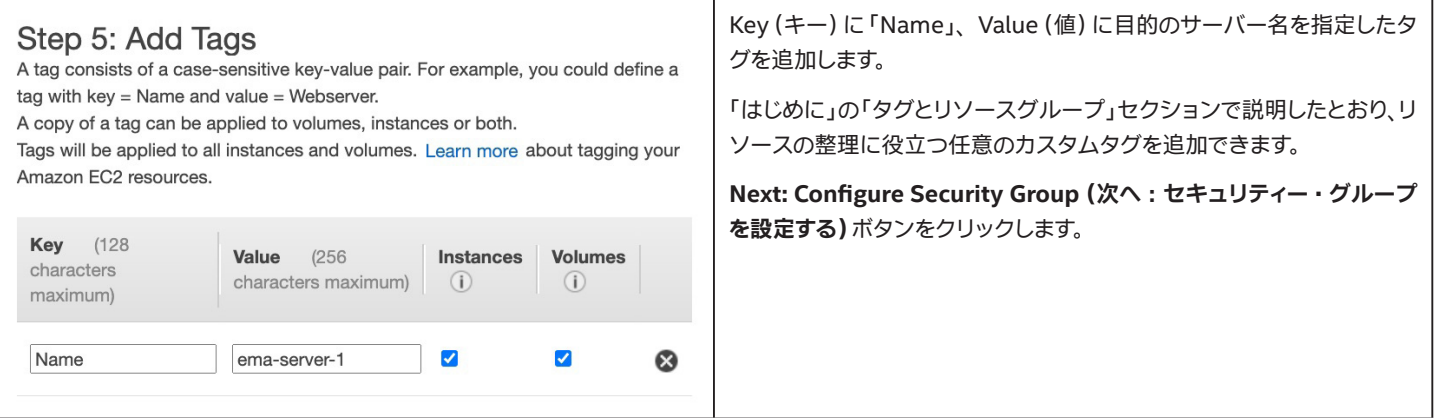

### <span id="page-30-0"></span>**5.2.8 セキュリティー ・グループの設定**

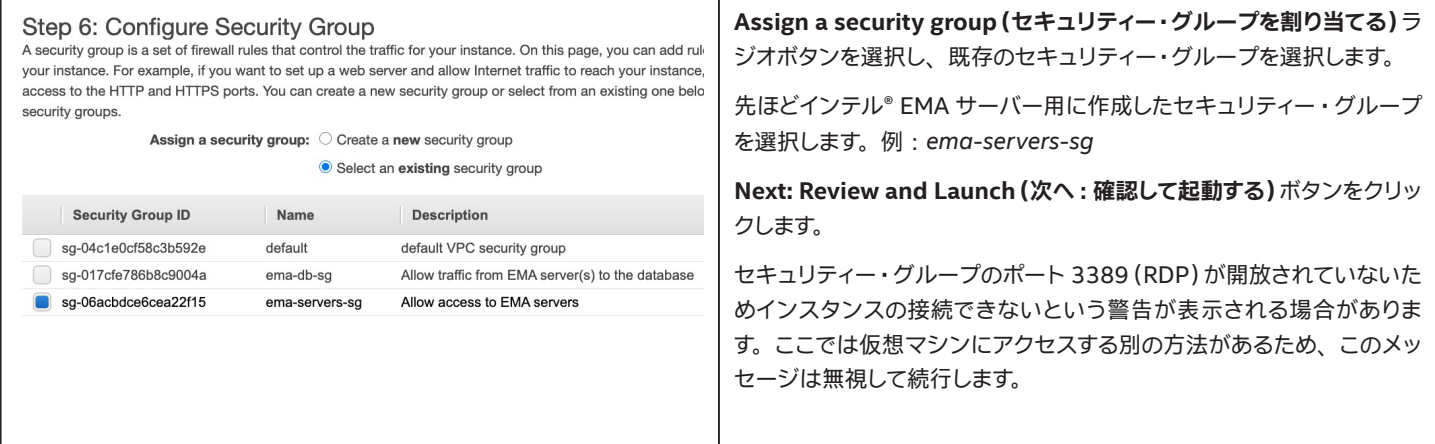

#### **5.2.9 インスタンスの起動の確認**

インスタンスの詳細を確認してから、 **Launch(起動)**ボタンをクリックします。

#### **5.2.10 EC2\* キーペアの選択**

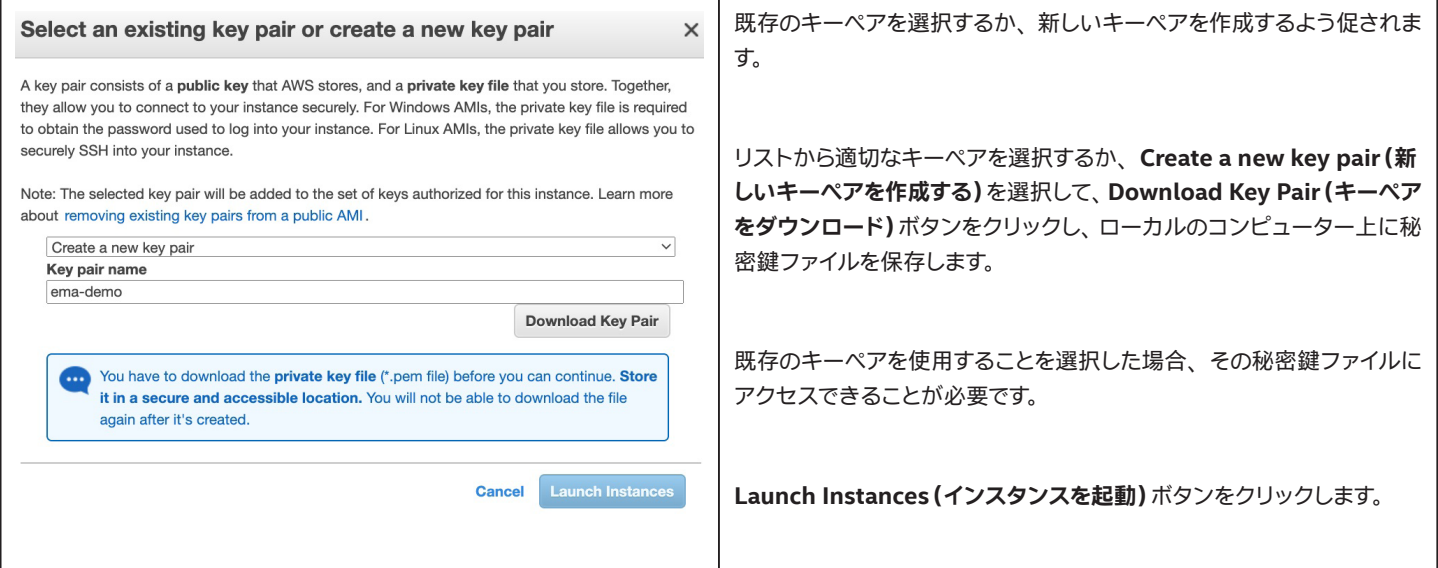

### **5.3 2 つ目の EC2\* インスタンスの作成 (分散サーバーのみ)**

分散サーバー ・デプロイメントでは、 2 つ目のインテル® EMA サーバーを作成するため、 前の手順を繰り返します。 ただし、 前回とは別のサブネット を選択し、 別の Name タグ (*ema-server-2* など)を指定します。

## <span id="page-31-0"></span>**6 AWS\* System Manager の設定 (分散サーバーのみ)**

AWS\* System Manager とは、 AWS\* 上のインフラストラクチャーの可視性を高め、 コントロールしやすくしてくれるサービスです。 セッション ・ マ ネージャー ・ コンポーネントを使用してパブリック IP アドレスを持たない VM へのリモートアクセスを実現するには、 これを有効化する必要がありま す。

Systems Manager の詳細については、以下のリンクを参照してください。<https://aws.amazon.com/systems-manager/>

### **6.1 Systems Manager サービスへの移動**

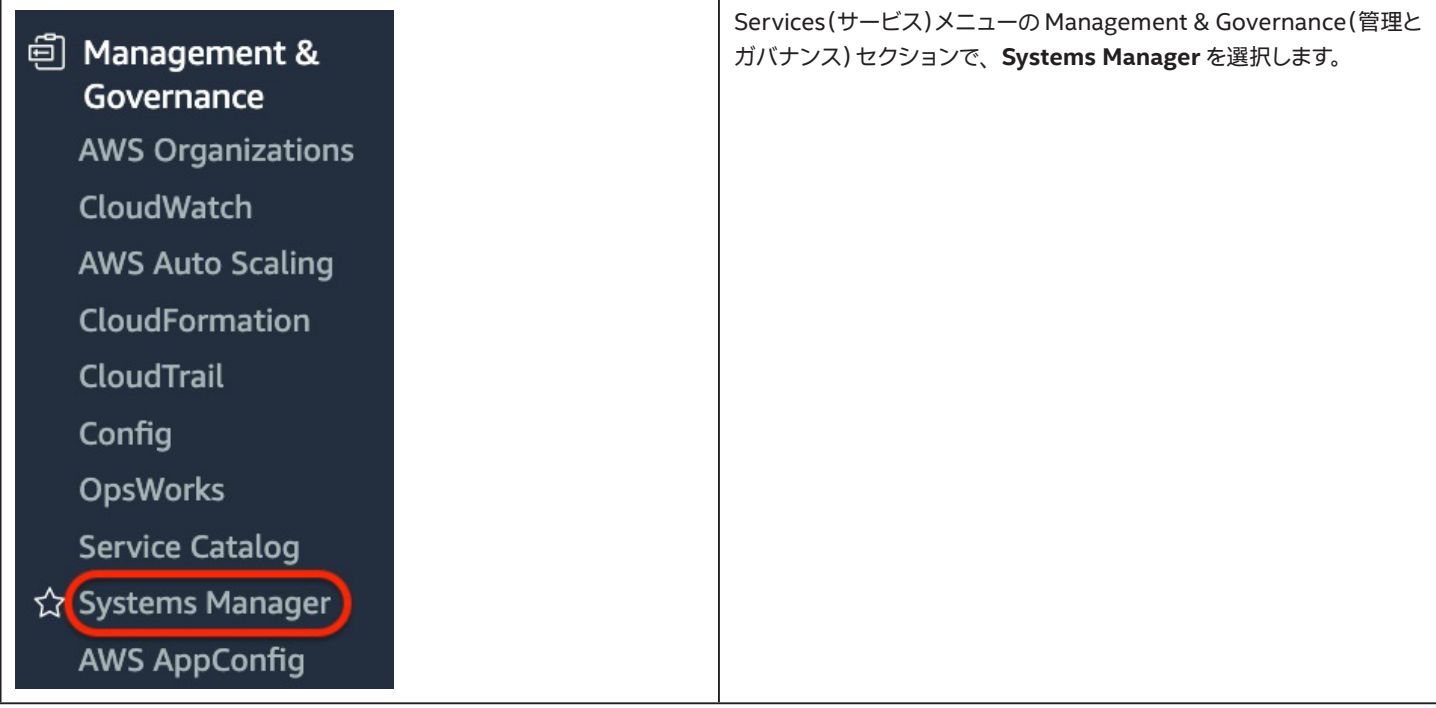

### **6.2 Quick Setup(高速セットアップ)の開始**

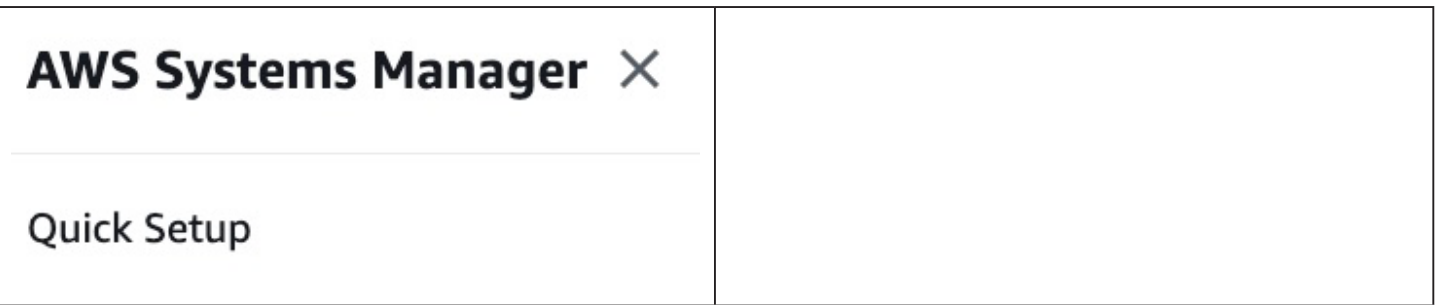

### <span id="page-32-0"></span>**6.3 Permissions (アクセス許可)オプションの選択**

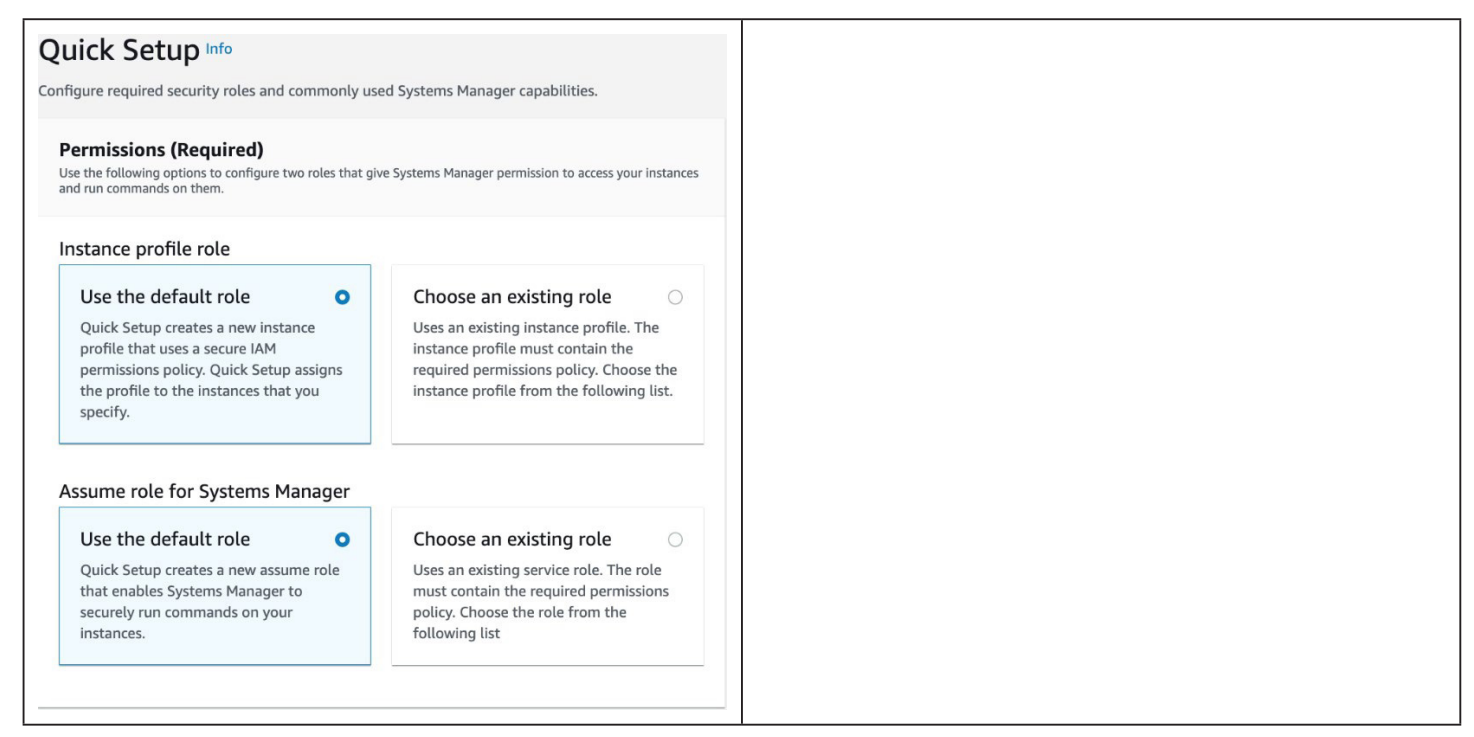

### **6.4 Configurations (設定)オプションの選択**

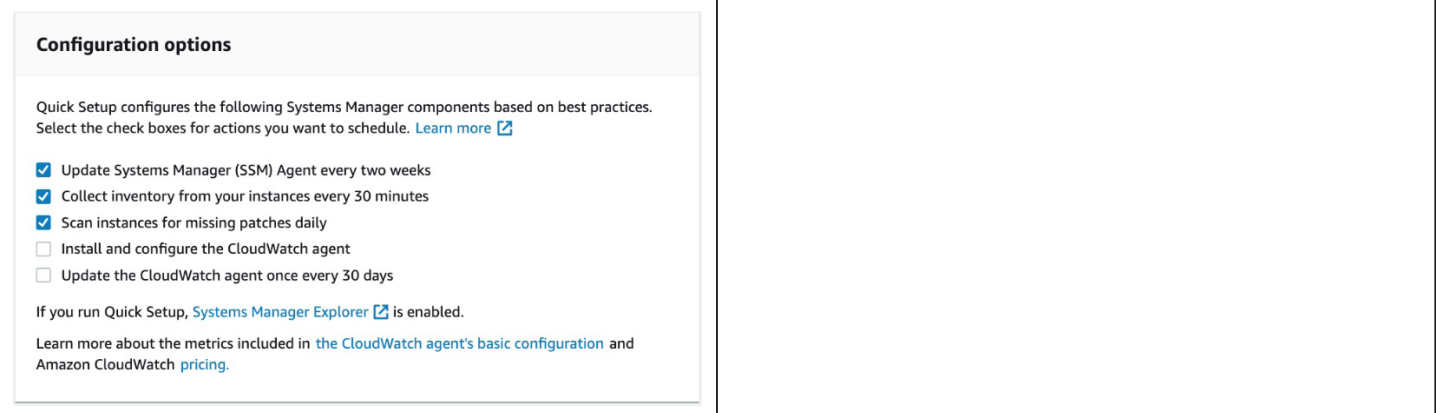

### <span id="page-33-0"></span>**6.5 Targets (ターゲット)の選択**

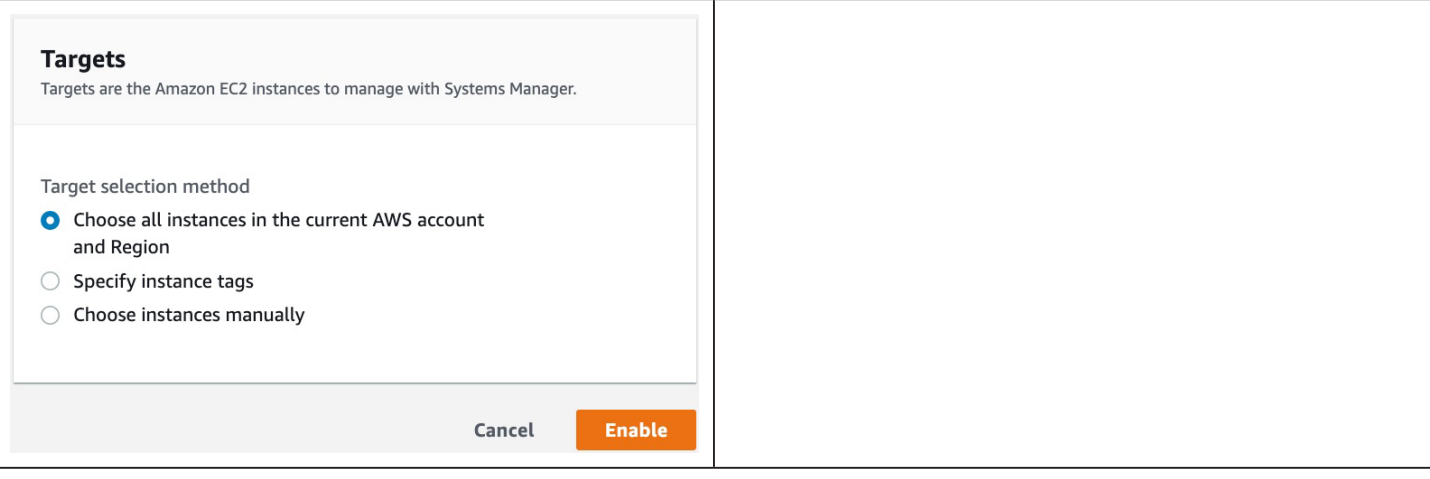

### **6.6 Managed Instances(マネージド ・インスタンス)のリストの確認**

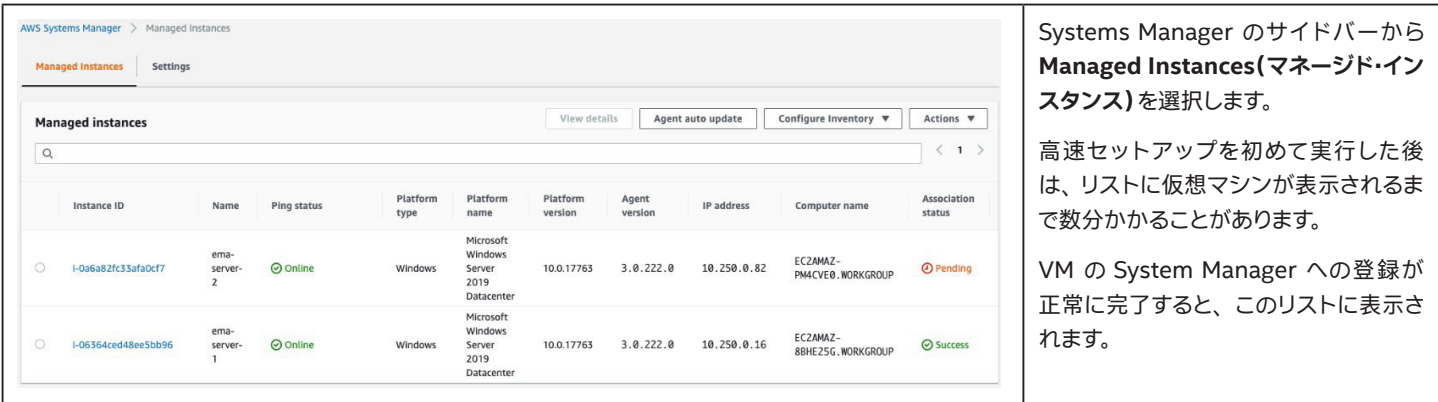

### **6.7 Session Manager による仮想マシンへのログイン**

AWS\* のコンソール経由で Session Manager を使用する場合、 VM 上の Powershell セッションにのみ接続できます。 RDP で接続するには、 ロー カルのコマンドラインから AWS\* Command Line Interface (CLI) を使用し、 ポート転送を有効化するオプションを渡して Session Manager を呼 び出す必要があります。

本ガイドでは、 AWS\* CLI のインストールについては説明しません。 詳細については、 <https://aws.amazon.com/cli/> を参照してください。

CLI がインストール済みかつ構成済みで、 VM が AWS\* System Manager に表示されている場合、 以下のシンタックスで CLI コマンドを実行できま す。

```
aws ssm start-session --target <インスタンス ID> --document-name AWS-
StartPortForwardingSession --parameters 
"localPortNumber=55678,portNumber=3389"
```
<インスタンス ID> を接続先の EC2\* インスタンスの ID に置き換えます。 例 : i-06364ced48ee5bb96

このコマンドが正常に動作した場合、リモート・デスクトップ・クライアントを使用して、指定した localPortNumber のローカルホストに接続できま す。 そして、 その VM の資格情報を使用してログインできます。

### <span id="page-34-0"></span>**7 Relational Database Service(RDS)のデプロイメント**

AWS\* には、 Amazon Relational Database Service\*(Amazon RDS\*)と呼ばれるフルマネージド型の Platform-as-a-Service データベース・エ ンジンがあり、 AWS\* クラウド上のリレーショナル ・データベースのセットアップ、 オペレーション、 スケールを簡単に実行できます。 コスト効率に優 れたサイズ変更可能なキャパシティーが提供されるだけでなく、 バックアップ、 ソフトウェアのパッチ適用、 自動障害検出、 リカバリーなどの一般的 なデータベース管理タスクが管理されます。

Amazon RDS\* の基本構成要素は DB インスタンスです。 DB インスタンスとは、 AWS\* のクラウド上の分離されたデータベース環境です。 DB イン スタンスには、 ユーザーが作成した複数のデータベースを含めることができます。 DB インスタンスには、 スタンドアロンのデータベース・インスタン スに使用するのと同じツールとアプリケーションを使用してアクセスできます。 DB インスタンスの演算およびメモリー容量は、 DB インスタンス・クラ スによって決まります。 ニーズに最も合致する DB インスタンスを選択できます。 時間が経ってニーズが変化した場合、 DB インスタンスを変更できま す。

今回は、異なるアベイラビリティー・ゾーン内の複数のサブネットに VPC を作成したため、マルチ AZ 配置というオプションを使用して RDS インス タンスを起動できます。 本番環境でこのオプションを選択することで、 プライマリーの DB インスタンスが、 異なるアベイラビリティー ・ ゾーンにある セカンダリーの予備 DB インスタンスに自動的に同期され、 複製されます。 このアプローチにより、 データの冗長性とフェイルオーバーをサポートし、 I/O フリーズを解消し、 システム ・バックアップ中のレイテンシー ・スパイクを最小限に抑えられます。 この目的で使用するアベイラビリティー ・ゾーン を RDS に通知する、 データベース ・サブネット ・グループを作成します。

RDS インスタンスをコントロールし、 インテル® EMA EC2\* インスタンスのみに接続を許可するには、 本ガイドの前のセクションで作成したセキュリ ティー・グループを使用します。

RDS の詳細については、 以下のリンクを参照してください。 <https://docs.aws.amazon.com/AmazonRDS/latest/UserGuide/Welcome.html>

Relational Database Service(RDS)インスタンスを作成し、 前に作成したセキュリティー・グループをアタッチしてインテル® EMA EC2\* インスタン スからのデータベースへのトラフィックを許可するには、 以下の手順に従います。

### **7.1 RDS サービスへの移動**

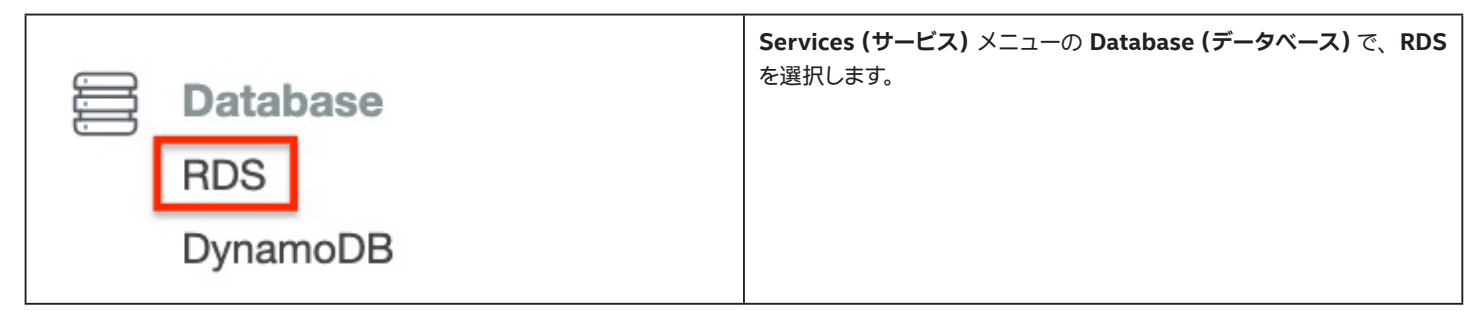

### **7.2 データベース ・サブネット ・グループの作成**

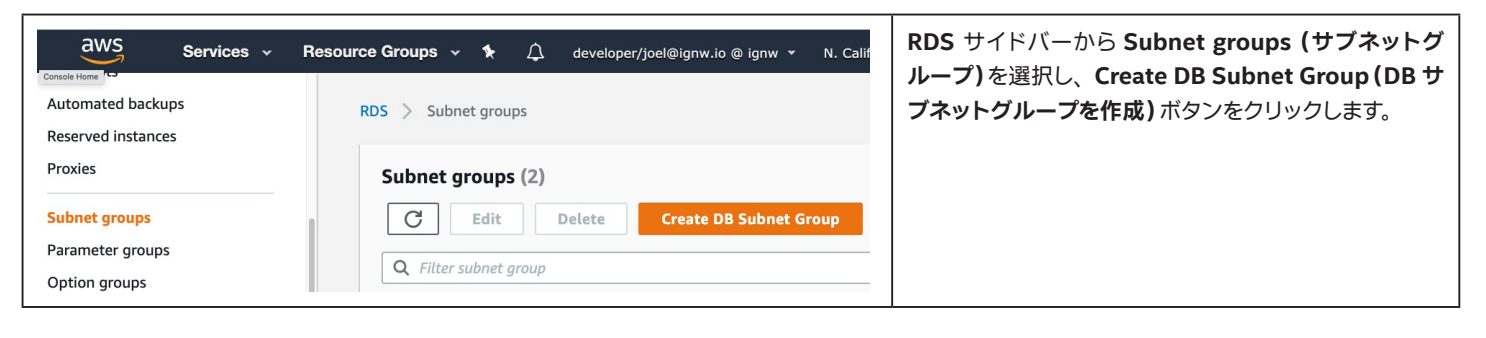

### <span id="page-35-0"></span>**7.2.1 サブネットグループの詳細**

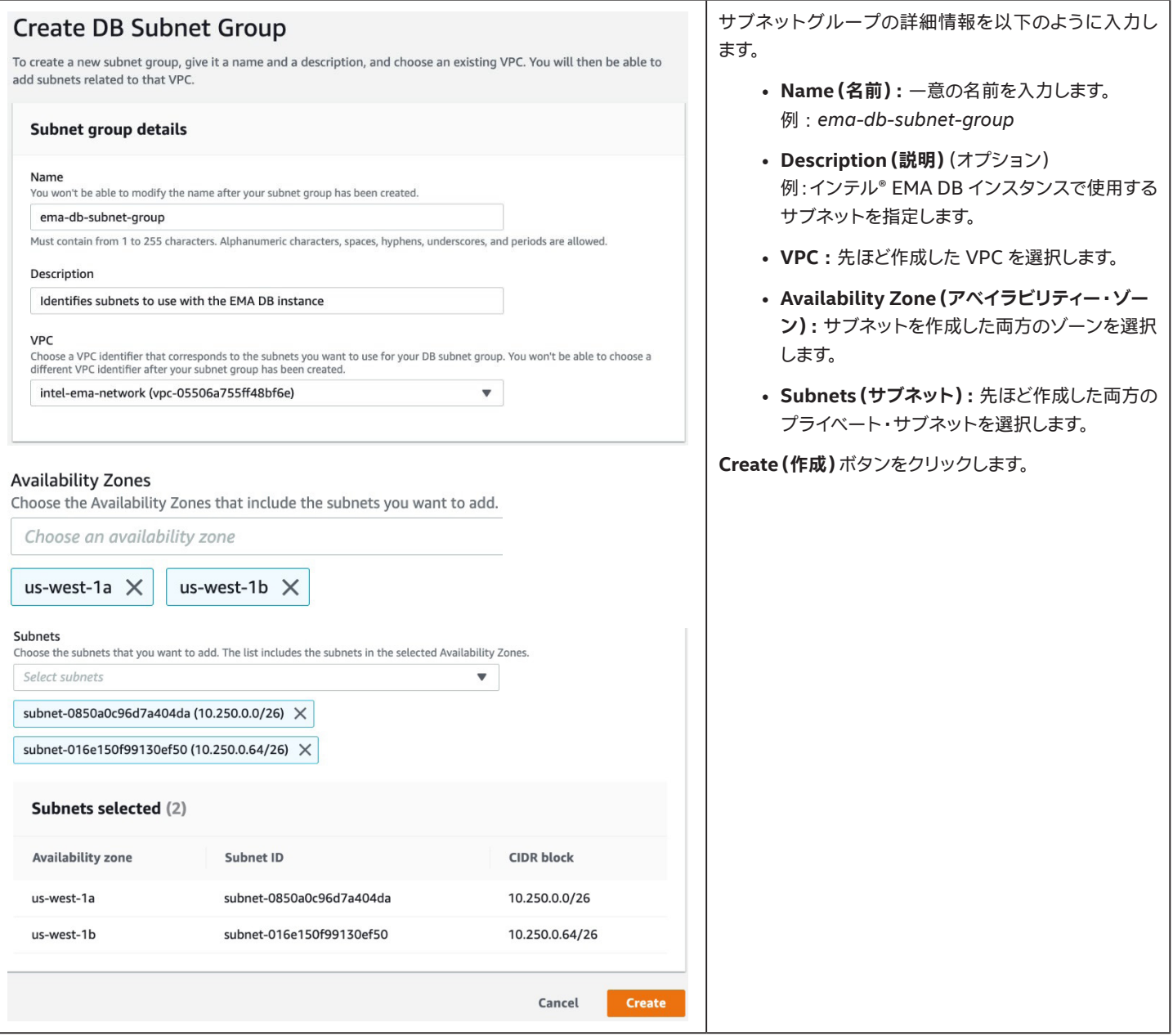

### **7.3 データベースの作成**

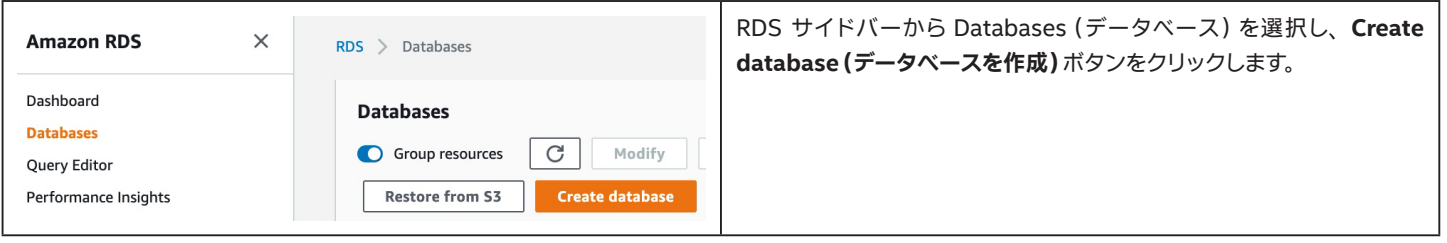

### <span id="page-36-0"></span>**7.3.1 データベース作成方法の選択**

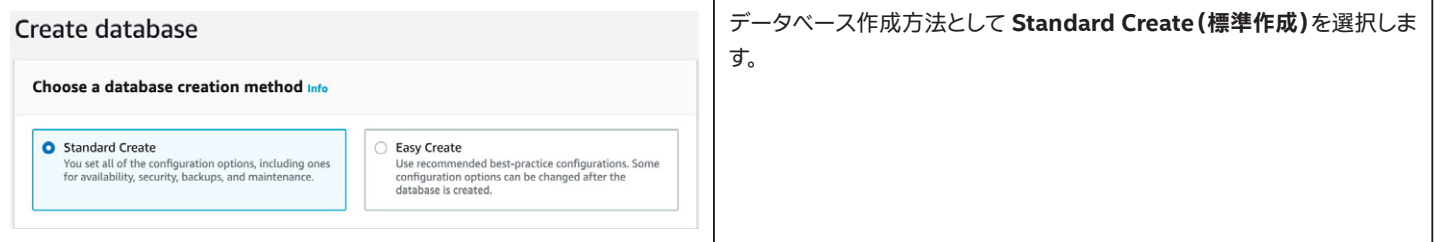

### **7.3.2 エンジンタイプとエディションの選択**

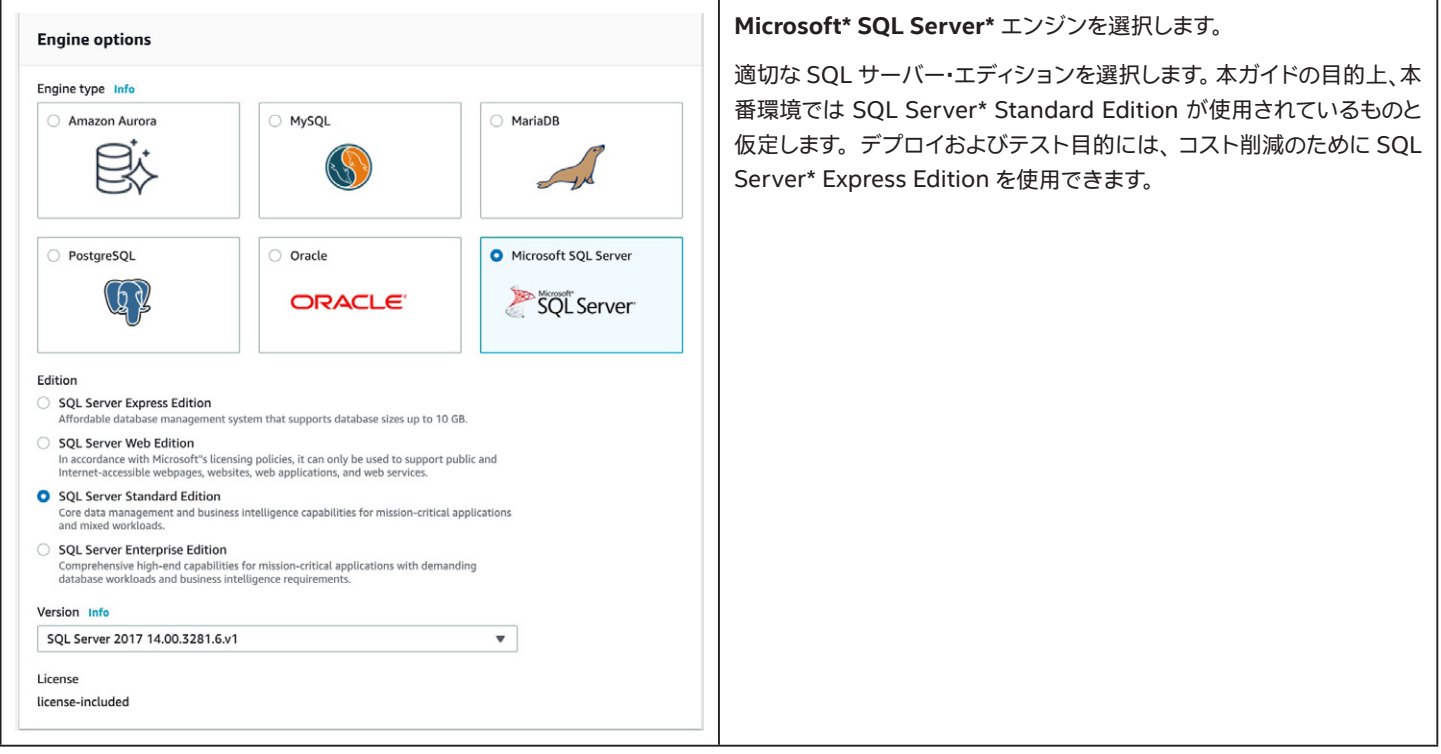

### **7.3.3 デプロイメント ・テンプレートの選択**

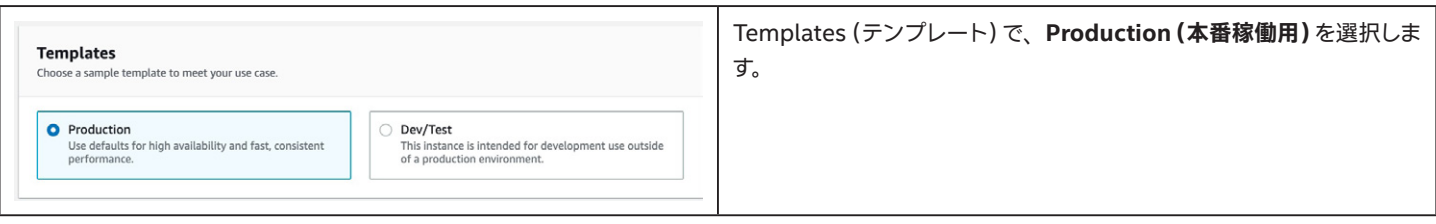

### <span id="page-37-0"></span>**7.3.4 インスタンス名とマスターユーザー資格情報の設定**

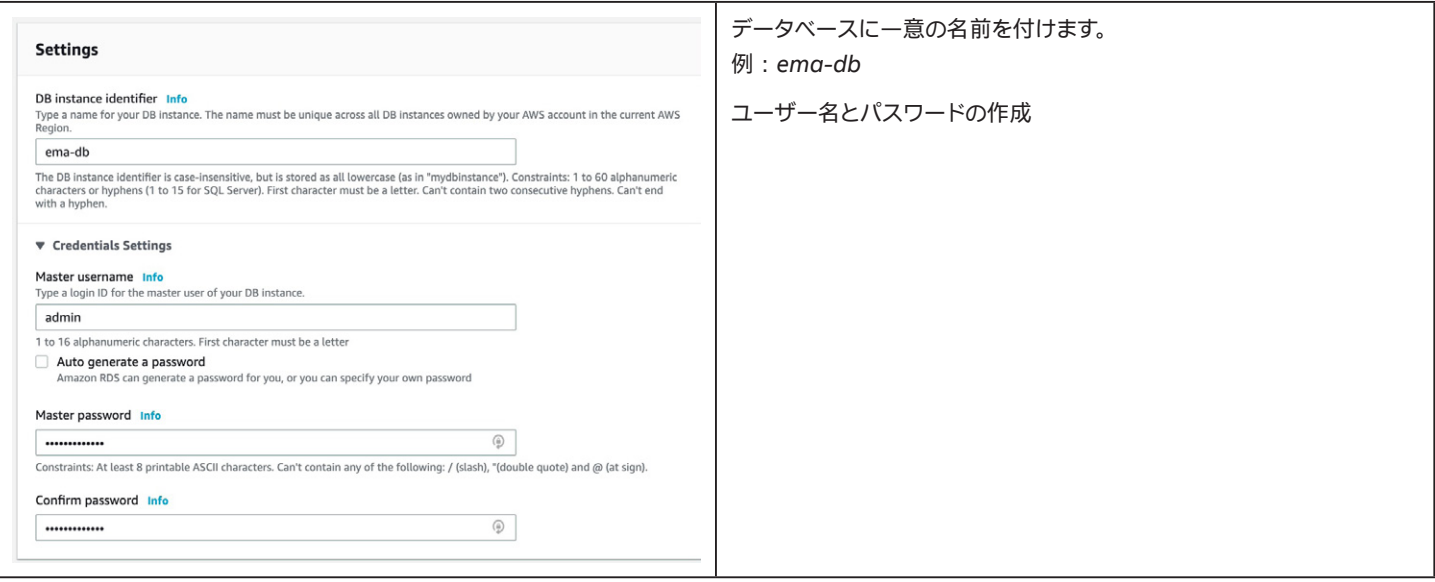

### **7.3.5 DB インスタンス ・サイズの設定**

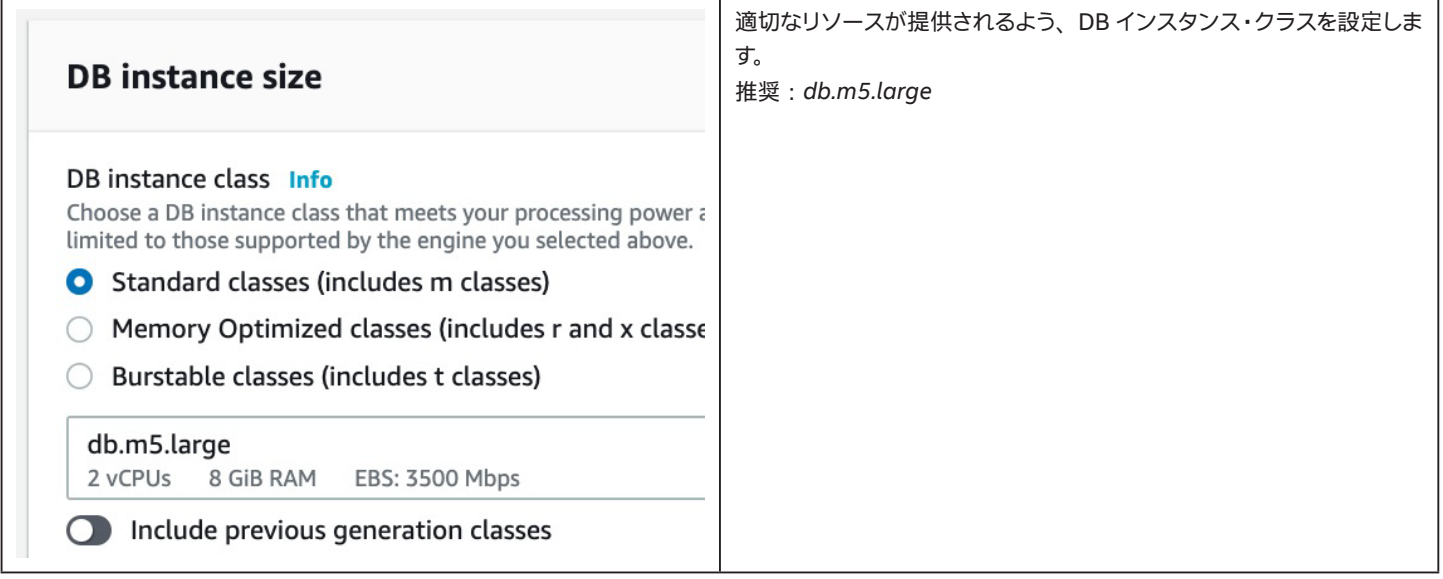

### **7.3.6 ストレージの設定 (オプション)**

割り当てられたデフォルトのストレージ容量を、 必要に応じて増加させることができます。 ここではデフォルトのままにします。 ストレージ容量は後か ら増加させることができます。

### <span id="page-38-0"></span>**7.3.7 接続の設定**

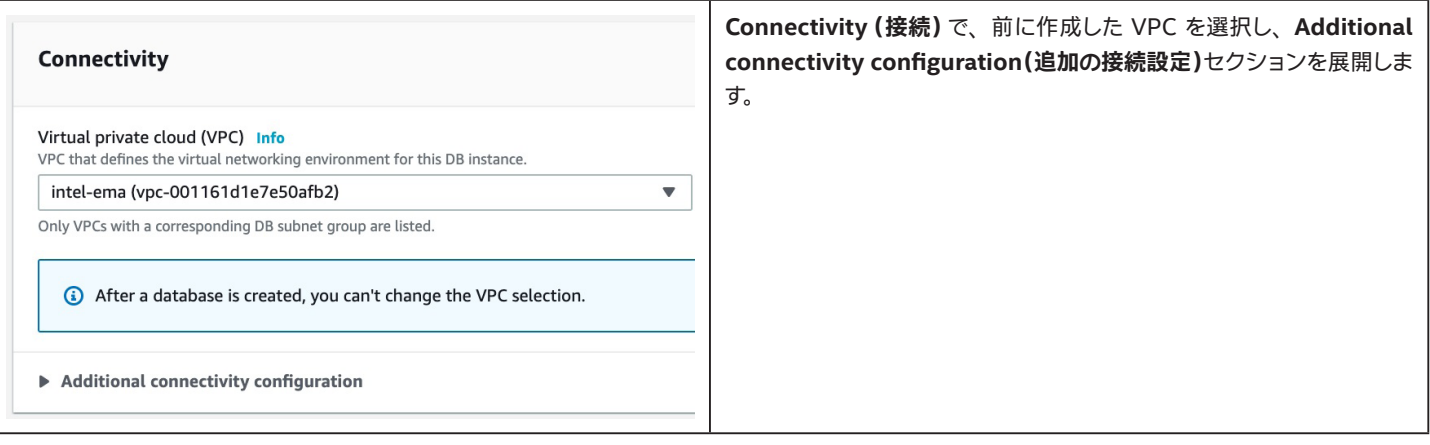

### **7.3.8 接続の設定 - Additional Connectivity Configuration(追加の接続設定)**

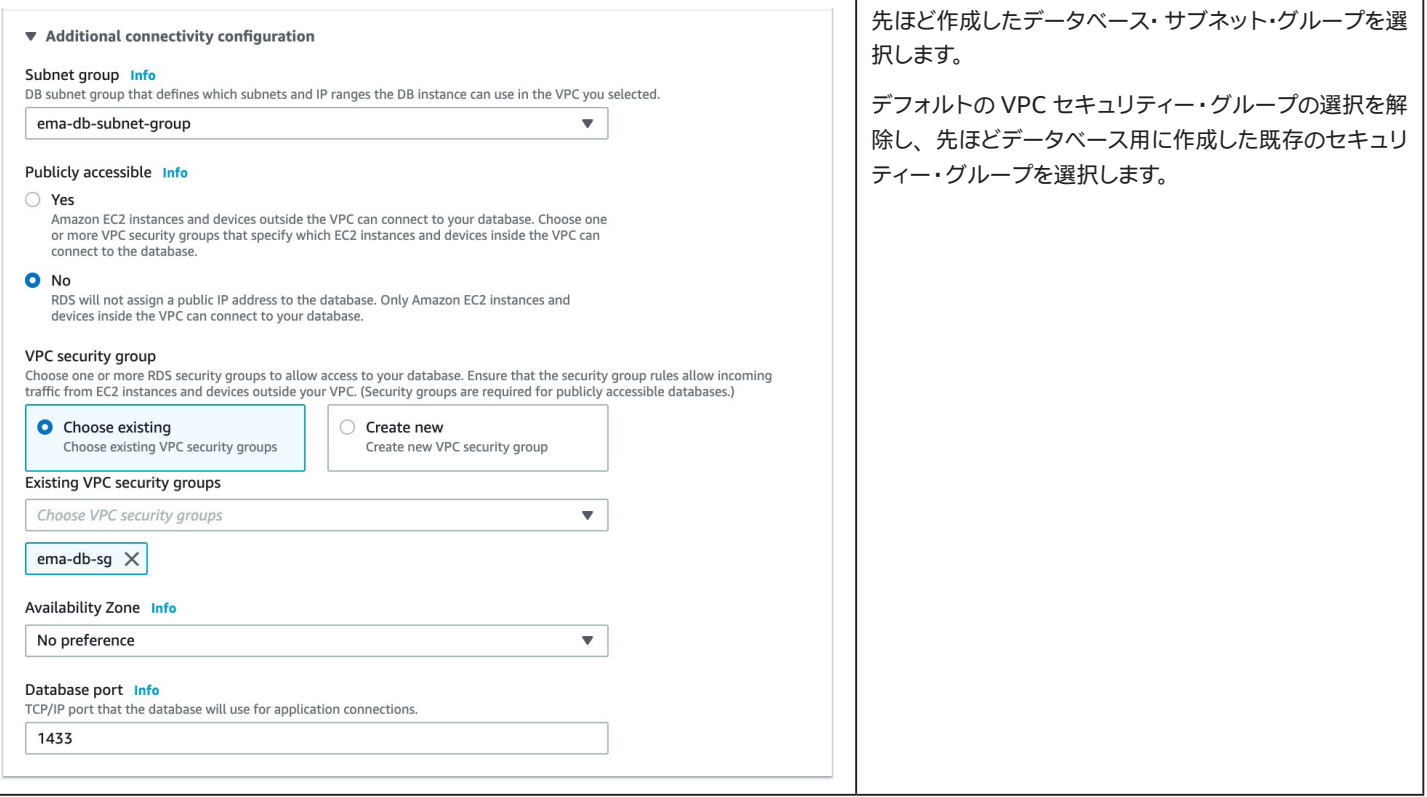

### <span id="page-39-0"></span>**7.3.9 確認と作成**

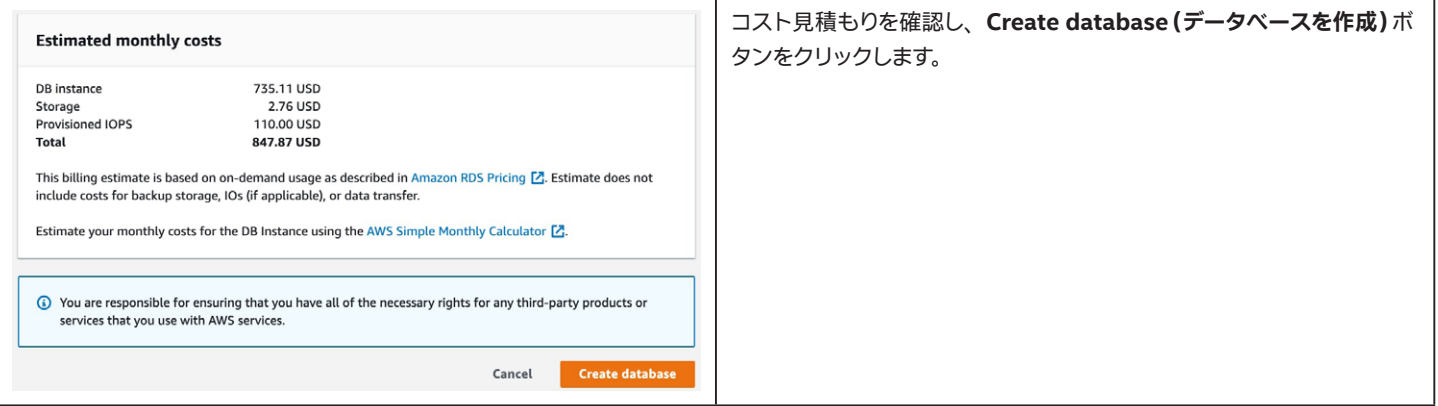

### **7.4 データベースのホスト名の取得**

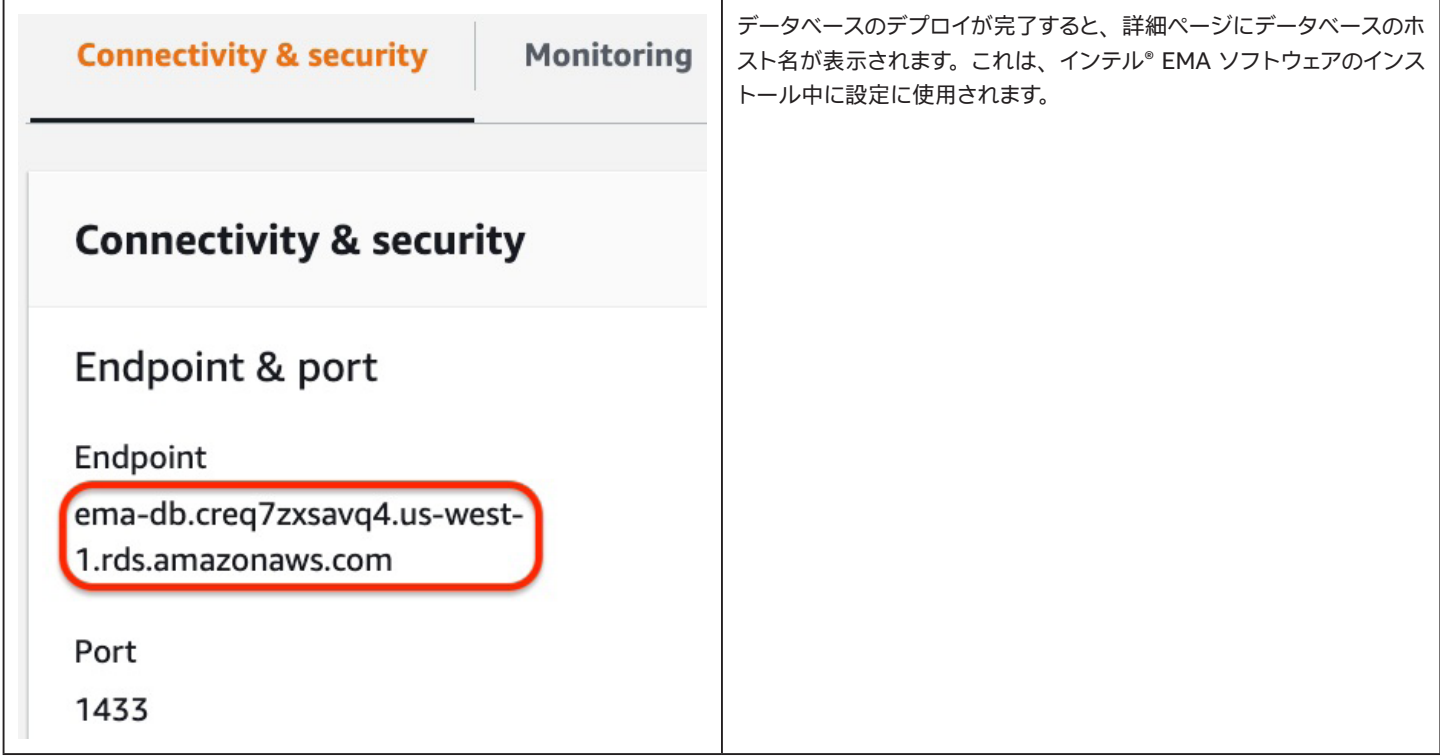

### <span id="page-40-0"></span>**8 ロードバランサーのデプロイメント (分散サーバーのみ)**

#### **8.1 概要**

AWS\* ネットワーク ・ロード ・バランサーは、 第 4 層 (TCP)ロードバランサーで、 ユーザー ・トラフィックをアプリケーションの複数のインスタンスに 分散させます。 ロード ・バランシングは、 負荷を分散させることで、 アプリケーションに過剰な負荷がかかったり、 低速化したり、 機能しなくなるリス クを緩和します。 ロードバランサーが接続要求を受信すると、 転送ルールに従い、 関連付けられたターゲットグループからステータスの良好なター ゲットを選択し、 接続をターゲットに転送します。

リスナーは、 ユーザーが設定したプロトコルおよびポートを使用して、 クライアントからの接続要求をチェックし、 ターゲットグループに要求を転送し ます。

各ターゲットグループは、 ユーザーが設定したプロトコルおよびポート番号を使用して、 EC2\* インスタンスなどの 1 つまたは複数の登録済みター ゲットに要求をルーティングします。 ターゲットグループごとにヘルスチェックを設定可能です。 ヘルスチェックは、 ロードバランサーのリスナールー ルに指定されたターゲットグループに登録されたすべてのターゲットに対して実行されます。

ここでは、どちらのアベイラビリティー・ゾーンでもトラフィックをターゲットにルーティングできるように、デプロイしたロードバランサーに対して複 数のアベイラビリティー ・ゾーンを有効化します。

ロードバランサーには、各 AZ 内の関連するロードバランサーの外部公開されたアドレスをポイントするホスト名が自動生成されます。インテル® EMA サーバーにアクセスするカスタムのドメインを使用するため、 このホスト名をエイリアスする DNS CNAME レコードを作成する必要があります。

本資料に記載する以外にも、 ロード・バランシングに関して可能な設定があります。 順守すべき要件やプラクティスについて、 IT 部門と相談する必要 があります。 AWS\* におけるロード ・バランシングの詳細については、 以下のリンクを参照してください。 <https://docs.aws.amazon.com/elasticloadbalancing/latest/network/introduction.html>

### **8.2 ターゲットグループの作成**

ロードバランサーがサービスを提供する各 TCP ポートに対してターゲットグループを作成し、 ヘルスチェックを作成し、 各ターゲットグループのトラ フィックを受信するよう仮想マシンを登録する手順は次のとおりです。

#### **8.2.1 ターゲットグループの作成**

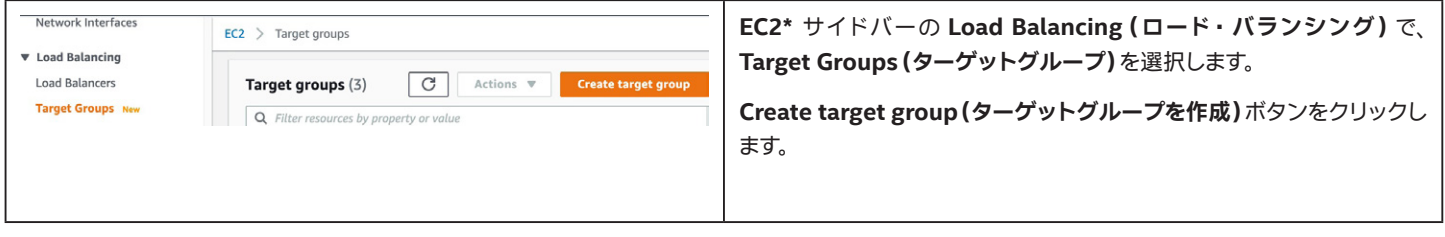

### <span id="page-41-0"></span>**8.2.2 TCP/443 用のターゲットグループの設定**

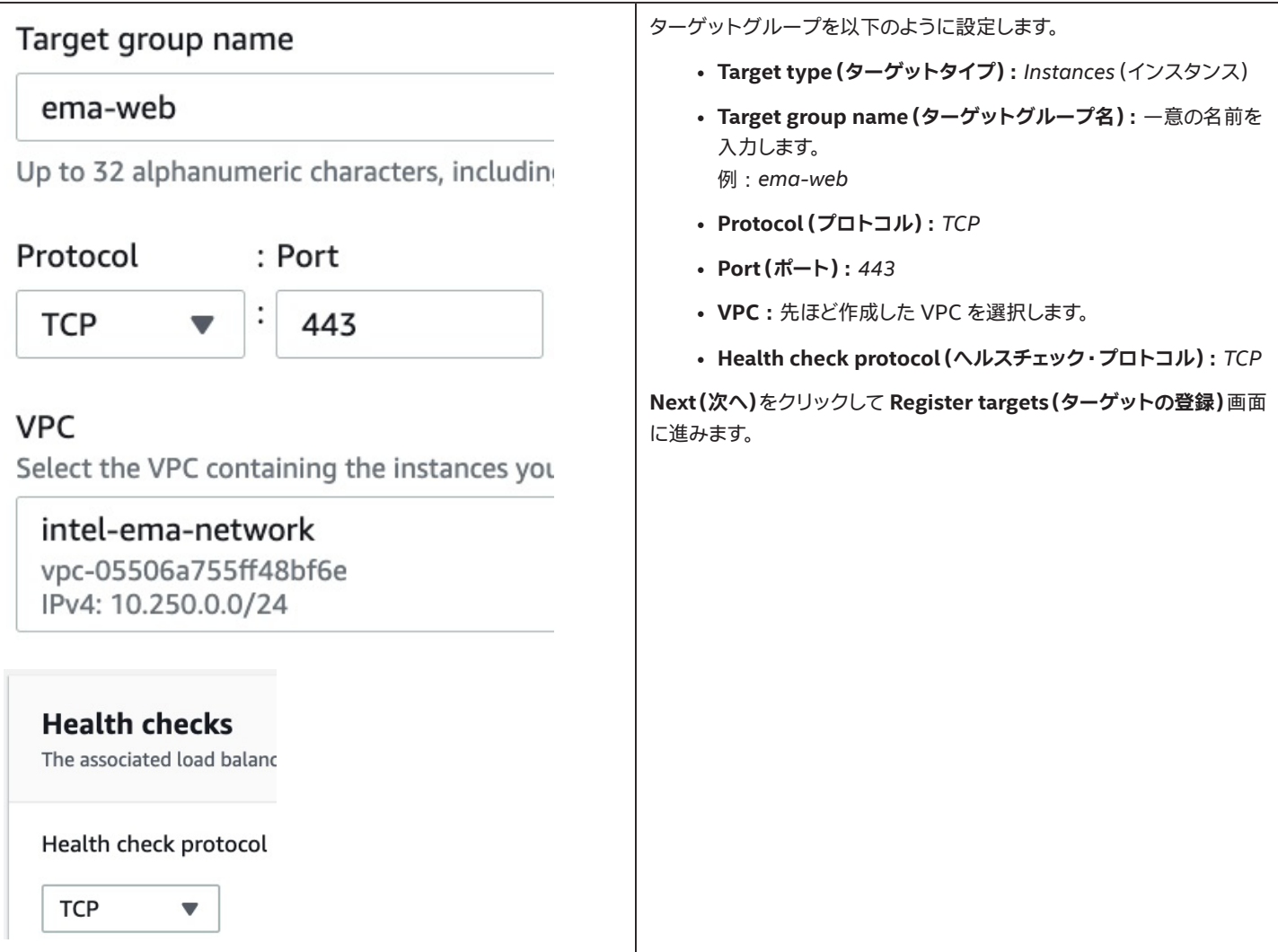

#### <span id="page-42-0"></span>**8.2.2.1 両方の EC2\* インスタンスのターゲットとしての登録**

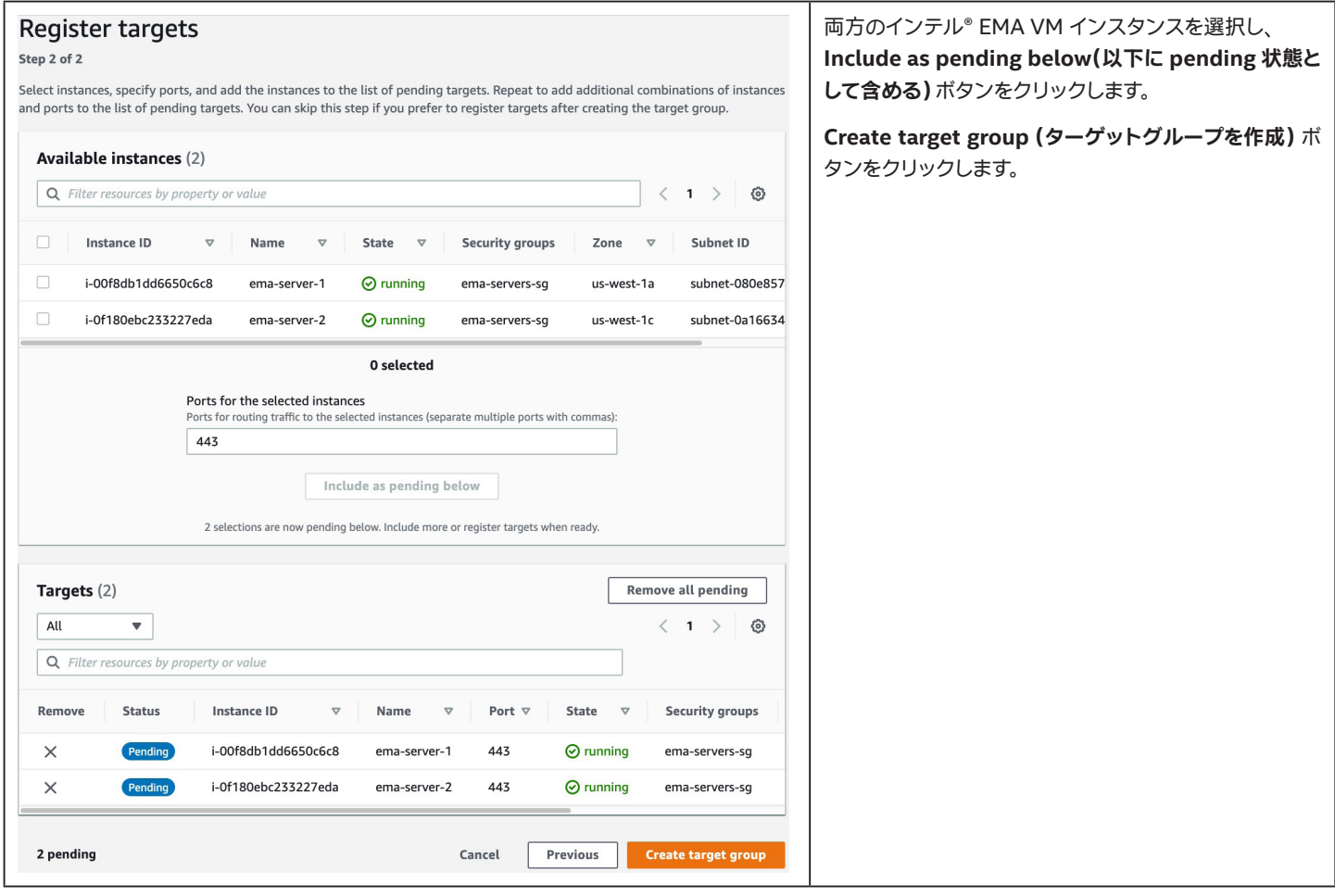

#### **8.2.3 TCP/8084 用のターゲットの作成/設定**

上記の手順を繰り返し、 TCP/8084 用に 「ema-websocket」という名前の別のターゲットグループを設定します。

#### **8.2.4 TCP/8080 用のターゲットの設定**

上記の手順を繰り返し、 TCP/8080 用に 「ema-swarm」という名前の別のターゲットグループを設定します。

### <span id="page-43-0"></span>**8.2.5 ターゲットグループの確認**

3 つのターゲットグループが作成されたことを確認します。

### Target groups (3)

### Q Filter resources by property or value

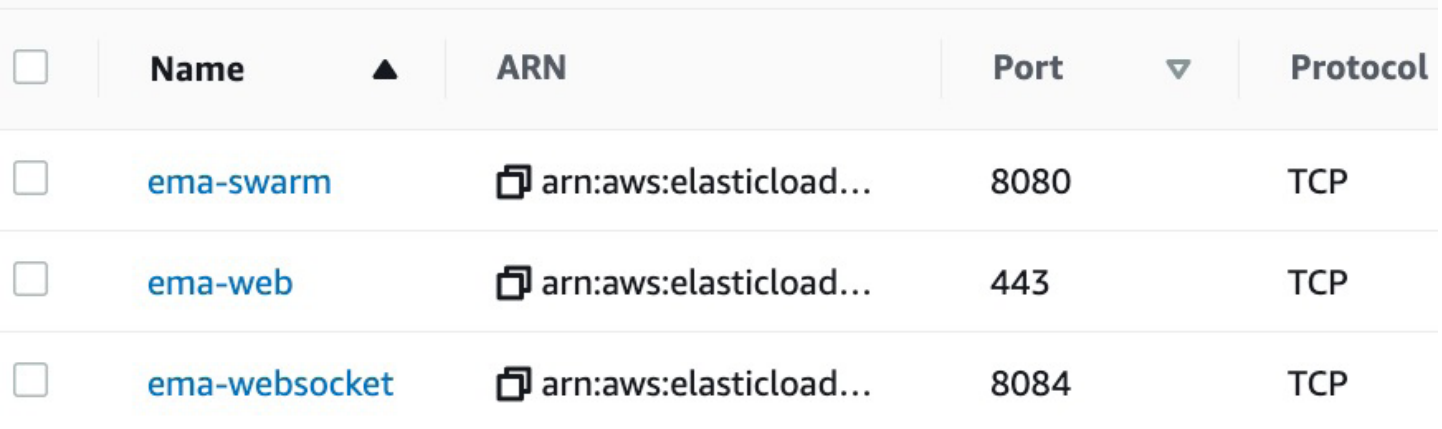

### **8.2.6 TCP/443 ターゲットグループでのスティッキーネスの有効化**

#### **8.2.6.1 ターゲットグループの詳細**

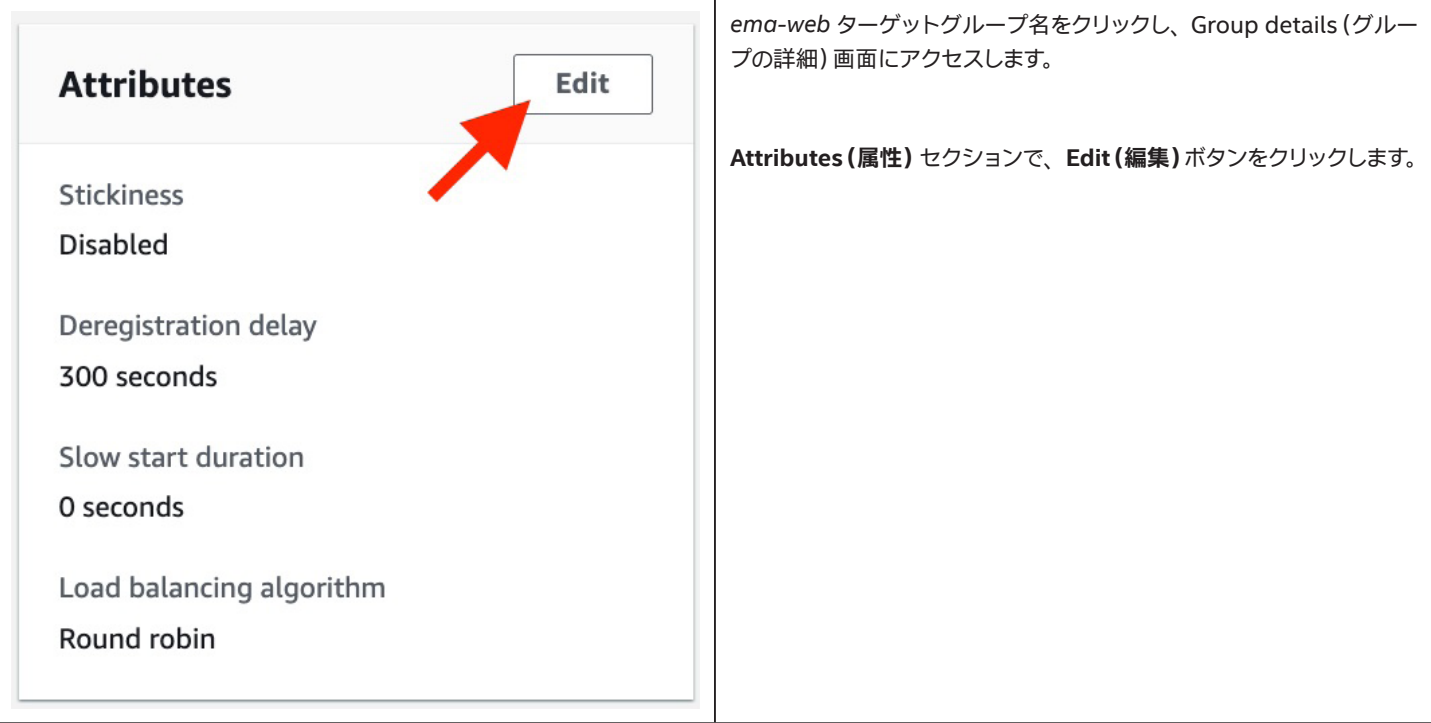

 $\mathbf{C}$ 

Ac

#### <span id="page-44-0"></span>**8.2.6.2 属性の編集**

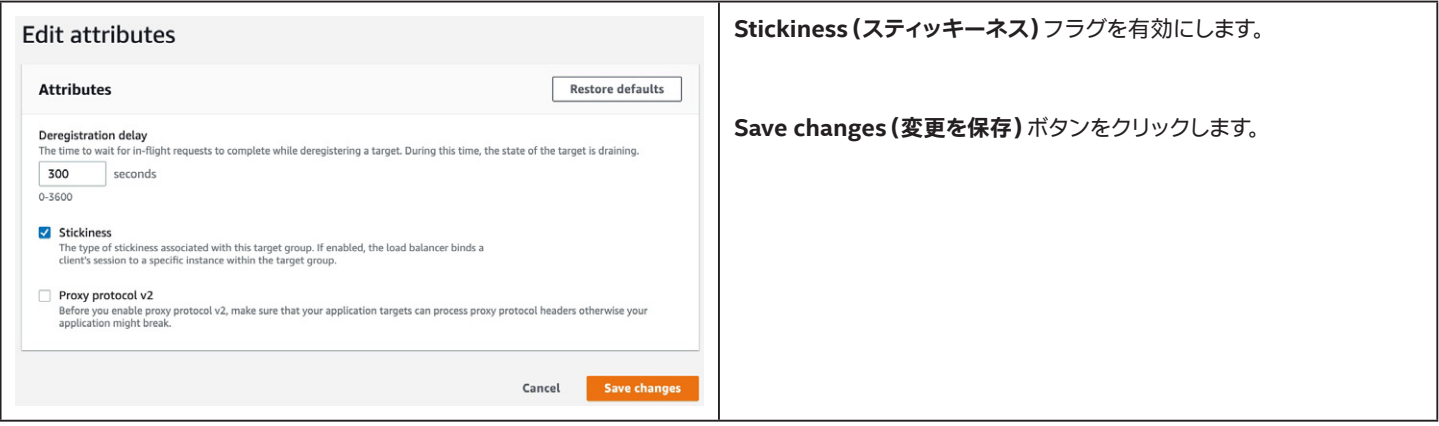

#### **8.2.7 TCP/8084 ターゲットグループでのスティッキーネスの有効化**

ema-websocket(TCP/8084)ターゲットグループについても、 スティッキーネス有効化の手順を繰り返します。

#### **8.2.8 ターゲットグループのヘルス ・モニタリングに関する注記**

どのターゲットグループでも、 **Targets(ターゲット)**タブと **Monitoring(モニタリング)**タブをチェックすることで、 ターゲット ・ インスタンスのヘル スチェック ・ステータスを確認できます。 これらのヘルスチェックは、 最初、 インテル® EMA ソフトウェアがインストールされるまでは失敗します。

### **8.3 ウェブ ・トラフィック用のネットワーク ・ロード ・バランサーの作成**

トラフィックをステータスが良好なターゲットグループに分散させるためにネットワーク ・ロード ・バランサーを作成する手順は次のとおりです。

### **8.3.1 ロードバランサーの作成**

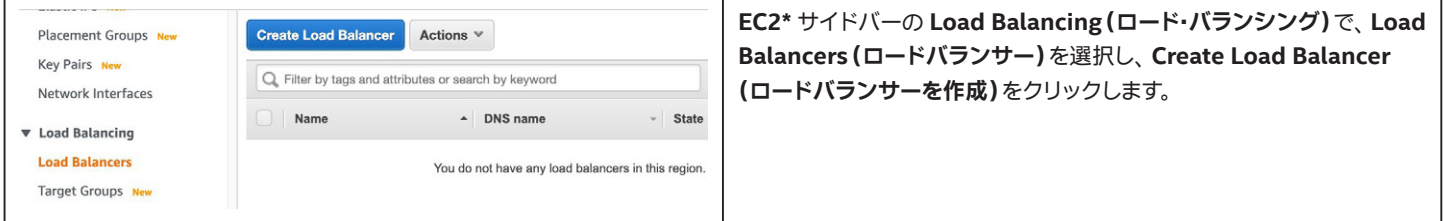

#### **8.3.2 ロードバランサーのタイプの選択**

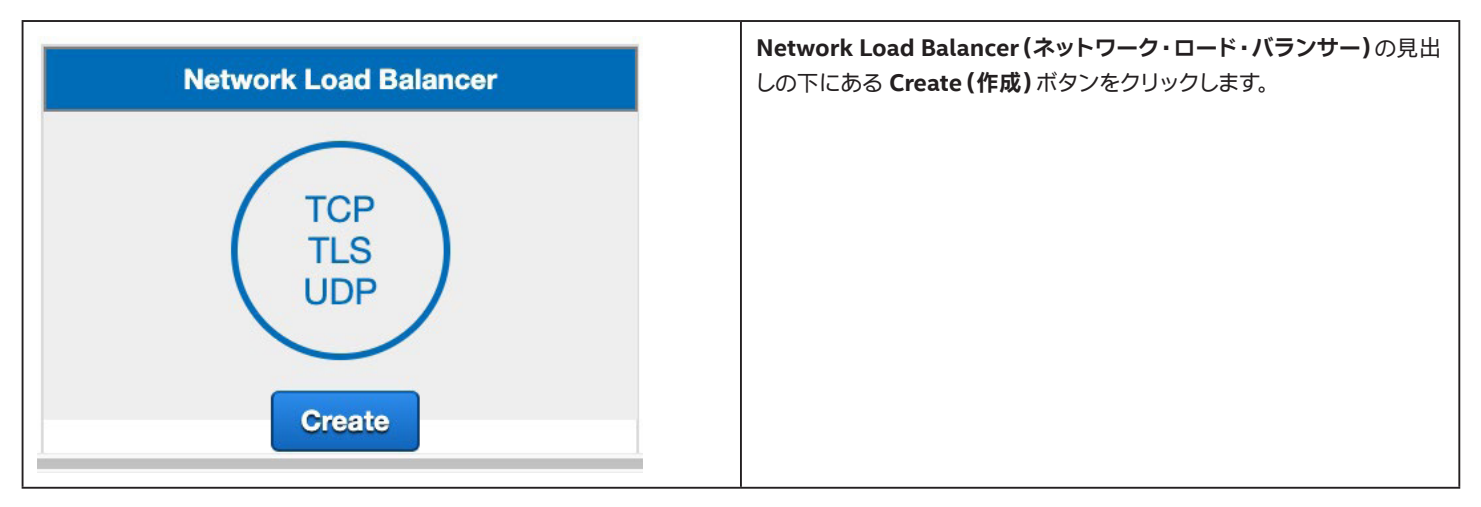

### <span id="page-45-0"></span>**8.3.3 ロードバランサーの設定**

#### **8.3.3.1 基本設定**

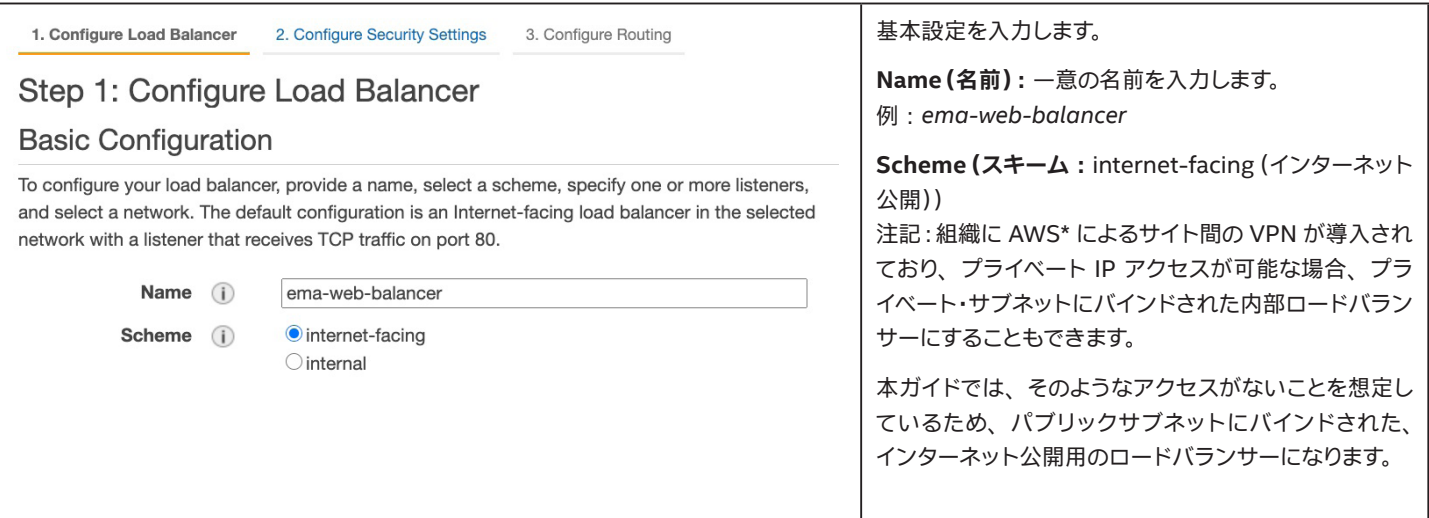

#### **8.3.3.2 リスナー**

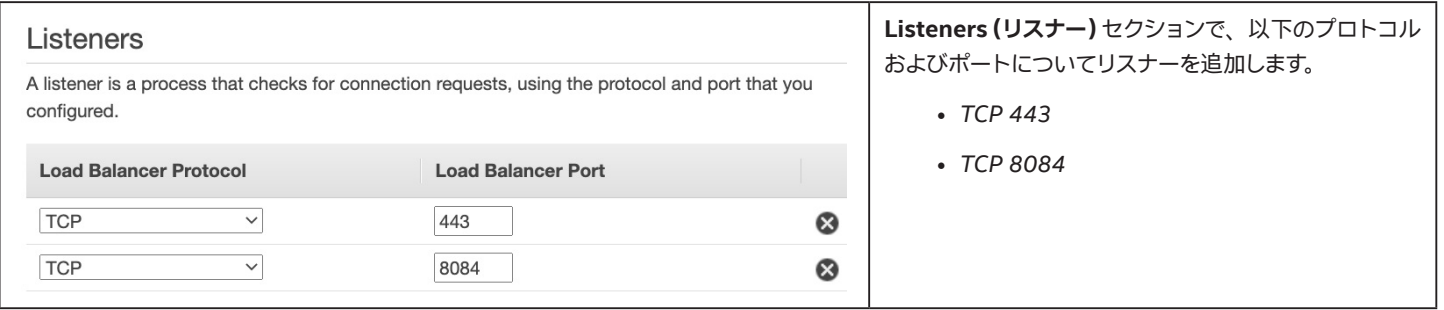

#### **8.3.3.3 アベイラビリティー ・ゾーン**

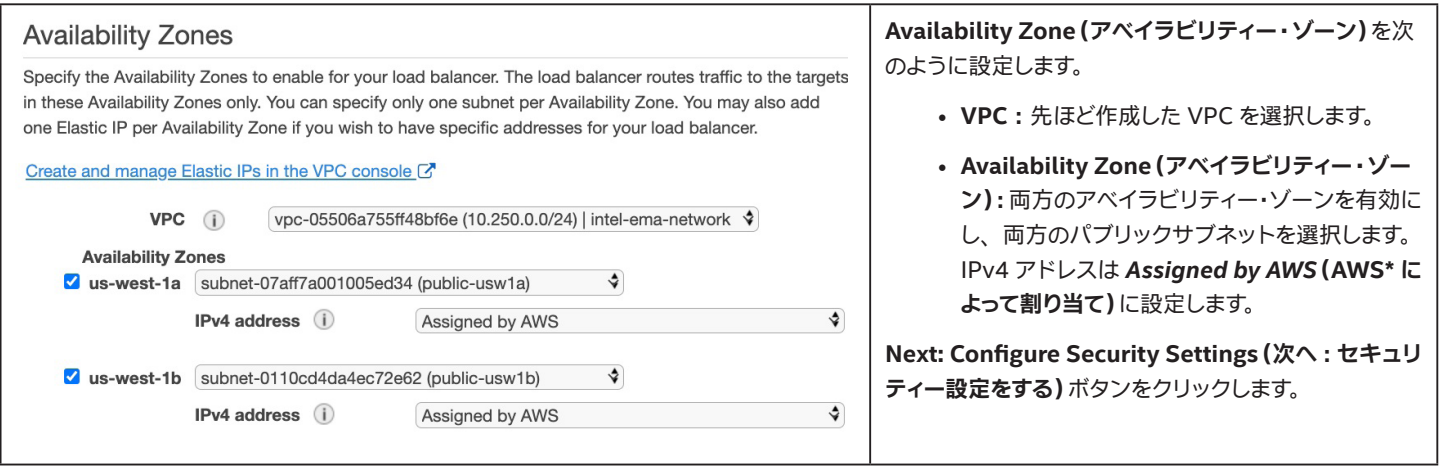

#### **8.3.3.4 セキュリティー設定**

このステップで行う設定はありません。 **Next: Configure Routing(次へ : ルーティングを設定する)**ボタンをクリックします。

#### **8.3.3.5 ルーティングの設定**

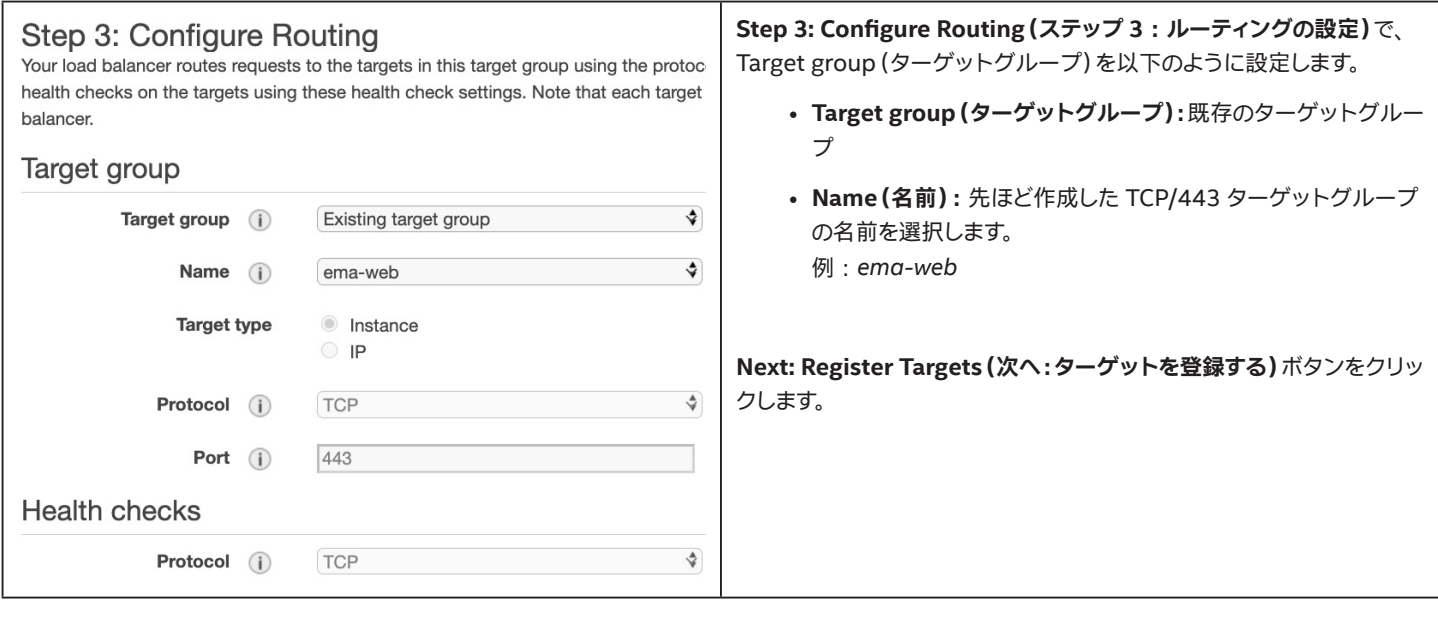

#### **8.3.3.6 ターゲットの登録**

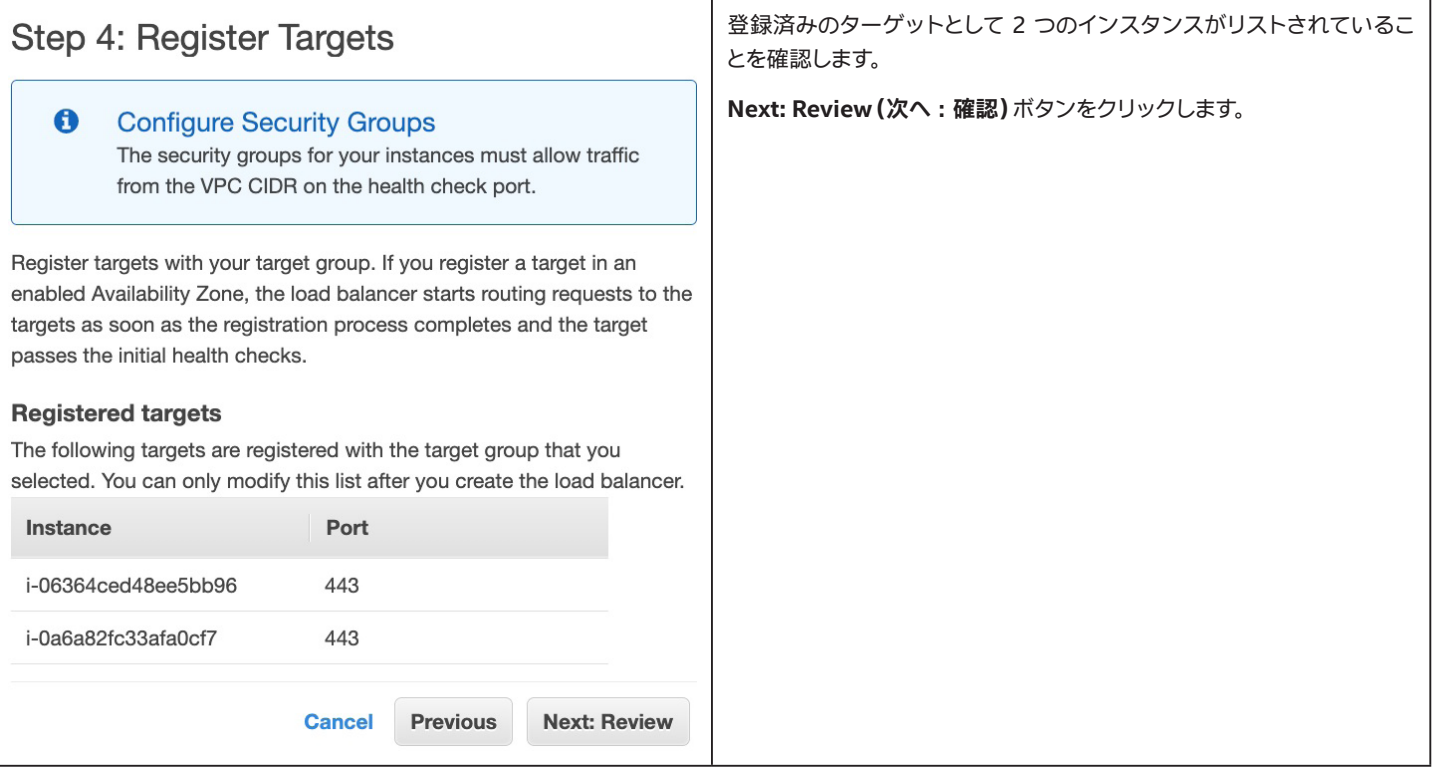

#### <span id="page-47-0"></span>**8.3.3.7 確認**

**Step 5: Review(ステップ 5 : 確認)**で、 以下に示すサンプルと似たような結果になっていることを確認し、 **Create(作成)**ボタンをクリックします。

#### Step 5: Review

Please review the load balancer details before continuing

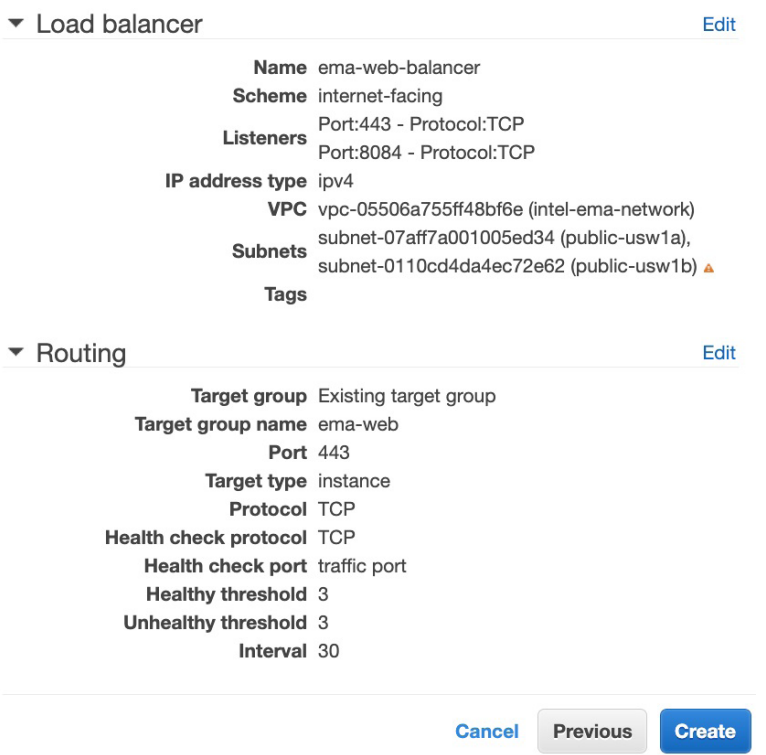

#### **8.3.4 ロードバランサー転送ルールの修正**

ポート 443 リスナーの転送ターゲットは正しいですが、正しいターゲットグループに転送するためにポート 8084 のリスナーを編集、変更する必要 があります。

#### **8.3.4.1 ロード ・バランサー ・リスナーの編集**

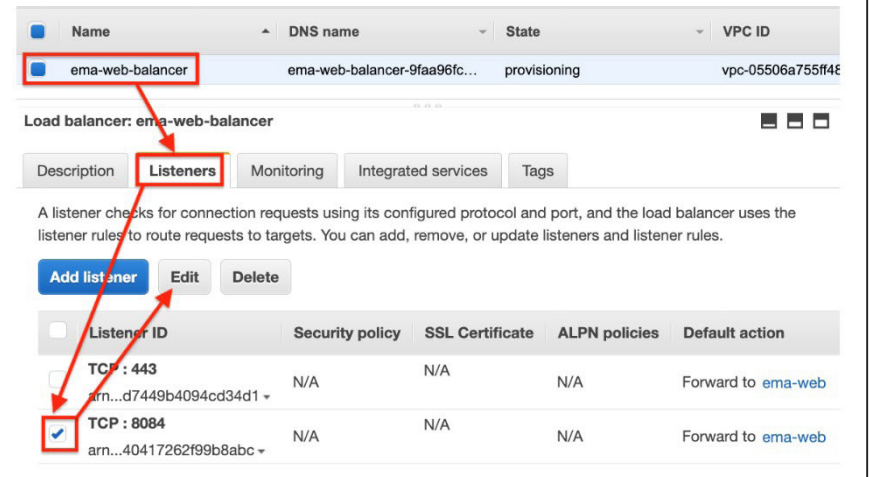

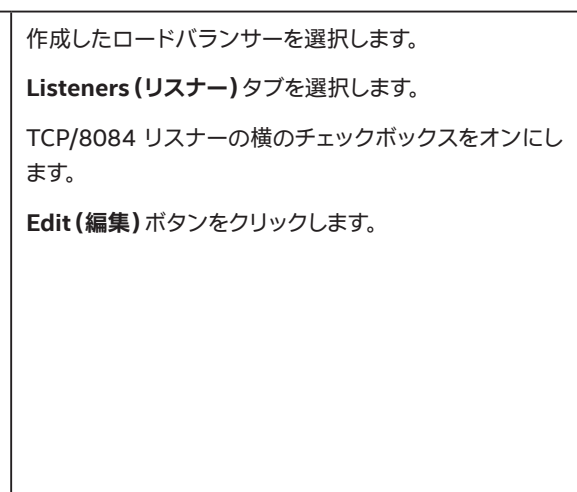

#### **8.3.4.2 TCP/8084 リスナー転送アクションを更新します。**

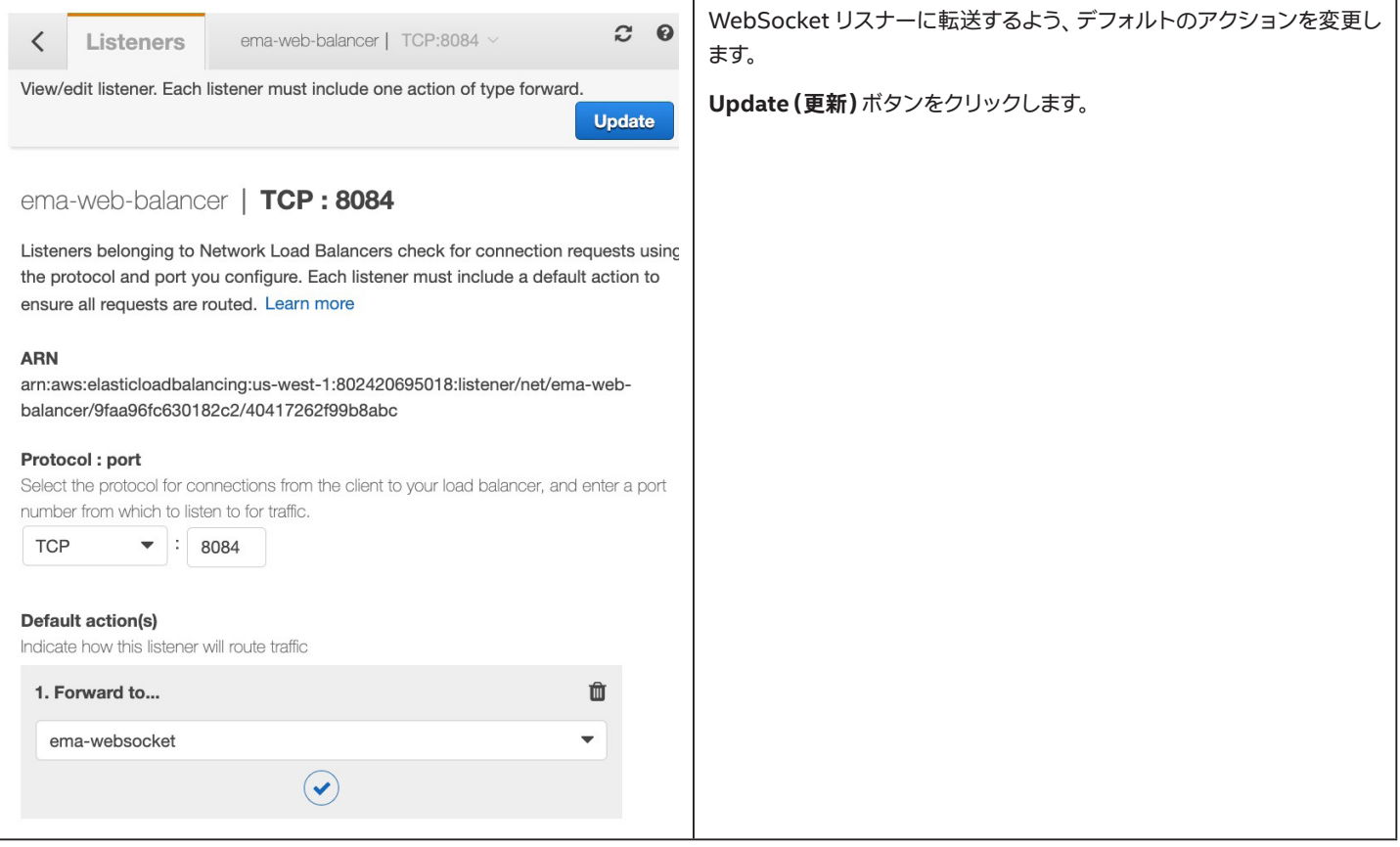

### <span id="page-49-0"></span>**8.4 Swarm トラフィック用のネットワーク ・ロード ・バランサーの作成**

### **8.4.1 ロードバランサーの作成**

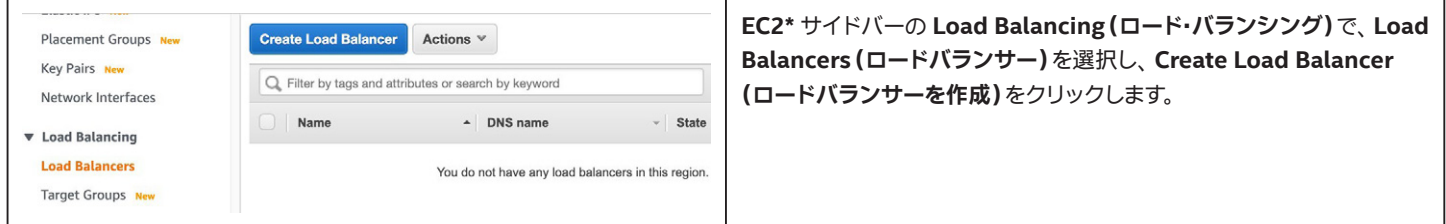

#### **8.4.2 ロードバランサーのタイプの選択**

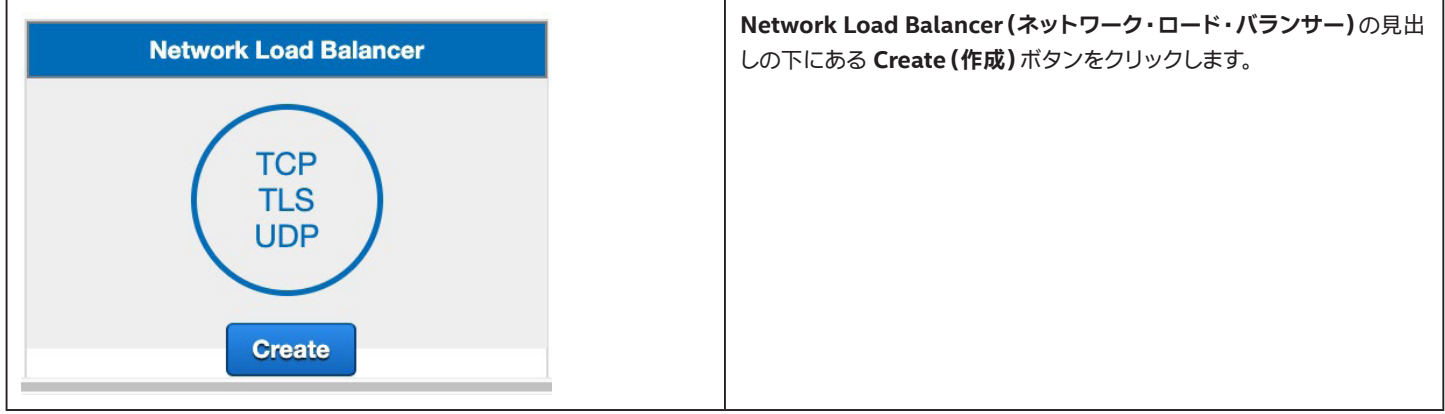

### **8.4.3 ロードバランサーの設定**

#### **8.4.3.1 基本設定**

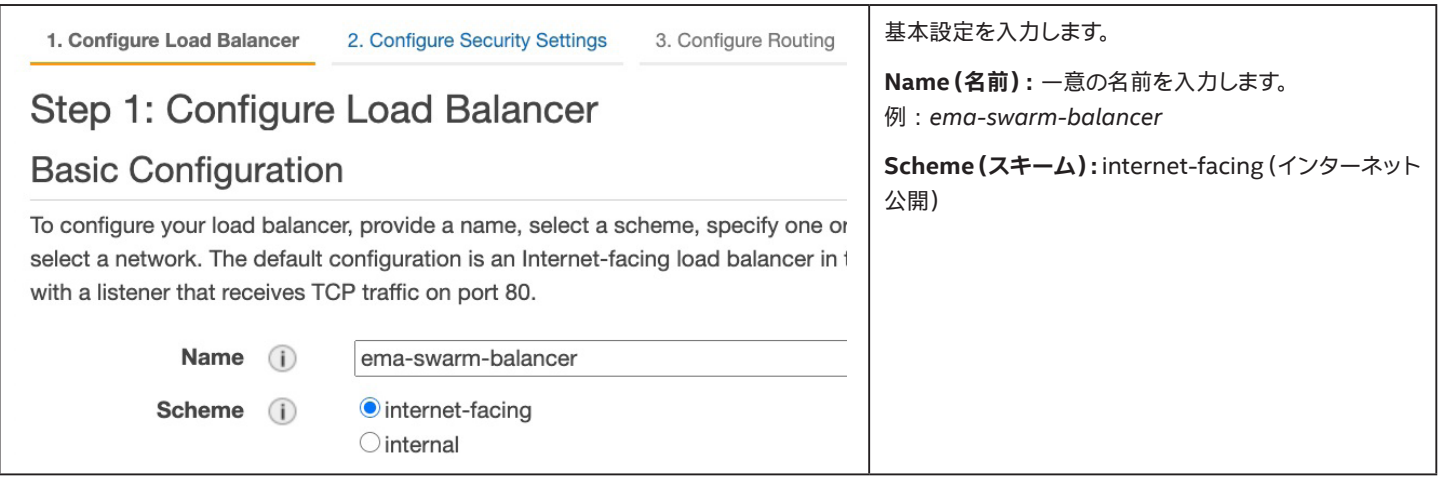

#### **8.4.3.2 リスナー**

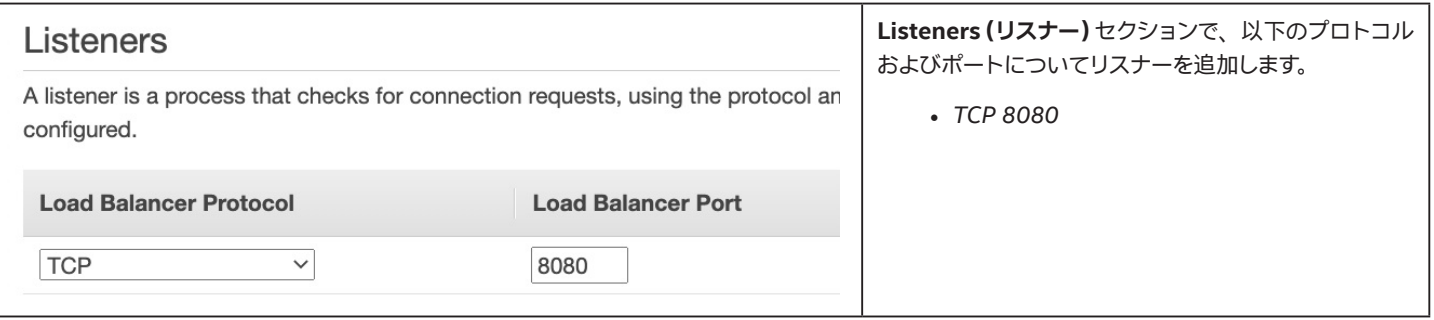

#### **8.4.3.3 アベイラビリティー ・ゾーン**

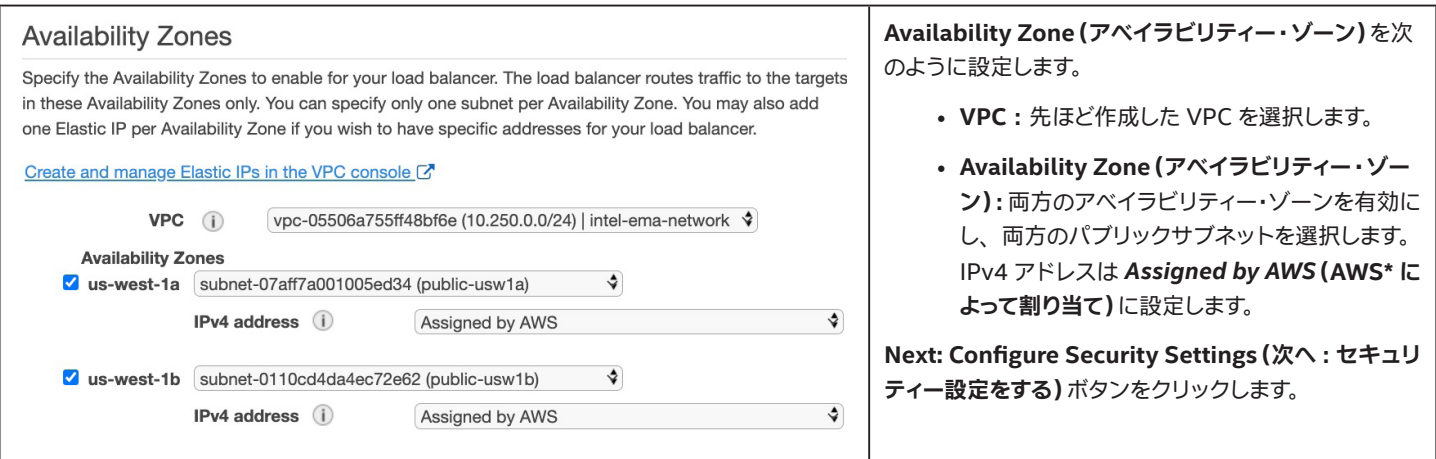

#### **8.4.3.4 セキュリティー設定**

このステップで行う設定はありません。 **Next: Configure Routing(次へ : ルーティングを設定する)**ボタンをクリックします。

#### **8.4.3.5 ルーティングの設定**

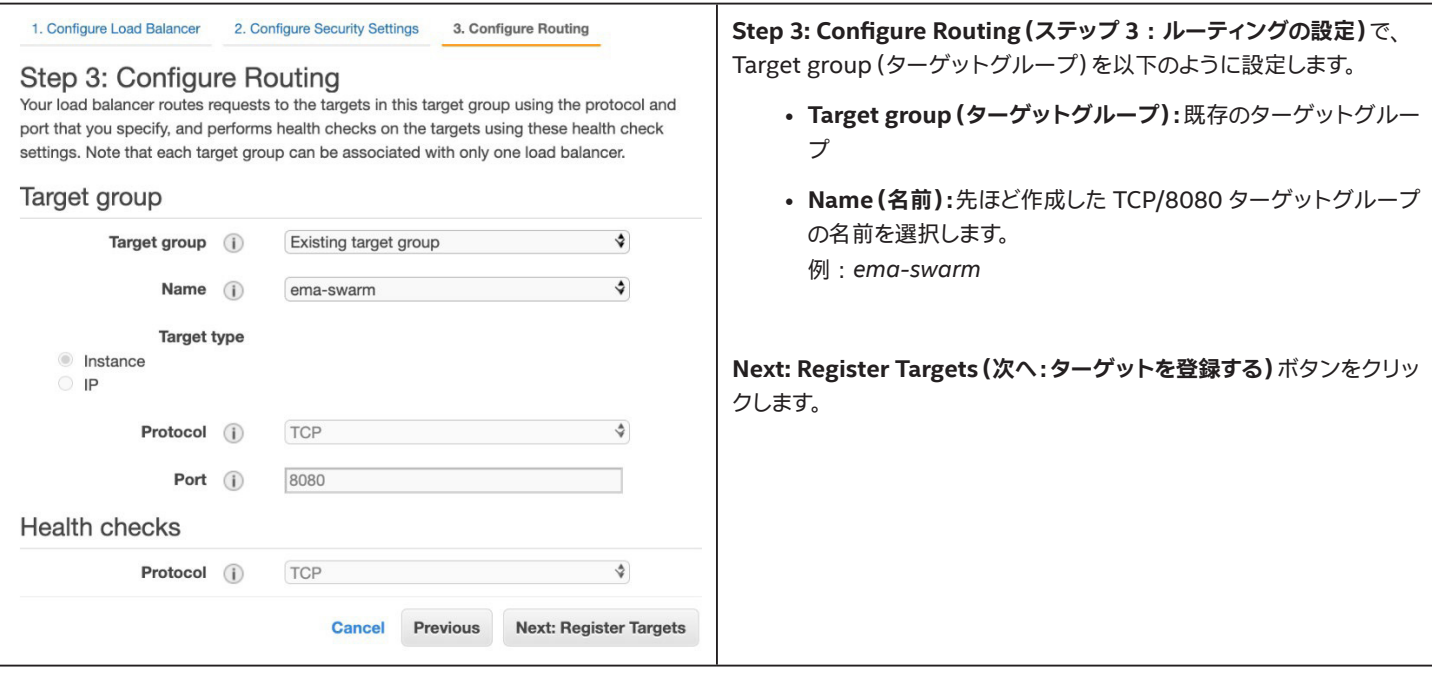

#### <span id="page-51-0"></span>**8.4.3.6 ターゲットの登録**

登録済みのターゲットとして 2 つのインスタンスがリストされているこ とを確認します。

**Next: Review(次へ : 確認)**ボタンをクリックします。

#### **8.4.3.7 確認**

**Step 5: Review(ステップ 5 : 確認)**で、 以下に示すサンプルと似たような結果になっていることを確認し、 **Create(作成)**ボタンをクリックします。

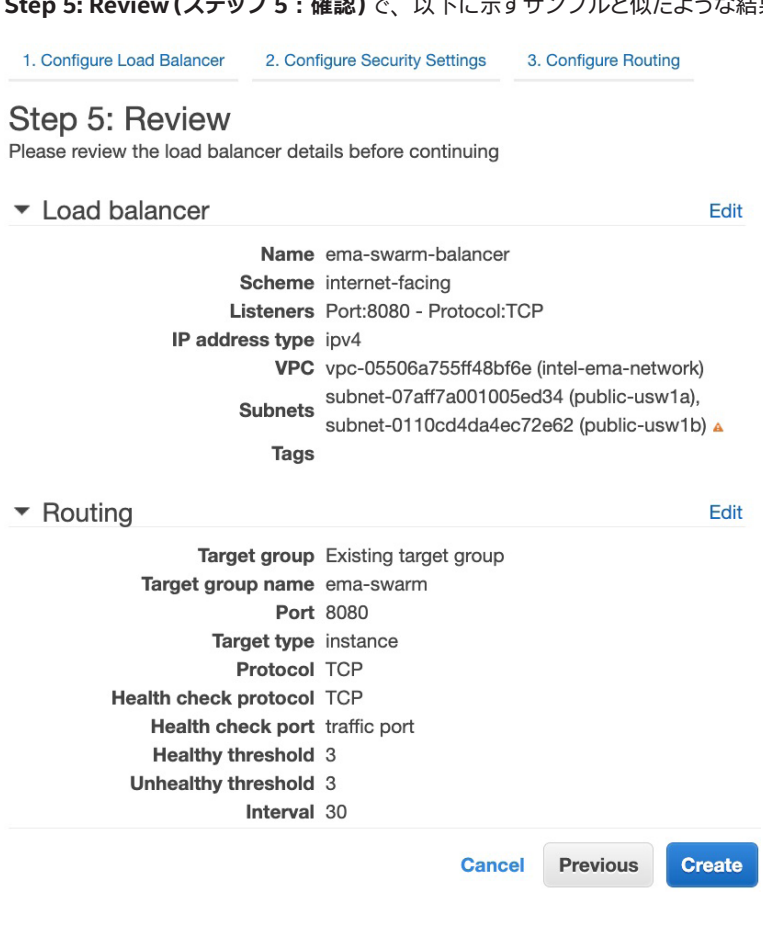

### **8.4.4 ロードバランサーの DNS 名の記録**

ロードバランサーの **Description(説明)**タブに戻り、 DNS 名をメモします。 インテル® EMA ウェブ ・ トラフィックおよび Swarm トラフィックをロー ドバランサーに転送するため、 DNS プロバイダーにカスタムのドメイン名について CNAME レコードを作成できます。

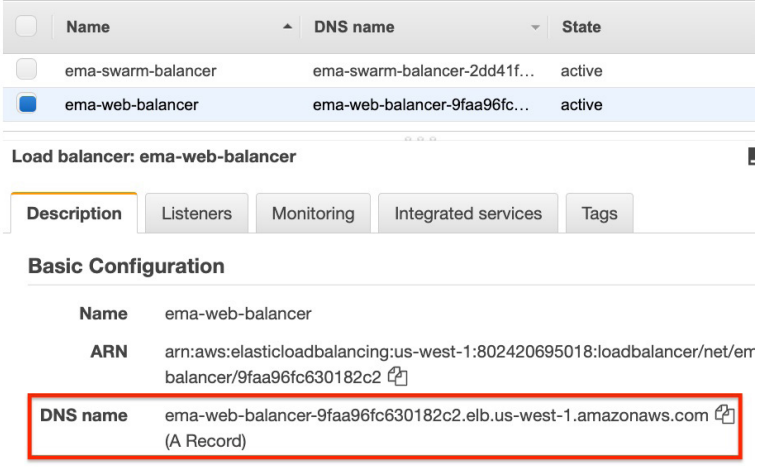

### <span id="page-53-0"></span>**9 付録 A - Active Directory\* 統合に関する注記**

仮想マシンをドメインに参加させ、 AD 認証を使用できるようにするために、 Active Directory\* と AWS\* を統合する方法は複数あります。 組織の ニーズは多種多様なため、 本付録では、 既存のオンプレミス ・ ディレクトリーをこの目的でクラウドに拡張するためのいくつかのヒントを提供します。 クラウド ・ プロバイダーは、 時折、 提供サービスを変更します。 そのため、 本稼働用のソリューションをデプロイする前に、 ビジネスに最も適したソ リューションを確認する必要があります。

AWS\* での Active Directory\* サービスの詳細については、 以下のリンクを参照してください。

[https://docs.aws.amazon.com/directoryservice/latest/admin-guide/what\\_is.html](https://docs.aws.amazon.com/directoryservice/latest/admin-guide/what_is.html)

<https://aws.amazon.com/blogs/security/how-to-connect-your-on-premises-active-directory-to-aws-using-ad-connector/>

[https://docs.aws.amazon.com/directoryservice/latest/admin-guide/directory\\_ad\\_connector.html](https://docs.aws.amazon.com/directoryservice/latest/admin-guide/directory_ad_connector.html)

[https://docs.aws.amazon.com/directoryservice/latest/admin-guide/prereq\\_connector.html](https://docs.aws.amazon.com/directoryservice/latest/admin-guide/prereq_connector.html)

[https://docs.aws.amazon.com/directoryservice/latest/admin-guide/ad\\_connector\\_best\\_practices.html](https://docs.aws.amazon.com/directoryservice/latest/admin-guide/ad_connector_best_practices.html)

### <span id="page-54-0"></span>**10 Active Directory\* 統合のアーキテクチャー図**

### **10.1 シングル ・サーバー ・デプロイメント**

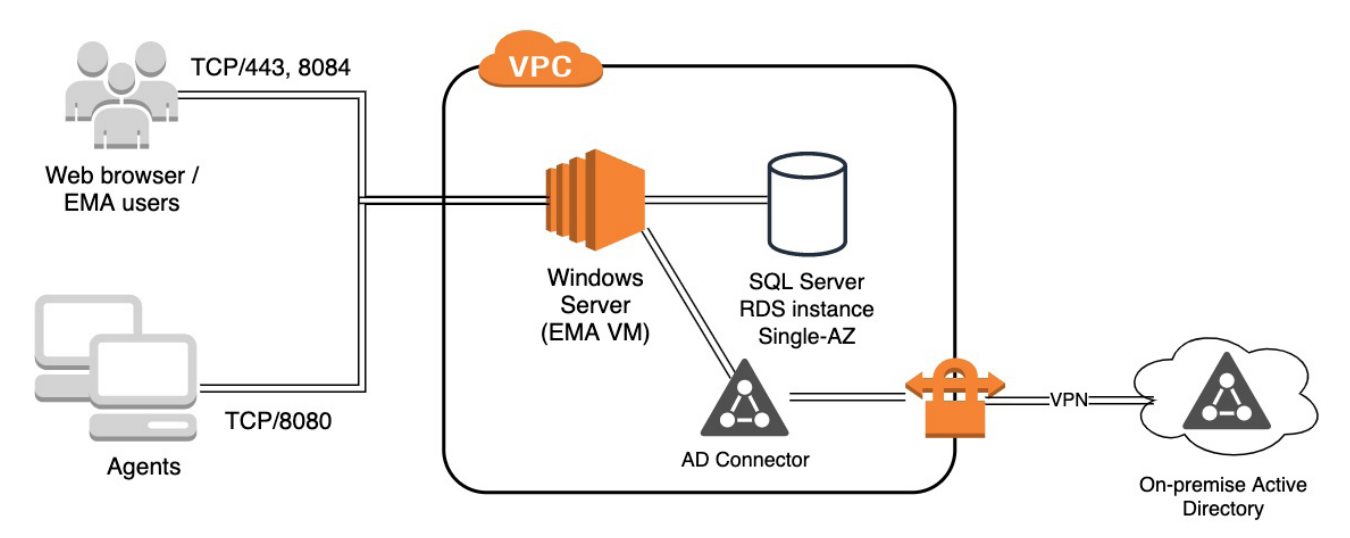

### **10.2 分散サーバー ・デプロイメント**

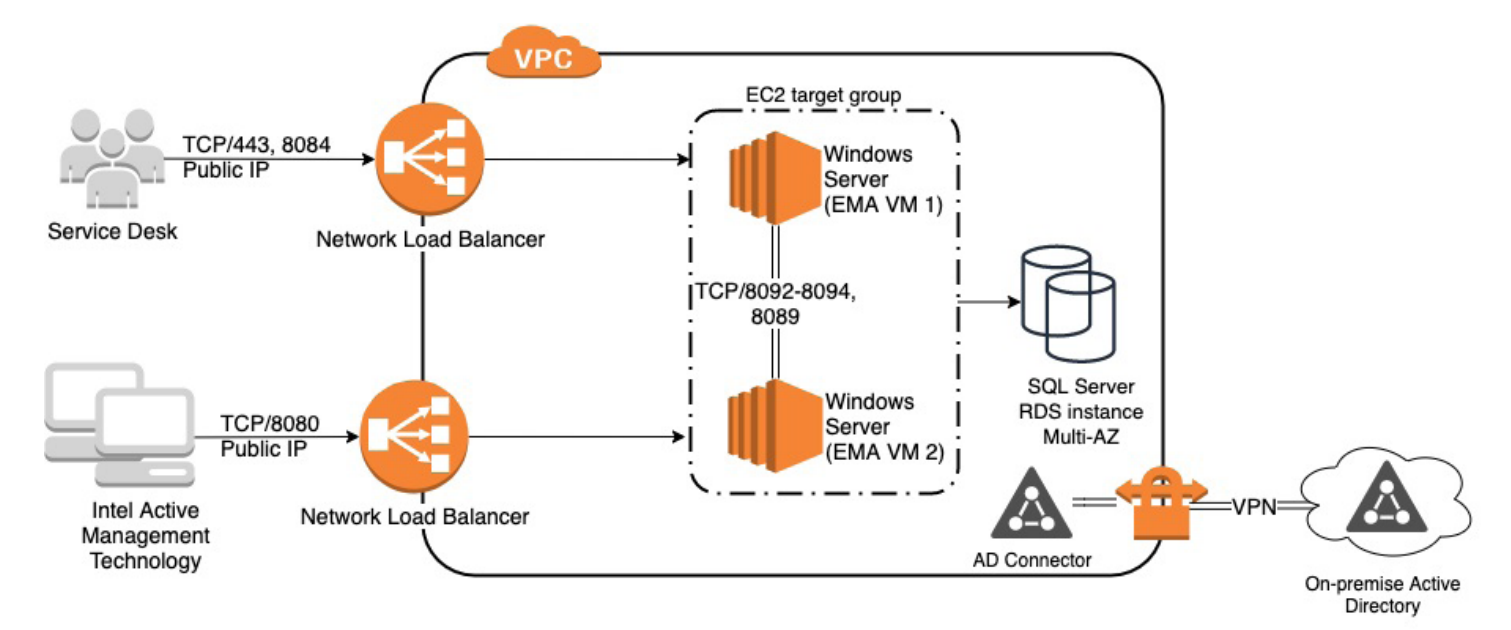

### **10.3 AWS\* AD Connector を使用した Active Directory\* のクラウドへの拡張**

□ VPN を作成してオンプレミス·ネットワークに接続し、ドメイン·コントローラーへの接続を提供します。

- □ VPN のリモート (オンプレミス)エンドを表すカスタマー・ゲートウェイを作成します。
- □ VPN と VPC 間でルーティングを提供する仮想プライベート・ゲートウェイを作成します。
- □ 仮想プライベート・ゲートウェイを VPC にアタッチします。
- □ 新しいカスタマー・ゲートウェイと VPG を選択して、 VPN 接続を作成します。
- □ 静的ルーティング・オプションを選択し、 VPN 接続で利用できるネットワークを入力します。 これには、オ ンプレミスのドメイン ・コントローラーを含めます。
- トンネルアドレスおよびキーは Amazon で生成できます。
- □ 他方の側の設定に役立てるため、 VPN 接続設定をダウンロードします。
- VPC ルートテーブルを確認し、 Route Propagation (ルート伝達) を有効にします。 これにより、 VPN 接続に関 連付けられたルートが VPC ネットワークで使用できるようになります。
- □ オンプレミス AD のプロキシーとして働く AD Connector リソースを作成します。
	- □ AD Connector をディレクトリー・タイプとして選択します。
	- □ サポートする必要のあるオブジェクト数に適したディレクトリー・サイズを選択します。
	- □ VPC と 2 つの異なるサブネットを選択します。
	- □ 接続先のオンプレミス·ディレクトリーの情報を入力します。

□ サービスアカウントが必要なことに注意してください。

- DHCP オプションのセットを作成し、 VPC と関連付け、 仮想マシンが正しい DNS サーバーおよびドメイン名を受け取れ るようにします。
	- □ Active Directory\* ドメイン名と DNS サーバーを提供します。 その他のパラメーターは任意です。
	- □ VPC に移動し、DHCP オプションセットと関連付けます。
- □ EC2\* 仮想マシン·インスタンスを設定するとき、ドメイン参加のオプションを使用して、VM が自動的に AD ドメインに 参加するようにします。